႟

## Bruksanvisning - SV

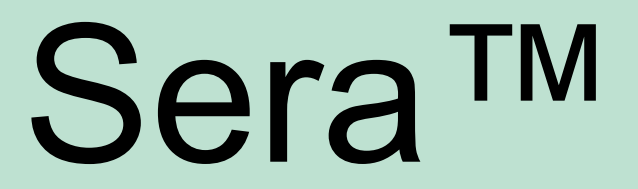

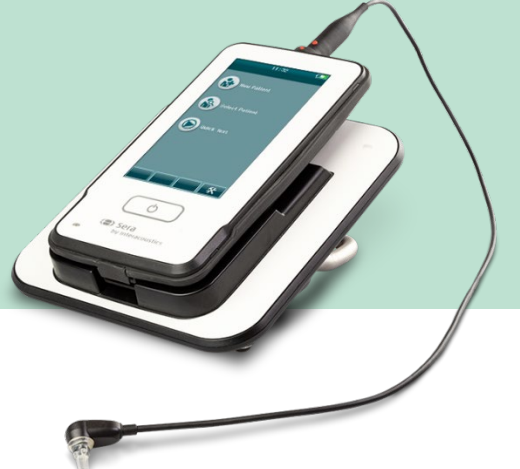

# Innehållsförteckning

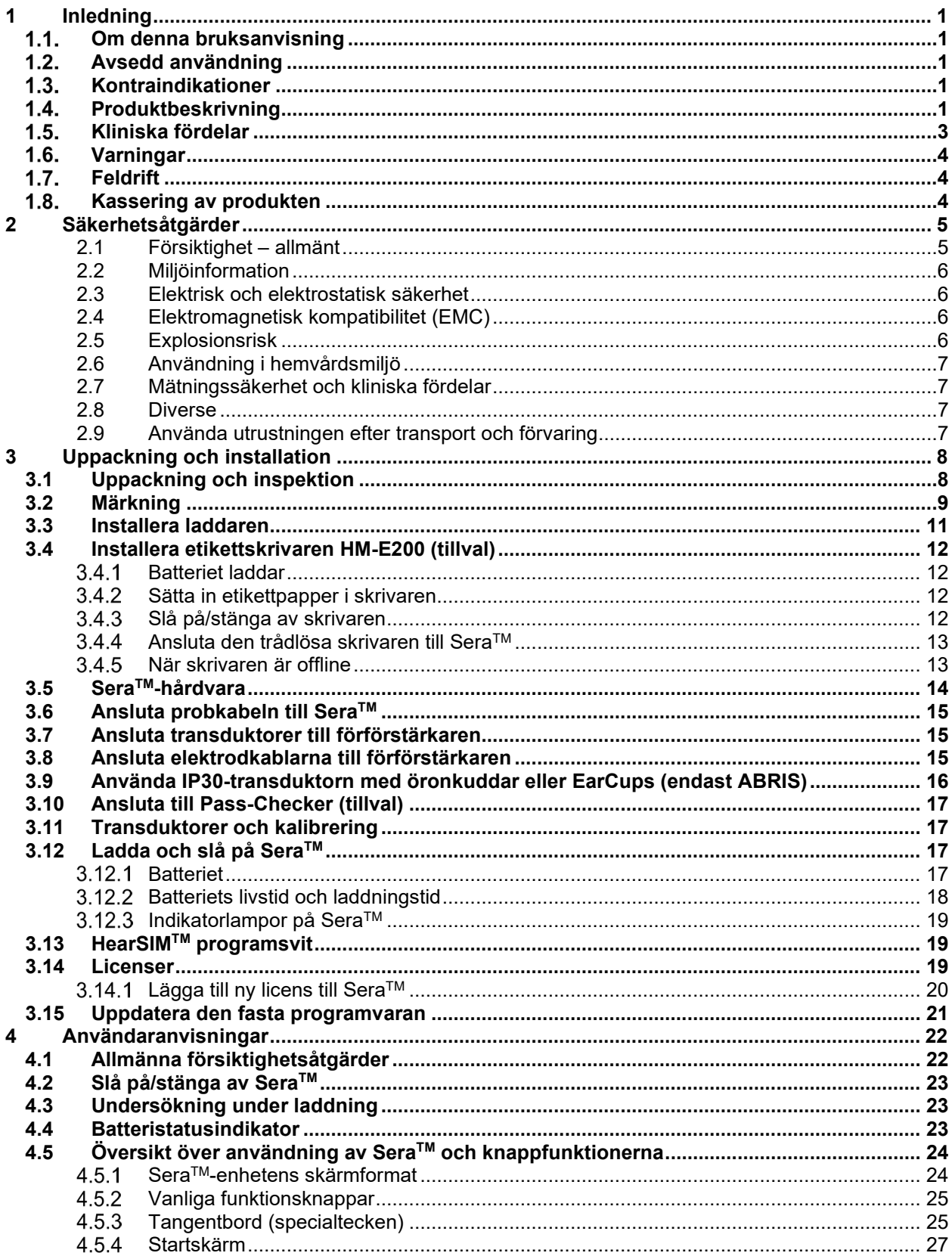

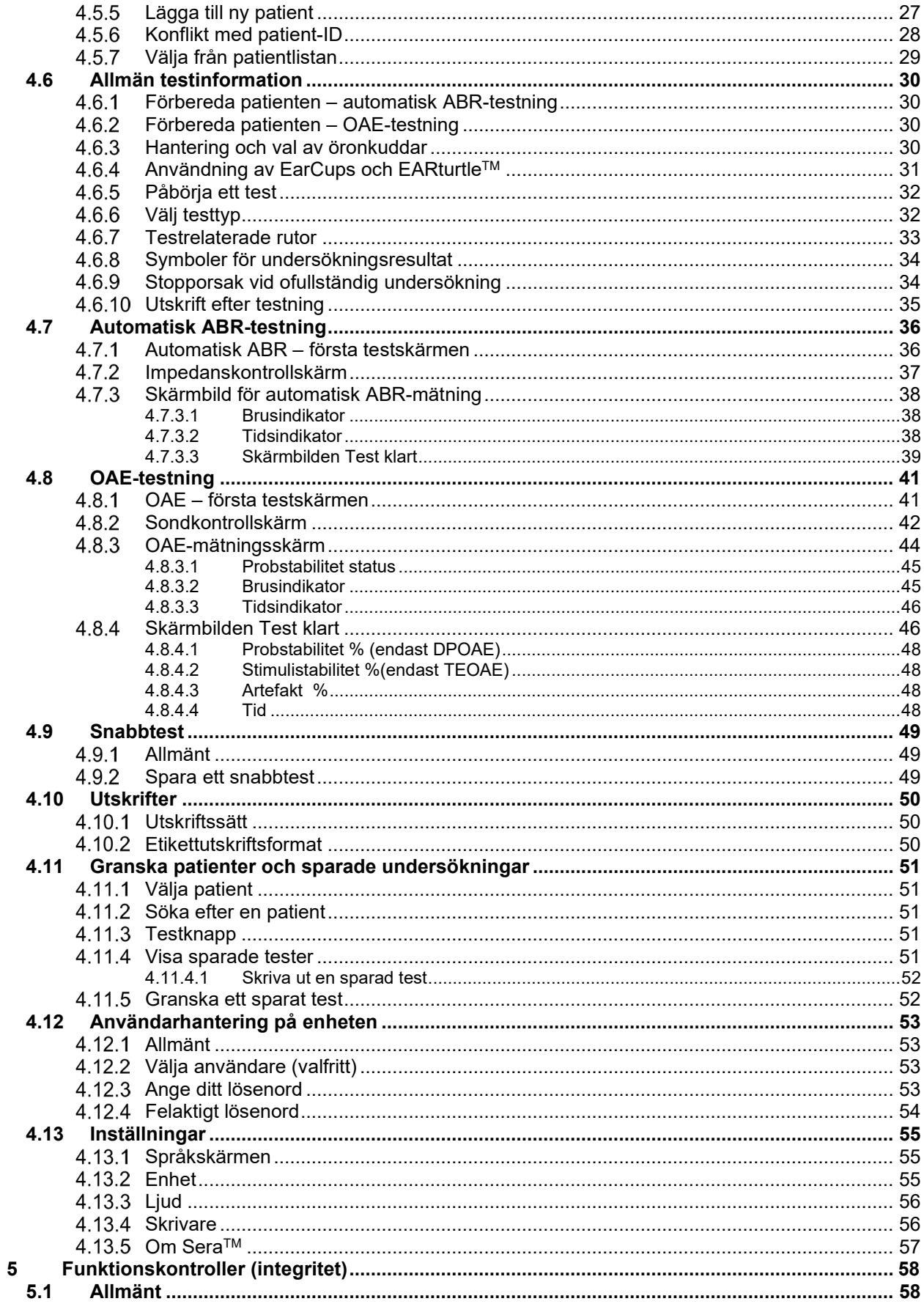

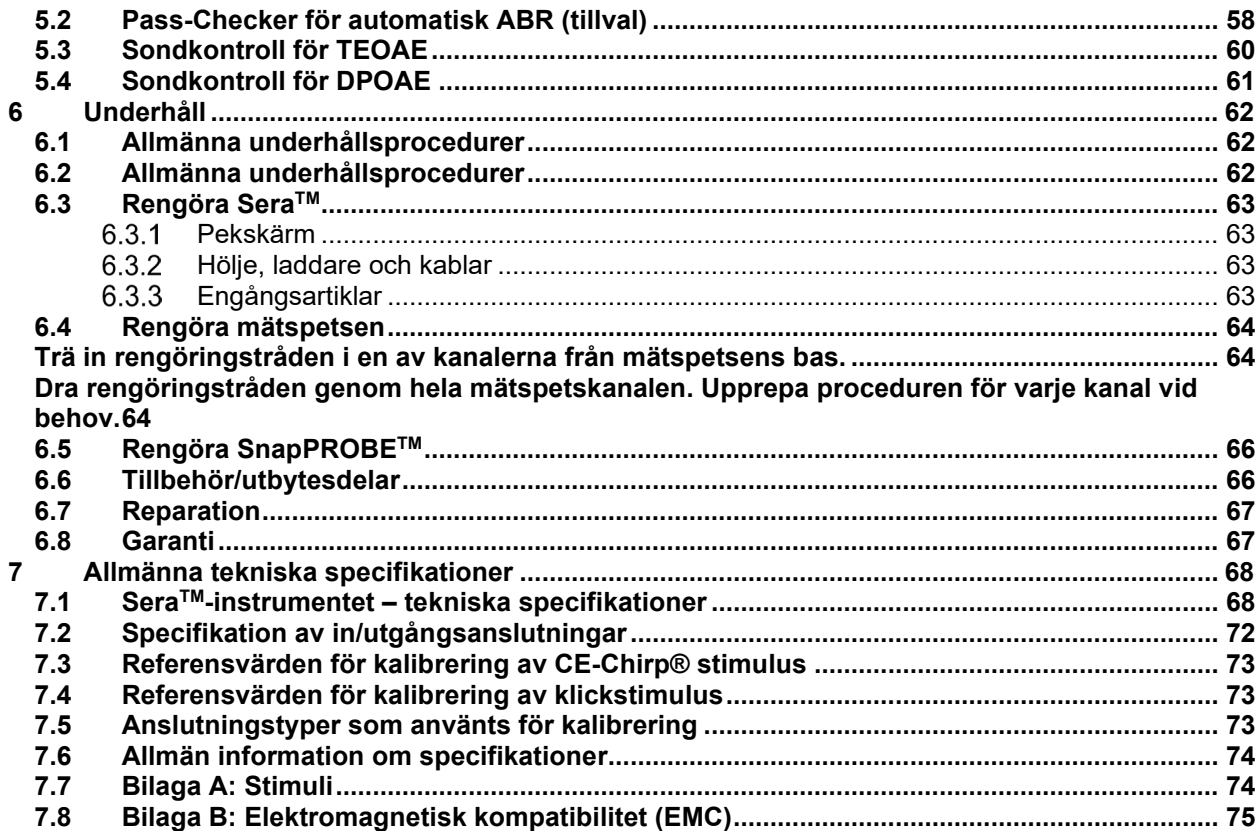

## wllwww

## <span id="page-4-0"></span>1 Inledning

### <span id="page-4-1"></span>**Om denna bruksanvisning**

Denna bruksanvisning gäller för Sera™ version 1.23. Produkten tillverkas av:

**Interacoustics A/S**

Audiometer Allé 1 5500 Middelfart Denmark Tel: +45 6371 3555 E-post: info@interacoustics.com Web: [www.interacoustics.com](http://www.interacoustics.com/)

#### **Bruksanvisning/Additional information:**

**Bruksanvisningen** innehåller all information som krävs för att använda detta system på ett säkert och effektivt sätt. För den som vill veta mer tillhandahåller vi även vår **tilläggsbruksanvisning (Additional information)**. Dessa manualer hittar du på tillverkarens officiella webbplats.

#### <span id="page-4-2"></span> $1.2<sub>1</sub>$ **Avsedd användning**

SeraTM med DPOAE är avsedd att användas inom audiologisk utvärdering och dokumentation av öronsjukdomar med hjälp av distorsionsprodukts otoakustiska emissioner (Distortion Product Otoacoustic Emissions, DPOAE). Målpopulationen för SeraTM med DPOAE omfattar alla åldrar.

SeraTM med TEOAE är avsedd att användas inom audiologisk utvärdering och dokumentation av öronsjukdomar med hjälp av transienta otoakustiska emissioner (Transient Evoked Otoacoustic Emissions, TEOAE). Målpopulationen för SeraTM med TEOAE omfattar alla åldrar.

SeraTM med ABRIS är avsedd för audiologisk utvärdering och dokumentation av öron- och nervsjukdomar med hjälp av auditivt framkallade responser från innerörat, hörselnerven och hjärnstammen. Målpopulationen för SeraTM med ABRIS är nyfödda barn.

SeraTM-systemet är endast avsett att användas av utbildad personal som t.ex. audiologer, ÖNH-läkare, läkare, hörselvårdspersonal eller personer med liknande utbildning. Enheten ska inte användas utan erforderlig kunskap och utbildning om dess användning och hur resultaten ska tolkas. The Sera™ är avsedd att användas på sjukhus, kliniker, hälso- och sjukvårdsinrättningar eller i andra lämpliga och lugna miljöer.

### <span id="page-4-3"></span>**Kontraindikationer**

Kontraindikationer för testning inkluderar kirurgiska ingrepp i ytterörat, nyligen utförd stapedektomi, ett öra som utsöndrar sekret, akut trauma på yttre hörselgången, obehag (t.ex. allvarlig öroninflammation), ocklusion av den yttre hörselgången eller sår. Testning ska inte utföras på patienter med sådana symptom utan godkännande från en läkare.

**Endast för USA:** Federal lag begränsar försäljning, distribution och användning av denna enhet till, av eller på uppdrag av legitimerad vårdpersonal.

#### <span id="page-4-4"></span> $1.4.$ **Produktbeskrivning**

SeraTM är en multifunktionell handhållen screeningenhet som kan användas för att utföra och registrera resultaten av följande testtyper, beroende på vilken licens som är installerad:

## MIMMM

- Distortionsprodukts otoakustiska emissioner (Distortion Product Otoacoustic Emissions, DPOAE)
- Transienta framkallade otoakustiska emissioner (Transient Evoked Otoacoustic Emissions, TEOAE)
- Automatisk audiotorisk hjärnstamsrespons (ABRIS)

Följande konfigurationer är tillgängliga:

- Sera<sup>™</sup> med ABRIS
- SeraTM med ABRIS och transienta framkallade otoakustiska emissioner (Transient Evoked Otoacoustic Emissions, TEOAE)
- SeraTM med ABRIS och distortionsprodukts otoakustiska emissioner (Distortion Product Otoacoustic Emissions, DPOAE)
- SeraTM med ABRIS, transienta framkallade otoakustiska emissioner (Transient Evoked Otoacoustic Emissions , TEOAE) och distortionsprodukts otoakustiska emissioner (Distortion Product Otoacoustic Emissions, DPOAE)
- SeraTM med transienta framkallade otoakustiska emissioner (Transient Evoked Otoacoustic Emissions, TEOAE)
- SeraTM med distortionsprodukts otoakustiska emissioner (Distortion Product Otoacoustic Emissions, DPOAE)
- SeraTM med transienta framkallade otoakustiska emissioner (Transient Evoked Otoacoustic Emissions , TEOAE) och distortionsprodukts otoakustiska emissioner (Distortion Product Otoacoustic Emissions, DPOAE)

Licenskonfigurationer kan läggas till även efter att enheten har köpts in och börjat användas. Se avsnitt 3.14 Licenser för mer information.

SeraTM arbetar med olika transduktors- och kabelkonfigurationer. Nedanstående tabell visar vilka transduktors- och kabelkonfigurationer som kan användas med SeraTM.

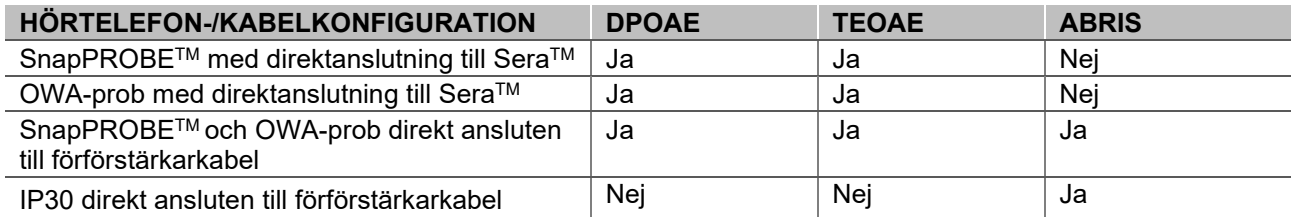

Systemet består av dessa medföljande delar och tillvalsdelar:

| Standardkomponenter, allmänt                        | Konfigurationer |                    |                                        |
|-----------------------------------------------------|-----------------|--------------------|----------------------------------------|
|                                                     | <b>ABRIS</b>    | <b>ABRIS + OAE</b> | <b>DPOAE</b> och/eller<br><b>TEOAE</b> |
| Sera™ handhållen enhet                              |                 |                    |                                        |
| Sera <sup>™-</sup> laddare                          |                 |                    |                                        |
| Laddarens strömförsörjning                          |                 |                    |                                        |
| Förförstärkare <sup>1</sup>                         |                 |                    |                                        |
| USB Typ A-B Micro-kabel                             |                 |                    |                                        |
| Väska                                               |                 |                    |                                        |
| Öronsimulator för spädbarn                          |                 |                    |                                        |
| Kablar med klämmor för snäppelektroder <sup>1</sup> |                 |                    |                                        |
| Bruksanvisningar                                    |                 |                    |                                        |
| HearSIM <sup>™</sup> programvarusvit                |                 |                    |                                        |
| Sera™ mätspetssats                                  | Tillval         |                    |                                        |

<span id="page-5-0"></span><sup>1</sup> Tillämpad del enligt IEC 60601-1

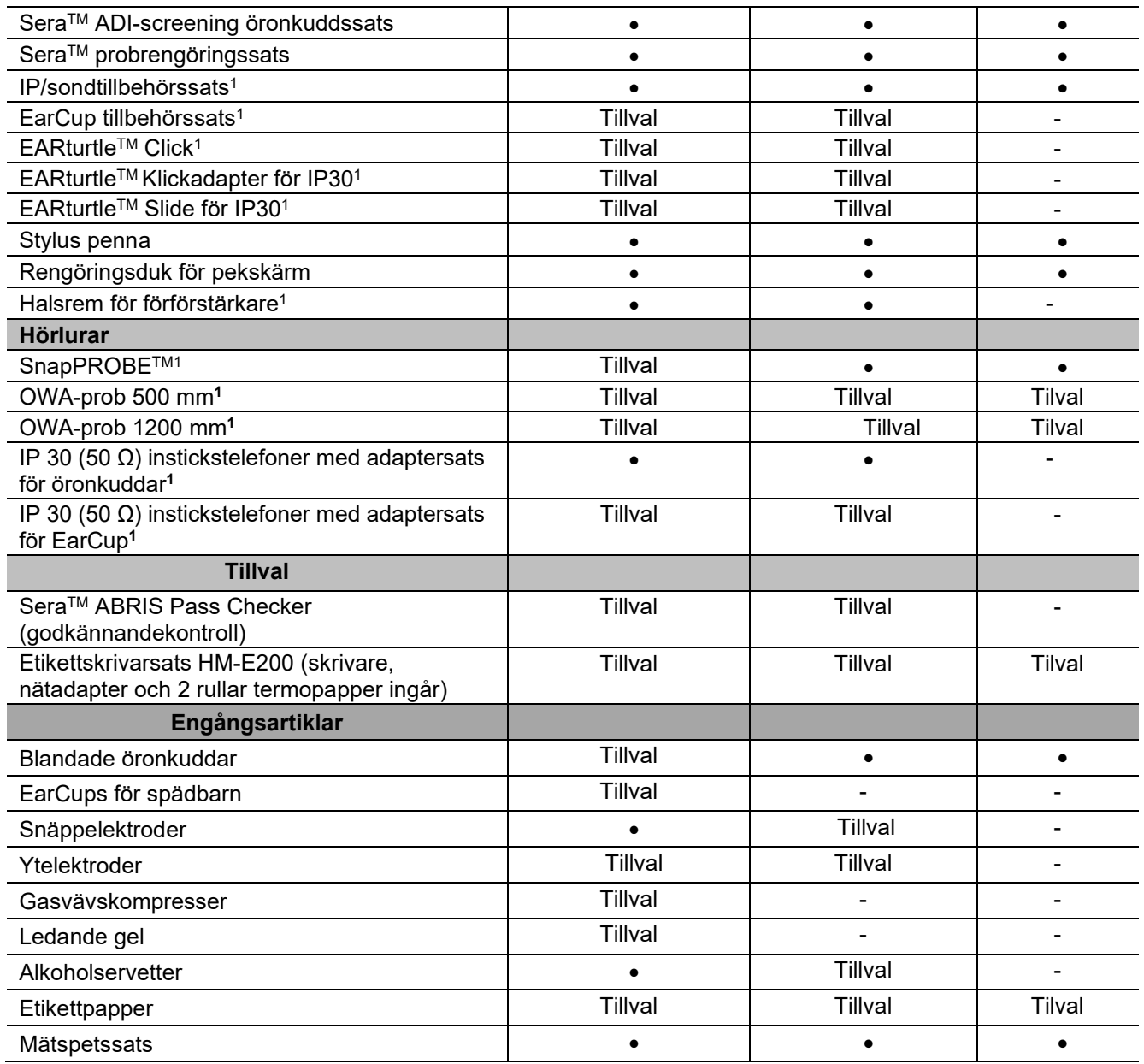

Engångsartiklar får användas endast en gång! Återanvändning av engångsartiklar kan inverka på testresultaten och patientsäkerheten. Se avsnitt 2.7 Säkerhetsåtgärder. Alla engångsartiklar som medföljer SeraTM tillhandahålls av Sanibel Supply®. Systemet har bara testats med engångsartiklar som tillverkas av Sanibel Supply®. Användning av andra märken av engångsartiklar kan ändra enhetens prestanda och resultaten som erhålls, och rekommenderas därför inte.

### <span id="page-6-0"></span>**Kliniska fördelar**

Odiagnostiserad hörselnedsättning hos spädbarn kan påverka utvecklingen på många områden, däribland språkinlärning, socialt samspel, känslor, kognitiv förmåga, studieresultat och kompetens. Detta kan ha en negativ inverkan på patientens livskvalitet. Att diagnostisera hörselnedsättningen kan därför ha betydande fördelar både för individen och individens anhöriga.

# WIMMM

### <span id="page-7-0"></span>**Varningar**

I hela denna bruksanvisning gäller följande definitioner för orden varningar, försiktighet och observera:

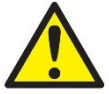

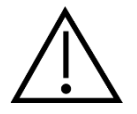

Dekalen med texten **VARNING** identifierar förhållanden eller åtgärder som kan innebära fara för patienten och/eller användaren.

Dekaler med texten **FÖRSIKTIG** identifierar förhållanden eller åtgärder som kan resultera i skada på utrustningen.

OBSERVERA Ordet **OBSERVERA** används för att informera om åtgärder som inte är relaterade till personskada.

### <span id="page-7-1"></span>**Feldrift**

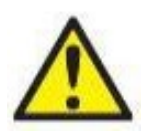

Ifall av produktfel är det viktigt att skydda patienter, användare och andra personer mot skada. Därför måste produkten omedelbart sättas i karantän om den har orsakat eller potentiellt kan orsaka sådan skada.

Både skadliga och ofarliga störningar, relaterade till själva produkten eller dess användning, måste omedelbart rapporteras till distributören. Kom ihåg att tillhandahålla så mycket information som möjligt, t.ex. typ av skada, produktens serienummer, programvaruversion, anslutna tillbehör och annan relevant information.

Vid dödsfall eller allvarlig händelse i samband med användningen av enheten måste händelsen omedelbart rapporteras till Interacoustics och lokala behöriga myndigheter.

### <span id="page-7-2"></span>**Kassering av produkten**

Interacoustics är engagerade i att säkerställa att våra produkter kasseras på ett säkert sätt när de inte längre är brukbara. Användarens samarbete är viktigt för att detta ska fungera. Interacoustics förväntar sig därför att lokala sorterings- och avfallsregler för kassering av elektrisk och elektronisk utrustning följs och att enheten inte kasseras tillsammans med osorterat avfall.

Om distributören har ett återtagningssystem bör detta användas för att säkerställa korrekt kassering av produkten.

## mont

# <span id="page-8-0"></span>2 Säkerhetsåtgärder

#### **Allmänt**

Följande säkerhetsåtgärder måste alltid iakttas. Allmänna säkerhetsåtgärder måste följas vid användning av elektrisk utrustning. Om de här säkerhetsåtgärderna inte följs kan det resultera i skada på användaren, patienten eller utrustningen.

Arbetsgivaren ska instruera varje anställd avseende hur de känner igen och undviker osäkra förhållanden, samt vilka regelverk som gäller för den aktuella arbetsmiljön när det gäller att kontrollera eller eliminera alla faror och andra hälsorelaterade risker.

Interacoustics är medvetna om att säkerhetsreglerna varierar mellan olika organisationer. Om det finns en konflikt mellan anvisningarna i den här bruksanvisningen och reglerna för den organisation som använder enheten ska de striktare reglerna ha företräde.

SeraTM är avsedd att användas av hörselvårdspersonal (d.v.s. ÖNH-läkare, audiologer), sjuksköterskor, audionomer och tekniker med utbildning i korrekt användning av enheten.

#### <span id="page-8-1"></span>**2.1 Försiktighet – allmänt**

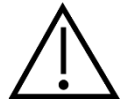

Om systemet inte fungerar ordentligt ska det inte användas förrän alla nödvändiga reparationer har utförts och enheten testats och kalibrerats för korrekt funktion i enlighet med Interacoustics specifikationer.

Tappa inte enheten eller utsätt den för stötar. Om instrumentet skadas ska det returneras till tillverkaren för reparation och/eller kalibrering. Använd inte instrumentet vid misstänkt skada.

Den här produkten och dess komponenter fungerar tillförlitligt enbart om den används och underhålls enligt anvisningarna i bruksanvisningen och de medföljande dekalerna och/eller bilagorna. En defekt produkt ska inte användas. Se till att alla anslutningar till externa tillbehör sitter fast ordentligt. Delar som är trasiga, saknas eller är uppenbart utslitna, böjda eller smutsiga ska bytas ut direkt mot genuina, rena reservdelar som tillverkas av eller levereras från Interacoustics.

Utrustningen kan inte repareras av användaren. Reparationer får endast utföras av en auktoriserad servicerepresentant. Endast en kvalificerad representant för Interacoustics får utföra någon form av modifiering av utrustningen. Modifiering av utrustningen kan vara riskfyllt.

På begäran kan Interacoustics lämna ut kretsscheman, komponentlistor, beskrivningar, kalibreringsanvisningar och annan information som hjälper servicepersonalen att reparera sådana delar av denna utrustning som är konstruerade av Interacoustics för att kunna repareras av servicepersonal.

Ingen del av utrustningen kan servas eller underhållas medan den används av patienten.

Anslut endast tillbehör från Interacoustics till SeraTM. Endast tillbehör som Interacoustics anger som kompatibla får anslutas till enheten eller laddaren.

## ավրարար

### <span id="page-9-0"></span>**2.2 Miljöinformation**

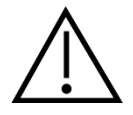

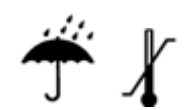

Instrumentet ska endast användas och förvaras inomhus. Vi rekommenderar att enheten används i en omgivande temperatur på 5–40 °C och i en relativ luftfuktighet på 15–93 % (icke-kondenserande).

Se avsnitt 6 för information om förhållanden för transport och förvaring.

Använd inte enheten i närheten av vätska som kan komma i kontakt med någon av de elektroniska komponenterna eller ledningarna. Om användaren misstänker att vätska kommit i kontakt med någon av systemkomponenterna eller tillbehören ska enheten inte användas förrän den kontrollerats och befunnits vara säker av en auktoriserad servicetekniker.

#### <span id="page-9-1"></span>**2.3 Elektrisk och elektrostatisk säkerhet**

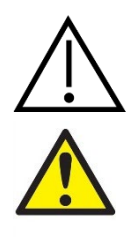

Innan någon service utförs på instickshörlurarna måste SeraTM-hörlurarna och elektroderna tas bort från patienten.

Vidrör inte patienten och kontakterna längst ned på enheten samtidigt. Det kan resultera i för höga läckströmmar till patienten.

Öppna inte instrumentets hölje. Överlåt all service till kvalificerad servicepersonal.

#### <span id="page-9-2"></span>**2.4 Elektromagnetisk kompatibilitet (EMC)**

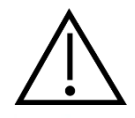

Även om instrumentet uppfyller relevanta krav på elektromagnetisk kompatibilitet (EMC) ska försiktighetsåtgärder vidtas för att undvika att det utsätts för elektromagnetiska fält i onödan, t.ex. från mobiltelefoner och liknande. Om enheten används nära annan utrustning måste man kontrollera att inga ömsesidiga störningar uppstår. Se även tillägget avseende elektromagnetisk kompatibilitet (EMC).

#### <span id="page-9-3"></span>**2.5 Explosionsrisk**

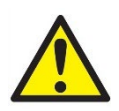

Risk för explosion.

Använd inte instrumentet i närheten av brandfarlig bedövningsgas eller andra gaser.

Använd INTE instrumentet i närheten av brandfarliga gasblandningar. Tänk på risken för explosion eller brand vid användning av enheten i närheten av brandfarliga bedövningsgaser.

Använd INTE SeraTM i en syrerik miljö, som en hyperbarisk kammare, ett syretält eller liknande.

### <span id="page-10-0"></span>**2.6 Användning i hemvårdsmiljö**

Enheten är lämplig för vård i hemmiljö förutsatt att den skyddas i den medföljande väskan vid transport.

#### <span id="page-10-1"></span>**2.7 Mätningssäkerhet och kliniska fördelar**

För att garantera att Sera™ fungerar korrekt ska enheten kontrolleras och kalibreras minst en gång per år.

All service och kalibrering måste utföras av en auktoriserad servicetekniker. Att inte utföra dessa kontroller kan innebära att lagstiftning för medicinsk utrustning kränks och att garantierna upphör att gälla.

Användning av icke-kalibrerade enheter kan resultera i felaktiga testresultat och är inte rekommenderat. Felaktiga testresultat kan leda till olämplig patientbehandling.

#### <span id="page-10-2"></span>**2.8 Diverse**

**Obs:**

Anslut INTE SeraTM-hårdvaran till datorn innan programvaran har installerats!

Förvaring i temperaturer under 0°C/32°F och över 50°C/122°F kan orsaka permanent skada på enheten och dess tillbehör.

Placera inte enheten bredvid någon typ av värmekälla.

Var ytterst försiktig vid hantering av hörtelefoner eftersom ovarsam hantering, t.ex. att tappa enheterna på ett hårt underlag, kan resultera i att delarna skadas eller förstörs.

#### <span id="page-10-3"></span>**2.9 Använda utrustningen efter transport och förvaring**

Se till att instrumentet fungerar korrekt innan det används. Låt instrumentet acklimatiseras före användning om det förvarats i en kall miljö (även en kortare tid). Detta kan vara tidskrävande beroende på förhållandena (till exempel en fuktig miljö). Kondensationen kan minimeras genom att förvara instrumentet i den ursprungliga förpackningen. Om instrumentet förvaras under varmare förhållanden än användningsförhållandena krävs inga speciella försiktighetsåtgärder före användning. Kontrollera alltid att enheten fungerar korrekt genom att utföra relevanta kontroller av tillvägagångssätt för audiometrisk utrustning.

# <span id="page-11-0"></span>3 Uppackning och installation

### <span id="page-11-1"></span>**3.1 Uppackning och inspektion**

#### **Kontrollera kartongen och innehållet avseende skador**

När instrumentet mottas, kontrollera att transportförpackningen inte visar några tecken på skador eller omild behandling. Om kartongen är skadad ska du behålla den tills sändningens innehåll har kontrollerats, både mekaniskt och elektriskt. Kontakta din distributör om instrumentet inte fungerar som det ska. Behåll emballaget så att transportören kan inspektera det, samt med tanke på eventuella försäkringsfordringar.

#### **Behåll emballaget för framtida transporter**

SeraTM levereras i en särskild transportförpackning som är speciellt utformad för SeraTM. Behåll emballaget. Det kommer att behövas om instrumentet ska skickas tillbaka för service.

Kontakta din distributör om service skulle bli nödvändig.

## **Rapportering av felaktigheter**

### **Kontrollera före anslutning**

Kontrollera produkten ännu en gång före anslutning. Höljet och tillbehören ska inspekteras visuellt för repor och saknade delar.

#### **Rapportera eventuella fel omedelbart**

Eventuella saknade delar eller driftproblem ska omedelbart rapporteras till instrumentleverantören, tillsammans med fakturan, serienumret och en detaljerad problembeskrivning. På baksidan av denna manual finns en "Return Report" (returrapport) där du kan beskriva problemet.

#### **Använd "Return Report" (returrapport)**

Returrapporten förser serviceteknikern med relevant information så att han eller hon kan undersöka det rapporterade problemet. Utan denna information kan det vara svårt att bestämma felet och reparera enheten. Returnera alltid enheten tillsammans med en ifylld returrapport så att problemet kan korrigeras till din belåtenhet.

#### **Transport när produkten används vid hemvård**

Använd den transportväska som medföljer vid leverans av SeraTM.

# monde

### <span id="page-12-0"></span>**3.2 Märkning**

Följande märkning återfinns på instrumentet:

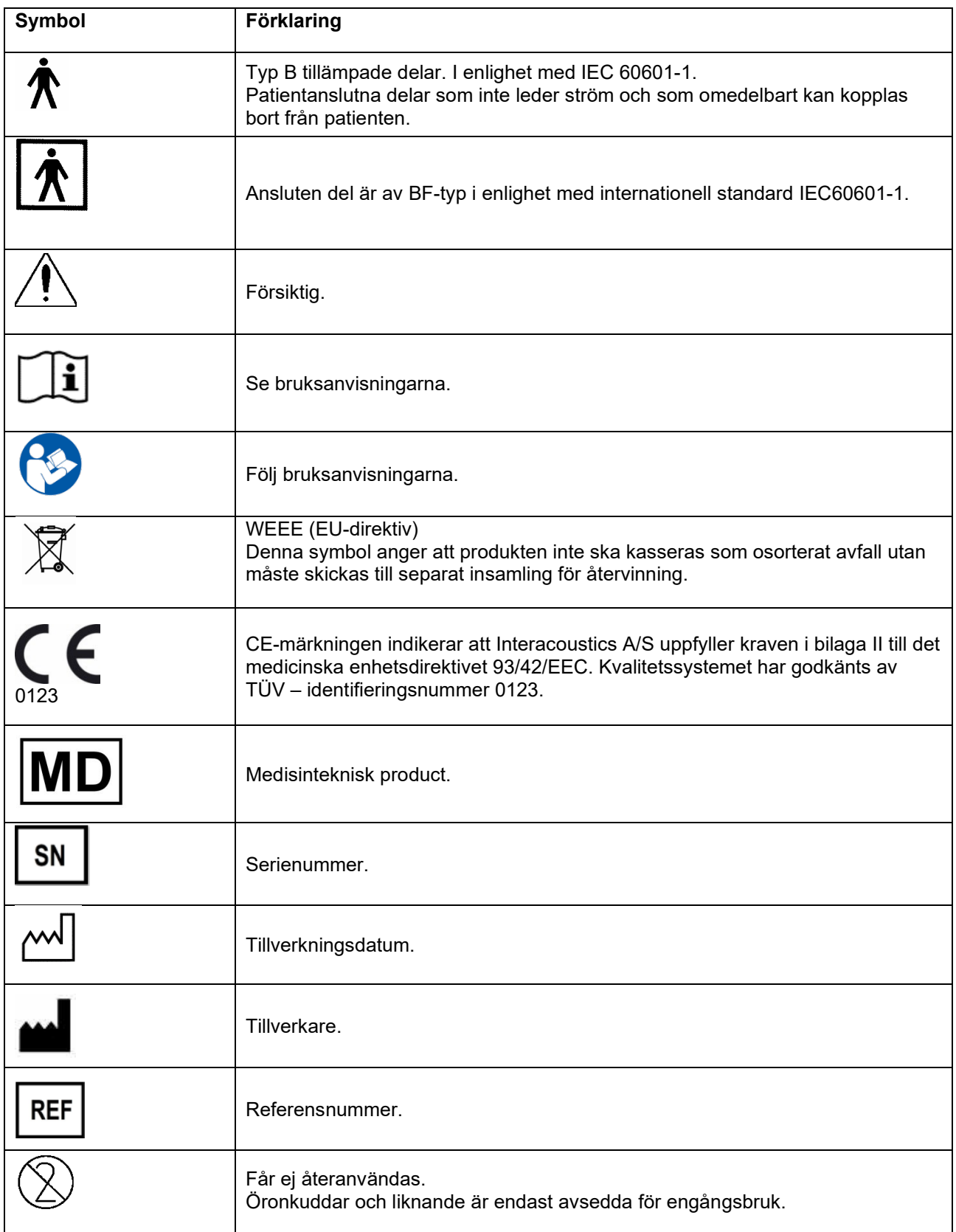

# unne

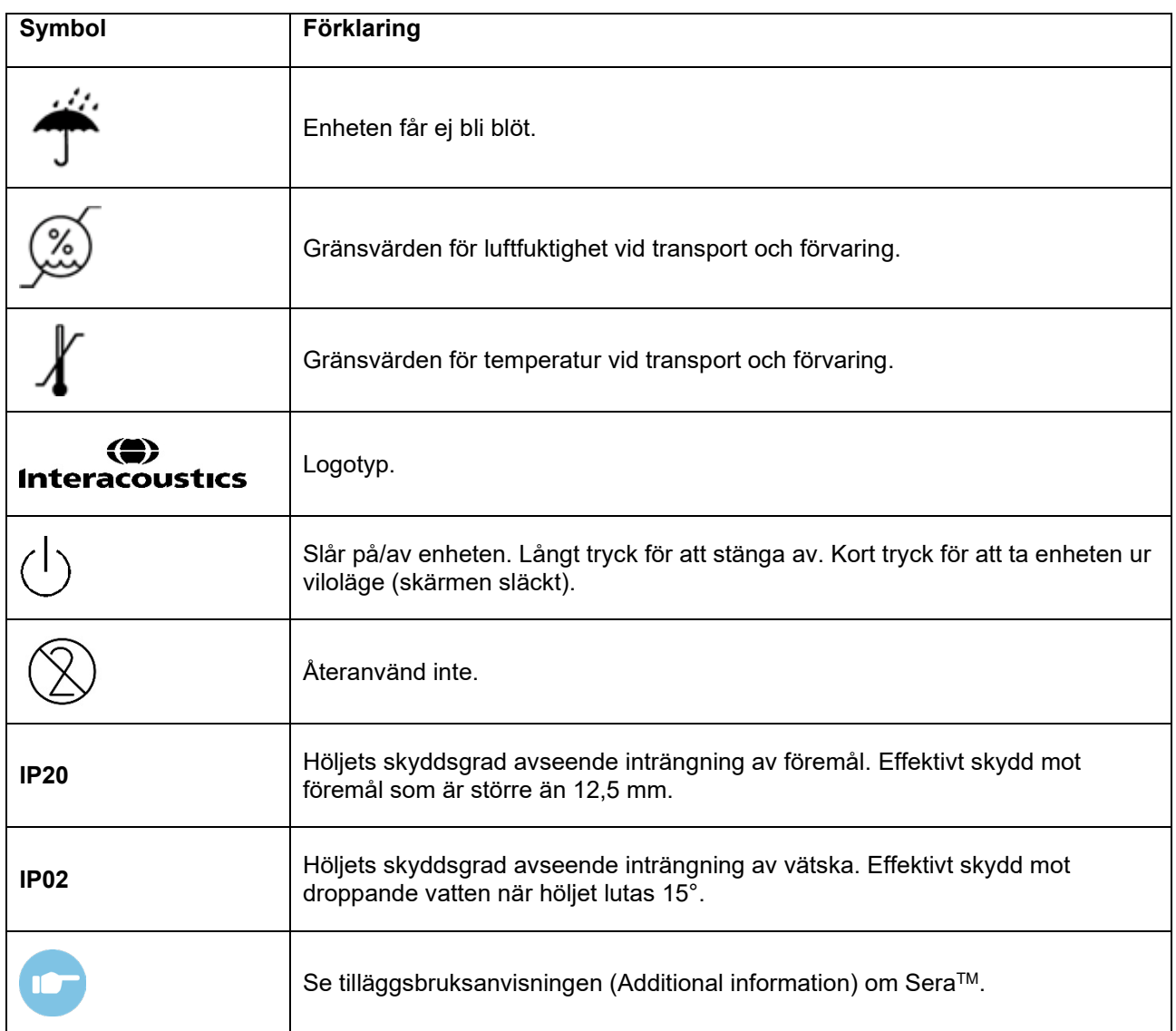

## mondo

### <span id="page-14-0"></span>**3.3 Installera laddaren**

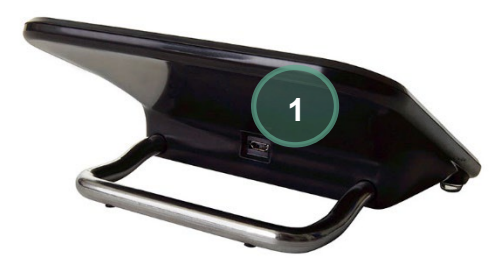

Anslut nätadapterns USB Typ A-B Micro-kontakt till laddarens baksida (1).

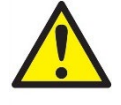

#### **ANVÄND ENDAST UES12LCP-050160SPA - NÄTADAPTER.**

Försök inte använda en annan nätadapter. Det kan orsaka brand eller utsätta operatören eller patienten för elchock.

Placera laddaren upprätt på skrivbordet. Det finns två spår som hjälp att placera enheten rätt i laddaren.

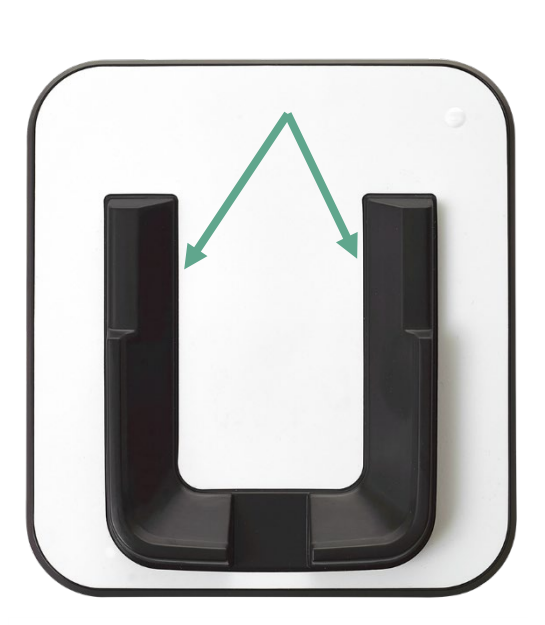

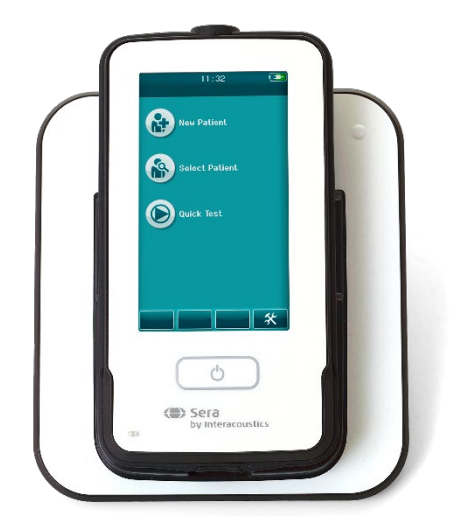

Placera SeraTM i laddaren så att den sitter i de Uformade placeringsguiderna. Enheten måste placeras rätt i laddaren för att batterierna ska laddas.

Ta tag i den övre delen av Sera™ ovanför laddaren guider och lyft ut den ur laddaren.

## whenhal

### <span id="page-15-0"></span>**3.4 Installera etikettskrivaren HM-E200 (tillval)**

Anslutningen mellan Sera™ och etikettskrivaren HM-E200 sker via trådlös parning. Använd endast den rekommenderade skrivaren från Interacoustics.

**OBSERVERA:** Endast skrivare som köps in via Interacoustics distributörer eller Sanibel Supply® är kompatibla med SeraTM.

#### <span id="page-15-1"></span>**Batteriet laddar**

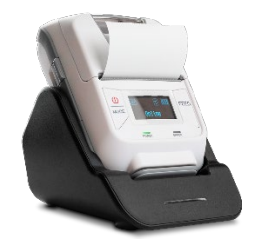

Skrivaren drivs av ett litiumbatteri.

För att ladda batteriet sätter du in laddarens kontakt i det sidoplacerade uttaget och ansluter nätadaptern till ett eluttag. Du kan även ansluta skrivaren till en dator. Alternativt kan du placera skrivaren i sin laddare och ansluta vaggan till ett eluttag. Den gröna lampan på skrivarens front blinkar för att indikera att laddning pågår. När batteriet är fulladdat lyser den gröna lampan med fast sken.

#### <span id="page-15-2"></span>**Sätta in etikettpapper i skrivaren**

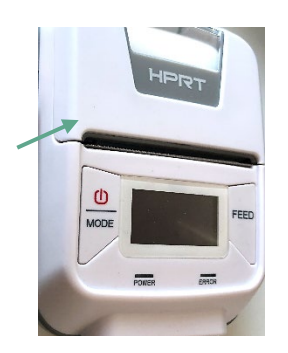

För att sätta i en ny etikettrulle i skrivaren öppnar du skrivaren genom att skjuta knappen på skrivarens vänstra sida nedåt.

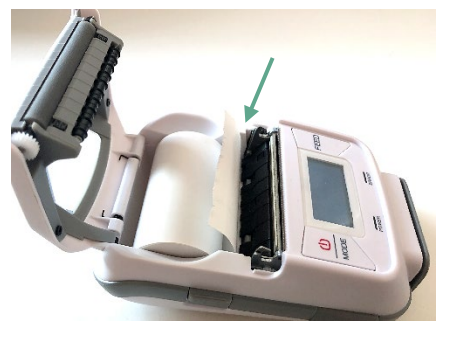

Sätt i etikettrullen i skrivaren med pappersänden mot skrivarens skärm.

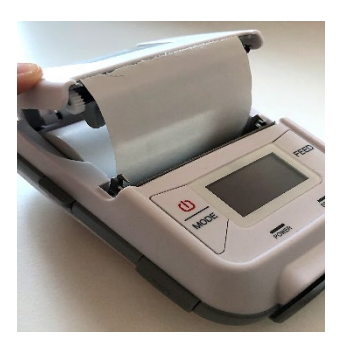

När etikettrullen sitter på plats stänger du höljet.

Slå på skrivaren och tryck på matningsknappen på vänster sida så att skrivaren kan rikta in etiketterna med skrivhuvudet.

Alternativt kan termopapper användas med HM-E200-termoskrivare. Se användarhandboken för HM-E200 skrivaren för inställningsinstruktioner.

#### <span id="page-15-3"></span>**Slå på/stänga av skrivaren**

Tryck på STRÖMBRYTAREN i två sekunder för att slå PÅ eller stänga AV skrivaren. Den gröna indikatorlampan lyser när skrivaren är aktiv. När skrivaren övergår till standbyläge börjar den gröna indikatorlampan blinka och skärmen slocknar. Med en kort tryckning på strömbrytaren väcker du skrivaren ur standbyläget.

## WIMMM

### <span id="page-16-0"></span>**Ansluta den trådlösa skrivaren till SeraTM**

Skrivaren måste parkopplas med Sera™ innan det går att skriva ut trådlöst.

Följ dessa instruktioner för att parkoppla skrivaren:

- 1. Sätt på skrivaren genom att hålla strömbrytaren intryckt i 2 sekunder.
- 2. Gå till **Inställningar | Skrivare** på den handhållna SeraTM-enheten och tryck på **Sök**
- 3. Låt instrumentet söka efter trådlösa enheter. Det här kan ta upp till 1 minut
- 4. En enhet kallad HM-E200 ska visas i listan över enheter
- 5. Tryck på **Välj** för att avsluta anslutningen

**Obs:** Stäng inte av Sera™ under utskrift.

Flera olika SeraTM-enheter kan använda samma skrivare. Endast en enhet i taget kan dock parkopplas med skrivaren. Det innebär att bara en Sera™ kan aktiveras inom skrivarens räckvidd, och att skrivaren måste stängas av efter användning med en Sera™ innan den kan ansluta till en annan Sera™-enhet.

För att skriva ut mätresultat på den anslutna skrivaren är det rekommenderat att slå på skrivaren innan mätningarna utförs. På detta vis hinner skrivaren ansluta och är redo för utskrift när mätningarna är slutförda.

#### <span id="page-16-1"></span>**När skrivaren är offline**

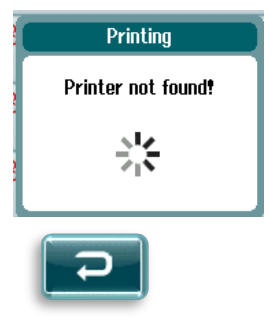

Vid försök att skriva ut när den trådlösa skrivaren är avstängd eller utanför SeraTM-enhetens räckvidd visas ett felmeddelande.

Stäng meddelandet genom att trycka på bocken i den nedre verktygsraden. Försök igen efter att ha slagit på skrivaren eller flyttat den inom räckhåll.

## <span id="page-17-0"></span>**3.5 SeraTM-hårdvara**

Den handhållna Sera™ -enheten består av en resistiv pekskärm som styrs genom tryck på ikoner.

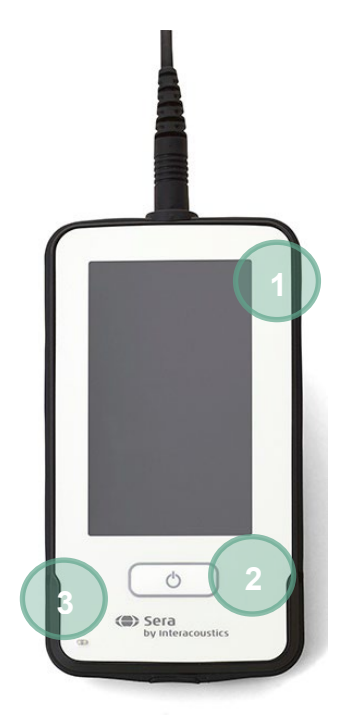

Överblick av din SeraTM på framsidan sitter pekskärmen (1) och knappen På/Av/Startsida (2), samt en laddningsindikator (LED-lampa) (3).

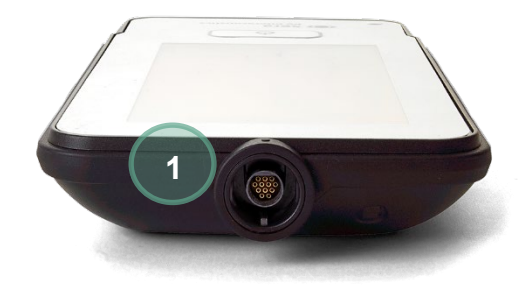

På enhetens ovansida finns en ABRförförstärkare/OAE-probkabelkontakt (1).

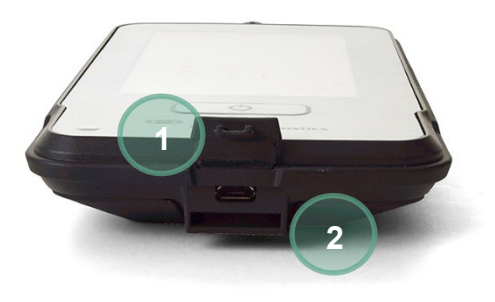

Längst ned på enheten sitter en micro USB-anslutare (1) och det inbyggda uttaget för anslutning av en halsrem (2) för transport av enheten.

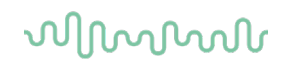

### <span id="page-18-0"></span>**3.6 Ansluta probkabeln till SeraTM**

Proben som används med Sera™ kallas SnapPROBE™. SnapPROBE™ kan anslutas till enheten på två olika sätt:

- 1) Direkt till enheten (endast för OAE)
- 2) Via förförstärkarkabeln (för OAE och automatisk ABR)

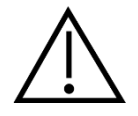

Se till att Sera™ är avstängd innan du ansluter eller kopplar loss proben eller förförstärkarkabeln från SeraTM-enheten.

Rikta in den upphöjda punkten på probens kontakt/förförstärkarkabelns kontakt mot den på framsidan av uttaget på ovansidan av Sera™. Sätt i kontakten och tryck den på plats. SeraTM är utformad för att leda in probens/förförstärkarkabelns kontakt i rätt läge.

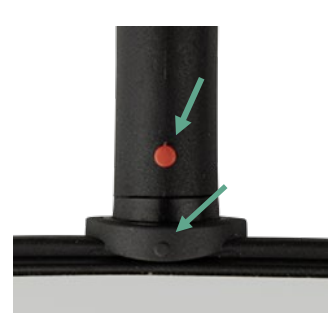

### <span id="page-18-1"></span>**3.7 Ansluta transduktorer till förförstärkaren**

Förförstärkarkabeln krävs för automatisk ABR-testning och kan även användas tillsammans med alla andra moduler.

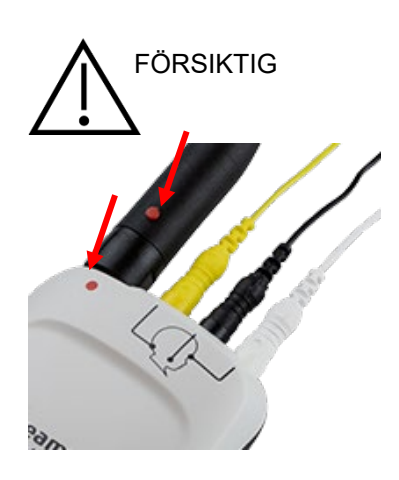

Rikta in kontakten till OWA-sondens/instickshörlurens/EarCup-enhetens kabel mot uttaget längst upp på förförstärkarkabeln med symbolen. Sätt i kontakten och tryck den på plats. Sera är utformad för att leda in probens/förförstärkarkabelns kontakt i rätt läge.

#### <span id="page-18-2"></span>**3.8 Ansluta elektrodkablarna till förförstärkaren**

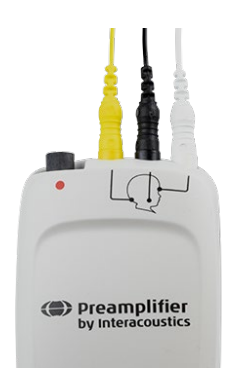

Sätt i de tre elektrodledarkablarna i elektroduttagen på ovansidan av förförstärkaren. Matcha kabelns färg mot uttaget. Se till att sätta i dom ordentligt i uttaget.

## mondo

### <span id="page-19-0"></span>**3.9 Använda IP30-transduktorn med öronkuddar eller EarCups (endast ABRIS)**

Det finns två versioner av varje IP30-transduktor som kan användas med den ABRIS modulen.

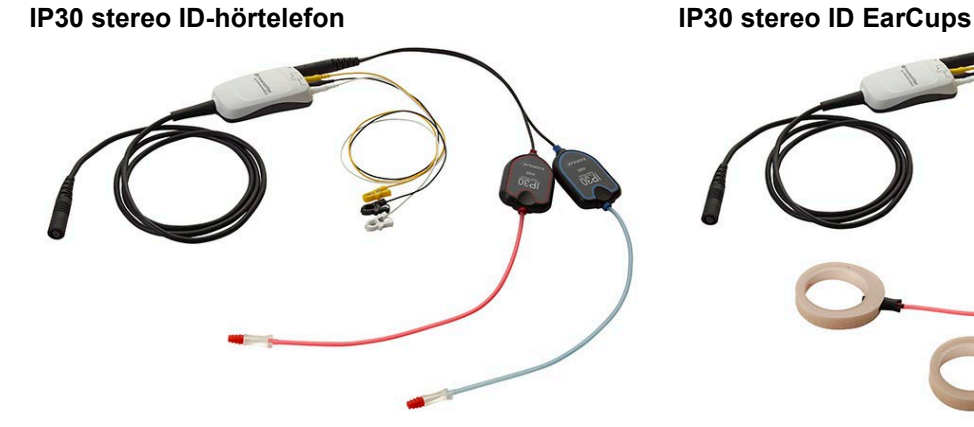

IP30 stereo ID hörtelefoner är avsedda att användas med öronkuddar och EARturtleTM Slide gennom en adapter. Transduktorn är märkt "Calibrated for use with inserts" (kalibrerad för användning med instickstelefoner).

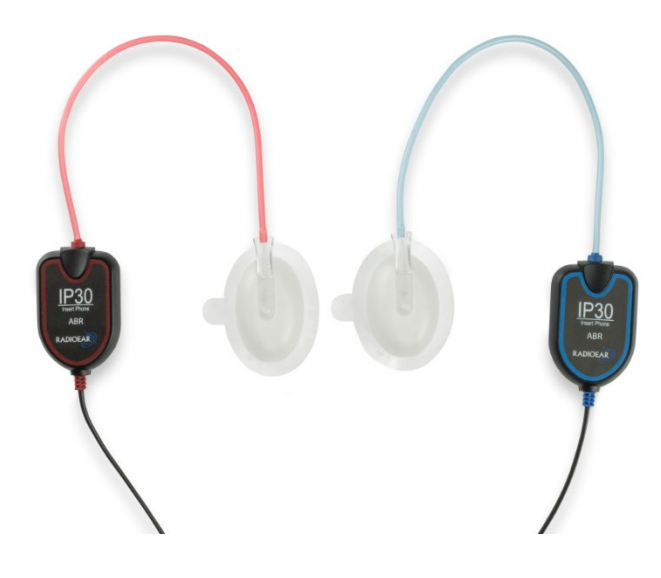

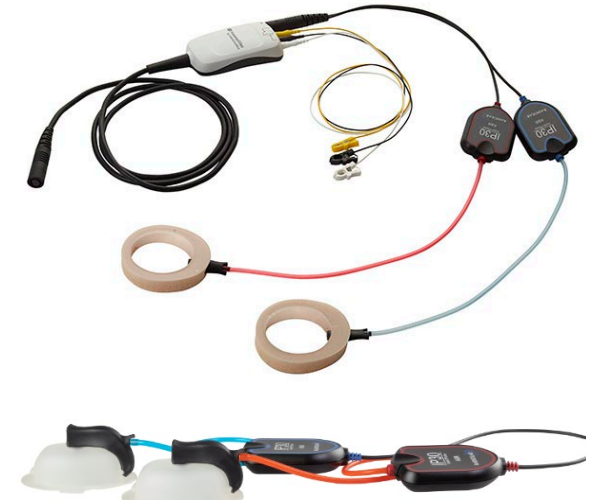

IP30 stereo ID EarCups-transduktor är avsedd för användning med EarCups för engångsbruk via en adapter. Transduktorn är märkt "Calibrated for use with EarCups" (kalibrerad för användning med öronkupor). IP30 stereo ID EarCups kan även användas med EARturtleTM Click. EARturtleTM Click kräver en särskild adapter (se bild), medan EARturtleTM Slide kan användas med samma adapter som för öronkuddar.

Även om hörtelefonerna ser likadana ut måste du kontrollera att du använder rätt transduktor med förbrukningsartikel (öronkuddar eller EarCups) är kalibrerad för. Felaktig användning kan leda till felaktiga resultat pga. kalibreringsskillnader. SeraTM känner automatiskt av vilken IP30-givare som har anslutits och väljer rätt inställningar.

## wllwww

### <span id="page-20-0"></span>**3.10 Ansluta till Pass-Checker (tillval)**

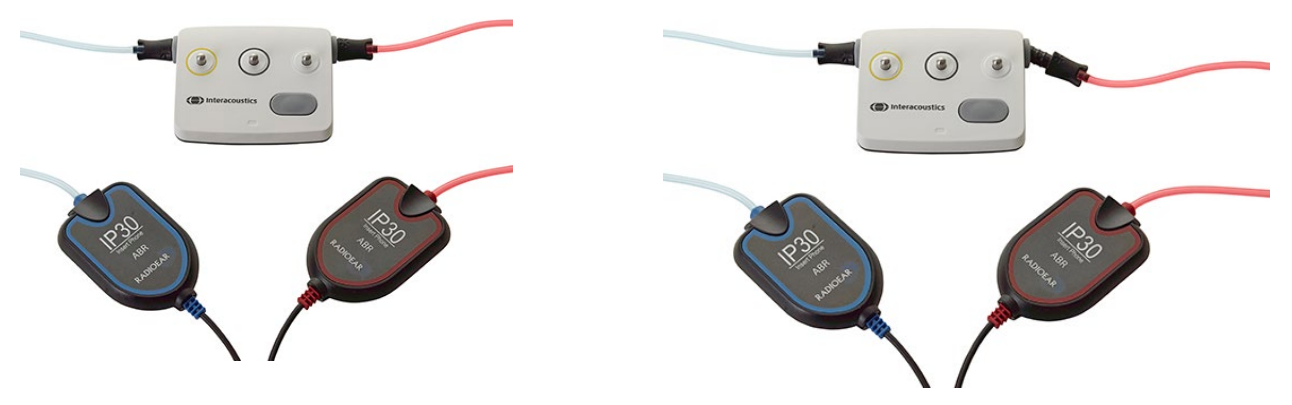

ABRIS-kontrollenheten kan användas för att bedöma maskinvaru-, elektrodledningar och transduktorernas integritet.

IP30 Stereo ID-hörtelefon- placera en blå flänsad öronkudde på änden av öronkuddens adapter och sätt i Pass-checkers hål.

IP30 stereo ID-EarCups - sätt in de svarta EarCup-adaptrarna direkt i Pass-checkers hål.

(Pass-Checker krävs inte för patenttestning).

### <span id="page-20-1"></span>**3.11 Transduktorer och kalibrering**

Transduktorerna som används med SeraTM har en speciell omnetics-kontakt som möjliggör lagring av kalibreringsdata i kabeln/kontakten (även kallad ID-transduktor). Transduktorer (sonder, instickshörlurar o.s.y.) kan bytas mellan olika enheter utan att det krävs omkalibrering till en viss Sera™-enhet. Sera™ känner automatiskt av transduktortypen och läser av aktuell kalibreringsdata från ID-trandsduktorn.

### <span id="page-20-2"></span>**3.12 Ladda och slå på SeraTM**

### <span id="page-20-3"></span>**Batteriet**

Instrumentet får ström genom ett uppladdningsbart litiumjonbatteri (Li-ion). Batteriet laddas genom att placera instrumentet i den likströmsmatade dockningsstationen.

Batteriet kan även laddas genom att:

- Ansluta instrumentet till en nätströmsansluten dator med den medföljande USB-kabeln. Den här typen av laddning går långsammare än laddning i dockningsstationen.
- Ansluta enheten till elnätet med strömförsörjningen från vaggan direkt ansluten till mikro-USB-porten på SeraTM
- Utför inte tester medan enheten är i vaggan. Detta kan introducera artefakter som inverkar på testresultatet.

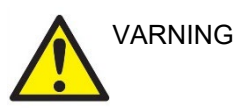

Denna utrustning är avsedd att anslutas till annan utrustning för att utgöra ett medicinskt elektriskt system. Extern utrustning för anslutning till signalingång, signalutgång eller andra anslutningar ska efterleva relevant IEC-standard (t.ex. IEC 60950-1 för IT-utrustning och IEC 60601 för elektrisk medicinsk utrustning). Utöver detta ska alla sådana kombinationer – Elektrisk medicinsk utrustning – uppfylla

säkerhetskraven angivna i den allmänna standarden IEC 60601-1, tredje utgåvan, punkt 16. All utrustning som inte uppfyller kraven för läckström i IEC 60601-1 ska förvaras utanför patientmiljön, exempelvis minst 1,5 meter från patientstöd, eller anslutas via en transformator för att minska läckströmmen. Varje person som ansluter extern utrustning till signalingång, signalutgång eller annan anslutning har skapat ett elektriskt medicinskt system och ansvarar därmed för att systemet efterlever kraven. Vid tveksamhet, kontakta en

kvalificerad medicinsk tekniker eller din lokala representant. Vidrör inte patienten vid arbete med datorn om instrumentet är anslutet till en dator (IT-utrustning som utgör ett system).

Om instrumentet ska anslutas till en dator (IT-utrustning som utgör ett system) måste alla anslutningar och modifieringar kontrolleras av en kvalificerad medicinsk tekniker i enlighet med säkerhetsstandarden IEC 60601

Obs! USB-anslutningen på instrumentet är isolerad till patientanslutningarna.

Om dessa säkerhetsanvisningar inte följs kan det resultera i för höga läckströmmar till patienten.

**VIKTIGT:** Det invändiga batteriet ska endast bytas ut av en auktoriserad servicerepresentant. Skada på elektroniken som orsakas av att någon annan än en auktoriserad representant försöker ladda batteriet berättigar inte till reparation under produktgarantin.

#### <span id="page-21-0"></span>**Batteriets livstid och laddningstid**

**Observera:** Iaktta följande försiktighetsåtgärder:

#### **Batteriet kan endast bytas ut av servicepersonal.**

- Håll batteriet fulladdat
- Låt inte batteriet ladda ur helt
- Batteriet får inte utsättas för eld eller hetta
- Skada inte batteriet och använd inte ett skadat batteri
- Utsätt inte batteriet för vatten
- Kortslut inte batteriet eller kasta om polariteten
- Batteriet börjar ladda automatiskt när SeraTM sätts ner i laddaren på rätt sätt eller ansluts till datorn via USB-kontakten
- Använd endast den laddare som medföljer SeraTM
- Batteriet har ett överladdningsskydd. Batteriet kommer därför att sluta ladda när det är fulladdat, även om det fortfarande är anslutet till en strömkälla. Om batteriet lämnas anslutet till strömförsörjningen kan det därför fortsätta att ladda ur.

SeraTM stängs av automatiskt när batteriladdningen är för låg för att kunna driva systemet.

När Sera™-enhetens batteri är fulladdat räcker det för en hel dags tester under normala testförhållanden när förvald strömspar- och avstängningsfunktion är aktiverad.

I Tabell 1 anges uppskattad batteriladdningstid (lt) i timmar. Värdena nedan förutsätter att enheten är avstängd under laddning.

Tabell1: Uppskattad laddningstid för Sera™ i timmar.

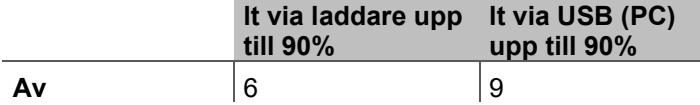

## wllwww

### <span id="page-22-0"></span>**Indikatorlampor på SeraTM**

I tabellen nedan finns en sammanställning över färgerna på LED-indikatorerna som visas på SeraTM i olika situationer (se [Tabell 2](#page-37-2)).

Tabell 2: Sera™ och laddarens LED-status.

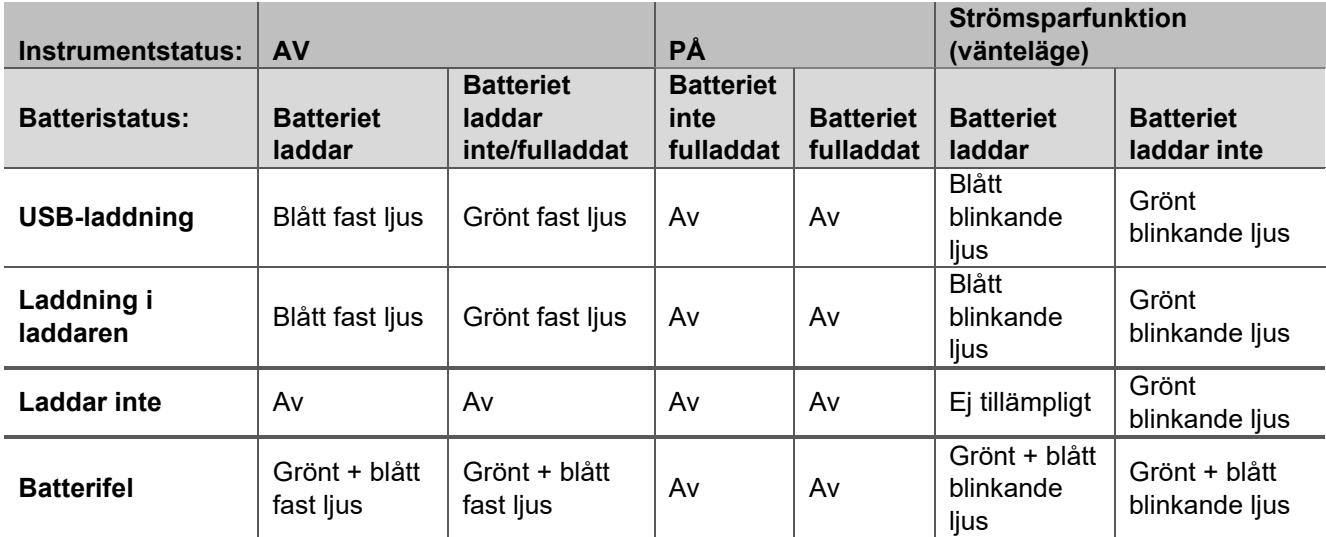

### <span id="page-22-1"></span>**3.13 HearSIMTM programsvit**

Sera™ kan anslutas till en dator via en USB-kabel för användning tillsammans med HearSIM™. Med programvaran HearSIMTM kan användaren anpassa SeraTM-enhetens inställningar, hantera undersökningsdata och exportera den till andra databassystem.

Mer information finns i handboken för HearSIMTM.

**OBS!** Av integritetsskäl, se till att du efterlever följande punkter:

- 1. Använd operativsystem som stöds av Microsoft<br>2. Säkerställ att operativsystemen är säkerhetsmä
- Säkerställ att operativsystemen är säkerhetsmärkta
- 3. Aktivera databaskryptering
- 4. Använd individuella användarkonton och lösenord
- 5. Säkra fysisk och nätverksåtkomst till datorer via lokal datalagring
- 6. Använd de senaste versionerna av antivirus- och anti-malwareprogram
- 7. Tillämpa en lämplig policy för säkerhetskopiering<br>8. Tillämpa en lämplig policy för logglagring
- 8. Tillämpa en lämplig policy för logglagring

Att använda operativsystem som inte längre täcks av Microsofts programvaru- och säkerhetsstöd ökar risken för virus och skadeprogram, vilket kan leda till felfunktion, dataförlust samt datastöld och felanvändning. Interacoustics A/S ansvarar inte för dina data. Vissa produkter från Interacoustics A/S stöder eller fungerar med operativsystem som inte stöds av Microsoft. Interacoustics A/S rekommenderar att du alltid använder Microsofts stödda operativsystem som alltid hålls fullständigt säkerhetsuppdaterade

### <span id="page-22-2"></span>**3.14 Licenser**

Licensen/licenserna för de moduler du har köpt medföljer vid leverans av Sera™. Kontakta återförsäljaren för att erhålla en ny licens om du vill lägga till en ytterligare testtyp till enheten (t.ex. DPOAE, TEOAE eller ABRIS).

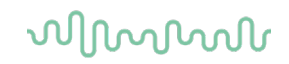

### <span id="page-23-0"></span>**Lägga till ny licens till SeraTM**

#### **Lägga till en ny licens:**

- 1. Säkerställ att du har den senaste versionen av programvaran SeraTM.
- 2. Anslut SeraTM-enheten till datorn via den medföljande USB-kabeln.
- 3. Kör filen FirmwareUpgradeSera.exe som finns i mappen "Tools" på SeraTM USB-minnet.
- 4. Tryck på Uppgradera och följ anvisningarna på skärmen. Det här säkerställer att enheten har den senaste versionen av den fasta programvaran. Om den fasta programvaran inte uppdateras kan det medföra att en äldre version av den nyligen licensierade testtypen används.
- 5. Kör filen ErisLicenseManager.exe som finns i mappen Sera Tools på SeraTM USB-minnet.
- 6. Ange den medföljande nya licensnyckeln och tryck på knappen Set license (ange licens)
- 7. Den fasta programvaran är nu uppdaterad och den nya testtypen ska nu finnas tillgänglig på SeraTMenheten.

### <span id="page-24-0"></span>**3.15 Uppdatera den fasta programvaran**

Interacoustics släpper periodvis ny fast programvara för SeraTM-enheten. Enheten ska alltid innehålla den senast tillgängliga fasta programvaran för att säkerställa att enheten fungerar optimalt.

Gör så här för att kontrollera versionen på den fasta programvaran:

1. Tryck på knappen Installera på startskärmen

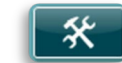

- 2. Tryck på Om
- 3. Versionen på enhetens fasta programvara visas tillsammans med MCU- och DSPkompileringsdatumen.

För att uppdatera den fasta programvaran på enheten,

- 1. Säkerställ att du har den senaste versionen av programvaran SeraTM.
- 2. Anslut SeraTM-enheten till datorn via den medföljande USB-kabeln.
- 3. Kör filen FirmwareUpgradeSera.exe som finns i mappen "Tools" på SeraTM USB-minnet.
- 4. Tryck på Uppgradera och följ anvisningarna på skärmen.

## willington

## <span id="page-25-0"></span>4 Användaranvisningar

### <span id="page-25-1"></span>**4.1 Allmänna försiktighetsåtgärder**

Iaktta följande allmänna säkerhetsföreskrifter när du använder instrumentet:

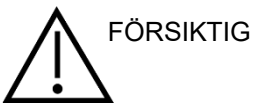

- 1. Använd denna enhet endast enligt beskrivning i denna bruksanvisning.
- 2. Använd endast Sanibel™ öronkuddar för engångsbruk som är avsedda att användas tillsammans med detta instrument.
- 3. Använd alltid en ny öronkudde, instickskudde av skumplast eller EarCup för varje patient för att undvika korskontaminering. Öronkuddarna, instickskuddarna, EARturtleTM och EarCups är inte avsedda att återanvändas.
- 4. För aldrig in mätspetsen i hörselgången utan öronkudde eftersom det kan skada patientens hörselgång.
- 5. Förvara kartongen med öronöronkuddar utom räckhåll för patienten.
- 6. Mätspetsen ska föras in så att den sitter tätt utan att skada patienten. En ren öronkudde av korrekt typ ska alltid användas.
- 7. Var noga med att endast använda stimuleringsnivåer som är acceptabla för patienten.
- 8. Det rekommenderas att utföra en funktionstest i början av varje dag för att säkerställa att transduktorerna, sonden/eller kabeln fungerar korrekt för automatisk ABR, TEOAE- och DPOAEmätningar.
- 9. Rengör mätspetsen regelbundet för att säkerställa att vax eller annan smuts som fastnat i mätspetsen inte påverkar mätningen.

#### **Observera:**

- 1. Försiktig instrumenthantering bör ges hög prioritet när instrumentet är i kontakt med patienten. En lugn och stabil position under testningen har högre prioritet än optimal noggrannhet.
- 2. SeraTM ska användas i en tyst miljö så att mätningarna inte påverkas av ljud utifrån. Detta kan avgöras en person som har lämplig utbildning inom akustik. ISO 8253 sektion 11 innehåller riktlinjer för ett tyst rum för audiometriska hörseltest.
- 3. Rengör aldrig transduktorhuset med vatten och för aldrig in icke-specificerade instrument i transduktorn.
- 4. Tappa inte enheten och undvik annan olämplig påverkan på den. Om instrumentet tappas eller skadas på annat sätt ska det returneras till tillverkaren för reparation och/eller kalibrering. Använd inte instrumentet vid misstänkt skada.

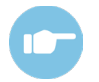

Information om symptom, möjliga orsaker och felsökningsförslag finns i handboken med tilläggsinformation om Sera™ (Additional Information).

## WIMMM

### <span id="page-26-0"></span>**4.2 Slå på/stänga av SeraTM**

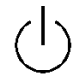

Slå på Sera™ genom att trycka på knappen för startsida. Stäng av Sera™ genom att trycka och hålla ned knappen för startsida under ca 2 sekunder. SeraTM startar alltid på **Start**-skärmen.

**Observera:** Det tar cirka 5 sekunder för Sera™ att starta upp. Låt enheten värma upp i en minut före användning. Se även avsnitt 2.3.10 när instrumentet används precis efter transport

Viktig information eller påminnelser kan visas under uppstarten. Det här kan inkludera:

- Kalibreringspåminnelse
- Varning för låg batterinivå

### <span id="page-26-1"></span>**4.3 Undersökning under laddning**

En undersökning kan utföras medan SeraTM laddas i dockningsstationen så länge laddningsnivån är tillräcklig för att genomföra hela undersökningen.

Undersökning kan också utföras med SeraTM ansluten till datorn via USB-kabeln eller direkt till nätuttaget. Elektriska störningar kan dock resultera i att brus uppstår vilket kan förlänga mätningsprocessen och öka risken för felaktiga resultat. Därför är det inte rekommenderat att utföra undersökningar med enheten ansluten till en dator eller till nätström.

### <span id="page-26-2"></span>**4.4 Batteristatusindikator**

När SeraTM-enhetens batterikapacitet minskar är den första indikation som visas att batterisymbolen i övre högra hörnet växlar färg. När batterikapaciteten blir så låg att det inte längre går att utföra mätningar visas en varning på skärmen, mätningen stoppas och alla registrerade data sparas. Du måste sätta i Sera<sup>TM</sup> i laddaren eller ansluta den direkt till en dator via en USB-kabel för att kunna fortsätta testningen. Vid omstart av SeraTM återställs tidigare mätdata och mätningarna kan fortsätta utan att testet behöver göras om.

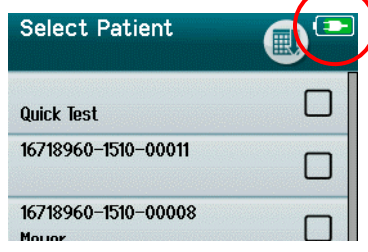

Batteriets laddningsstatus representeras grafiskt på statusraden längst upp på SeraTM-enhetens pekskärm där den är påslagen.

I [Tabell 1](#page-27-2) beskrivs symbolerna för laddningsstatus.

## whomover

<span id="page-27-2"></span>**Tabell 1:** Förklaring av laddningsstatussymbolerna.

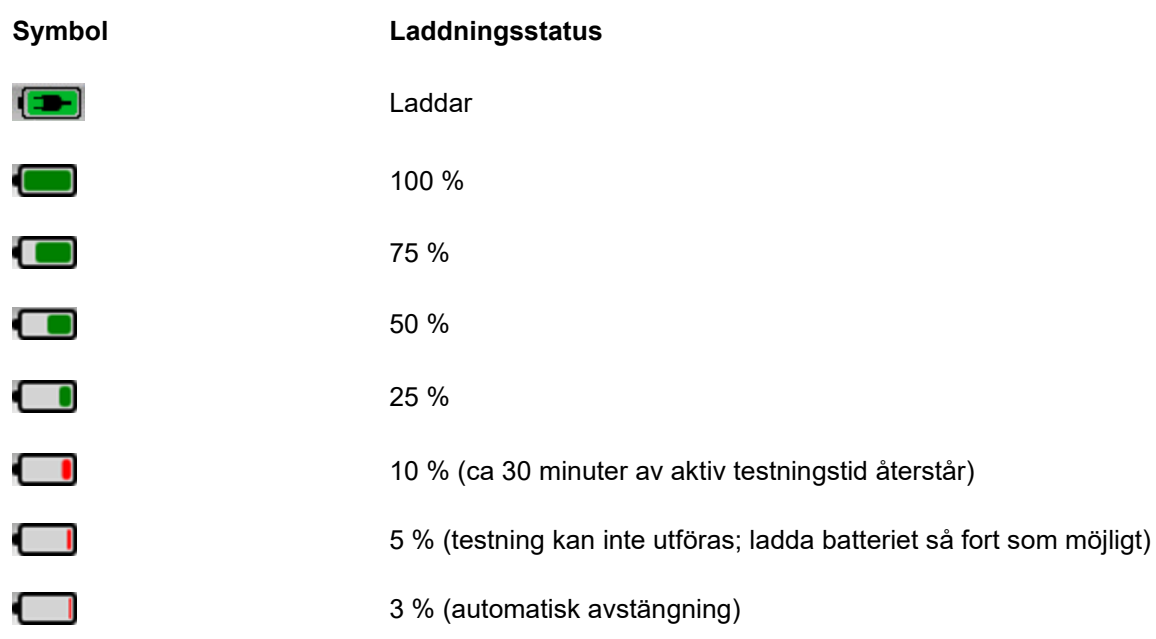

## <span id="page-27-0"></span>**4.5 Översikt över användning av SeraTM och knappfunktionerna**

### <span id="page-27-1"></span>**SeraTM-enhetens skärmformat**

SeraTM-enhetens allmänna skärmformat inkluderar:

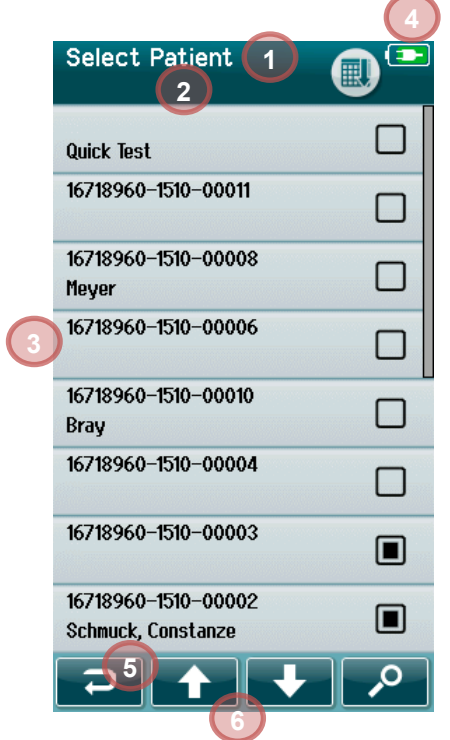

- 1. Skärmrubrik
- 2. Status/underrubrik
- 3. Huvudskärm
- 4. Batteriindikator
- 5. Funktionsknapp
- 6. Verktygsrad med funktionsknappar

# whenhal

### <span id="page-28-0"></span>**Vanliga funktionsknappar**

De vanligaste funktionsknapparna beskrivs i [Tabell 2.](#page-28-2)

<span id="page-28-2"></span>**Tabell 2:** Vanliga funktionsknappar.

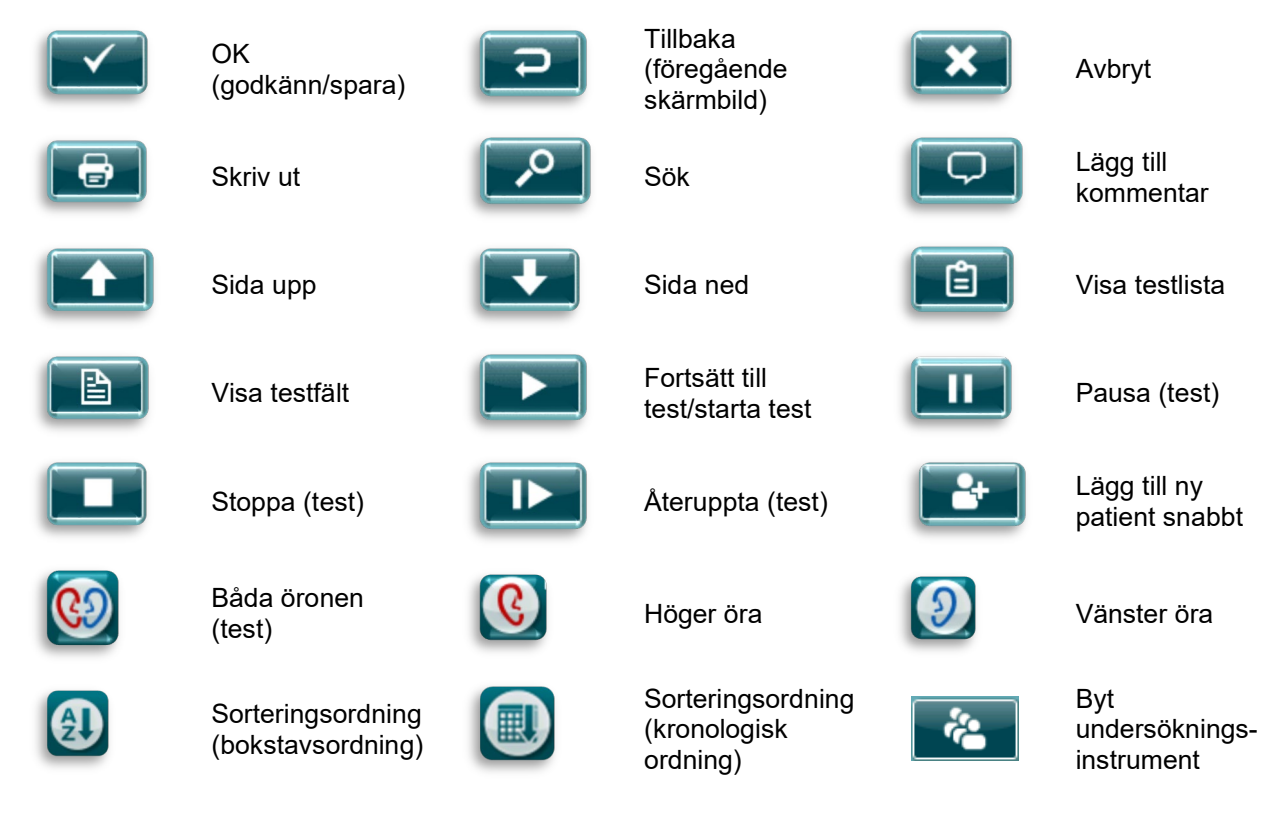

### <span id="page-28-1"></span>**Tangentbord (specialtecken)**

Standardtangentbordet använder engelsk teckenuppsättning. För att komma åt specialtecken från andra språk, tryck och håll ned bokstaven som liknar mer det specialteckenet du försöker infoga. Tillgängliga valbara alternativtecken visas.

ă

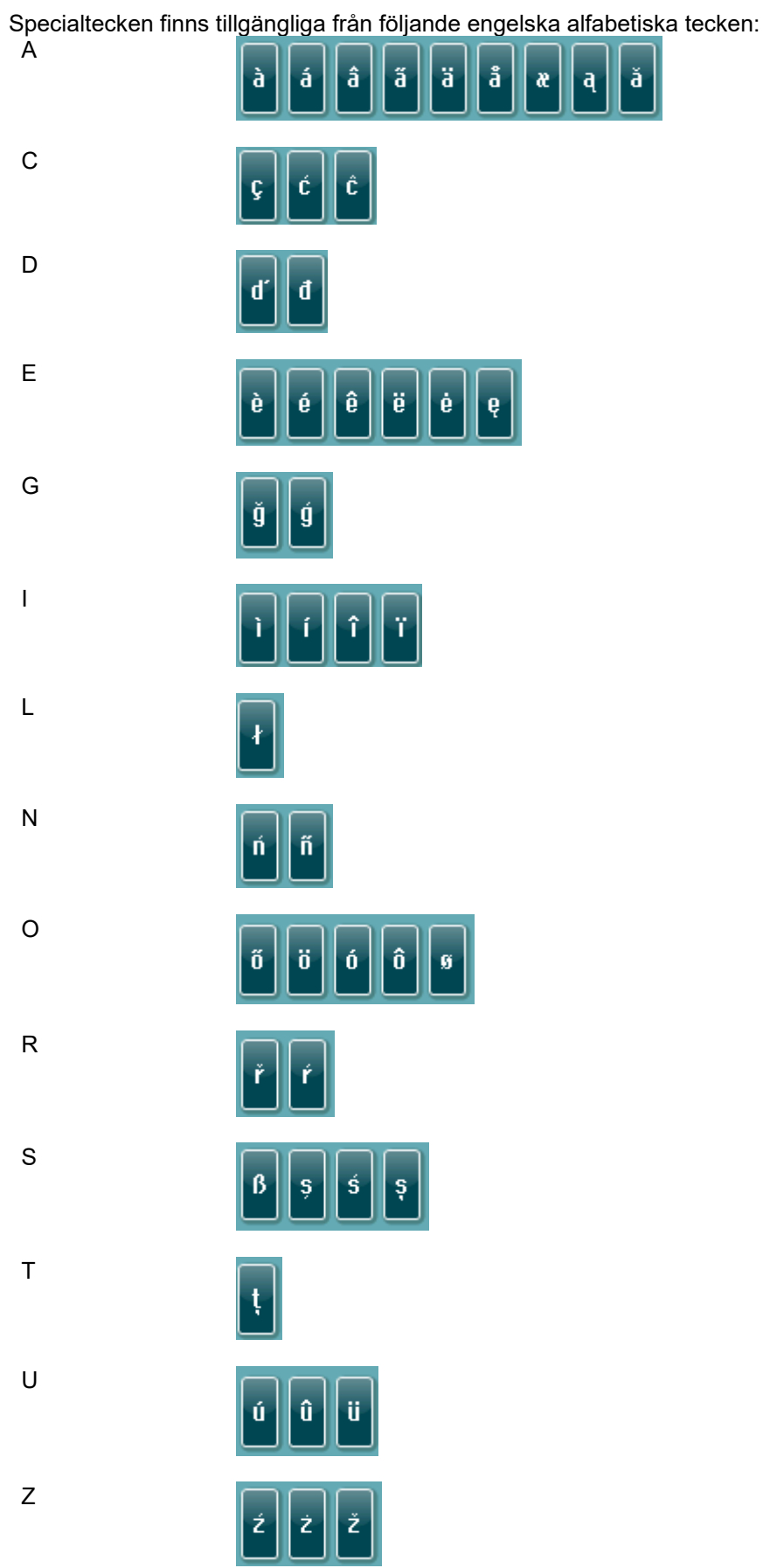

## WIMMM

#### <span id="page-30-0"></span>**Startskärm**

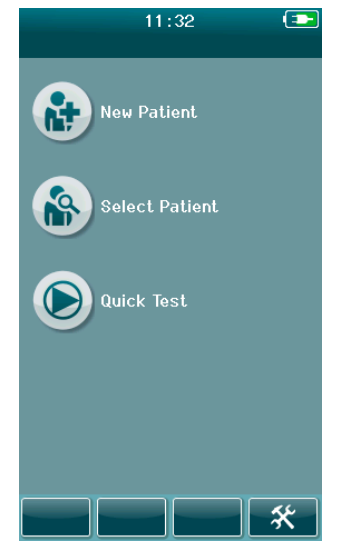

SeraTM startar oftast på **startskärmen**. På startskärmen visas knapparna som styr åtkomst till huvudfunktionerna i SeraTM.

Följande information visas på skärmen:

- Välj **Ny patient** för att lägga in personuppgifter för en ny patient. Efter att patientens uppgifter angetts kan de sparas till databasen för testning senare eller gå vidare med testning direkt
- **Välj patient** för att visa patientlistan som finns sparad på enheten. Välj patient för att visa detaljerade person- och testningsuppgifter för aktuell patient eller för att påbörja ett test
- Välj **Snabbtest** för att fortsätta att genomföra ett test utan att ange patientuppgifter. Snabbtester sparas temporärt under patientnamnet Snabbtest. Om du vill spara ett snabbtest till en viss patient efter testning kan du spara det genom att redigera patientinformationen
- Verktyget **Ändra användare** finns tillgängligt för val om användarinloggning är avaktiverat. Välj **Ändra användare** för att logga ut den aktuella användaren och visa användarlistan för val av en ny användare
- Välj **Inställningar** för att komma till en lista med enhetsinställningar som kan ändras direkt på SeraTM. Vissa inställningar kan endast ändras med användning av HearSIMTM

### <span id="page-30-1"></span>**Lägga till ny patient**

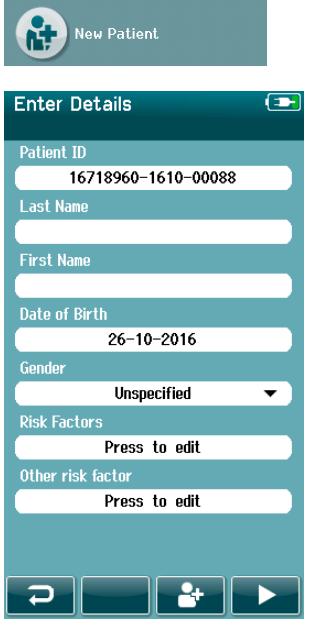

Patientuppgifter kan matas in manuellt i Sera™ via skärmbilden Ny patient. Välj knappen Ny patient på Start-skärmen.

Välj en ruta för inmatning av uppgifter på skärmbilden Ny patient genom att trycka på önskad ruta. En lämplig inmatningsfunktion, som tangentbordet, kalendern eller en rullgardinsmeny, öppnas. Ange patientuppgifterna i rutan:

- Patient-ID (obligatoriskt fält)
- **Efternamn**
- Förnamn
- Födelsedatum och -tid
- Födelsedatum
- Kön
- Riskfaktorer
- Annan riskfaktor

Ytterligare fält med patientuppgifter kan läggas till med programvaran HearSIM™:

- Samtycke till screening
- Samtycke till följning
- Etniskt ursprung

Välj och ange uppgifter tills du fyllt i alla önskade uppgifter.

Rutan Patient-ID måste fyllas i för att spara uppgifterna eller fortsätta till ett test.

## whenhout

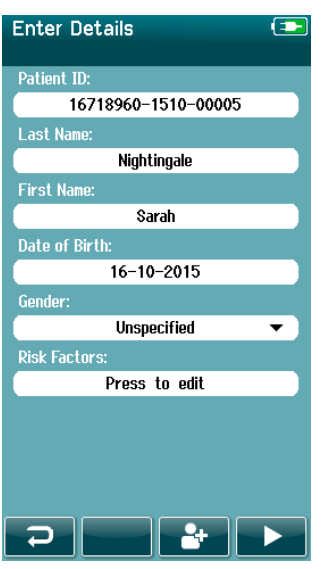

För att du inte ska behöva ange ett ID kan enheten konfigureras så att ett ID-nummer anges automatiskt i den här rutan. Formatet för ett automatiskt patient-ID inkluderar enhetens serienummer följt av år och månad i formatet YYMM och ett sekventiellt nummer från 1 till 65550. Detta ID kan skrivas över när patientuppgifterna anges.

Konfigurering av Sera™ för automatisk tilldelning av ID-nummer görs via HearSIMTM.

När alla uppgifter angetts kan du testa patienten direkt eller trycka på knappen 'Lägg till snabbt' **. 1999** 

### <span id="page-31-0"></span>**4.5.6 Konflikt med patient-ID**

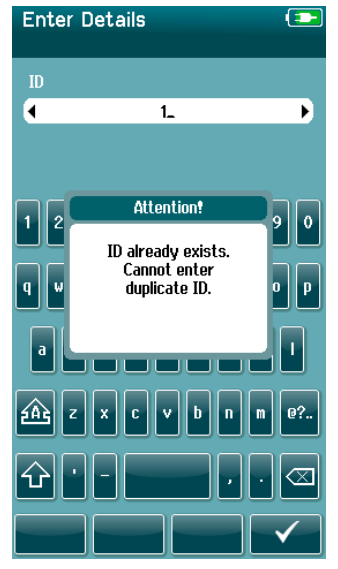

Ett patient-ID måste vara unikt. Om du försöker ange ett identiskt ID i databasen visas ett meddelande om ID-konflikt. Klicka bort meddelandet, tryck på **bocken** i den nedersta verktygsraden och ändra ID-numret till ett annat unikt nummer.

### <span id="page-32-0"></span>**Välja från patientlistan**

En patient kan väljas från patientlistan. Välj knappen **Välj patient** på Start-skärmen.

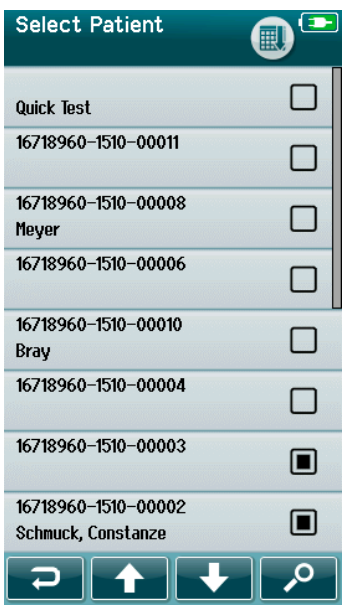

Du kan hitta önskad patient i listan på olika sätt:

- Använd knappen **Sök** för att komma till en skärmbild där du kan ange hela eller delar av patientens ID, efternamn eller förnamn, för att söka efter matchande patienter. Patientlistan förkortas för att inkludera endast matchande poster
- Gå uppåt eller nedåt på sidan med pilknapparna för att hitta önskat patientnamn
- Välj önskad patient för att visa patientinformationsskärmen

Efter val av patient kan du fortsätta för att:

- **Granska** patientens testhistorik
- **Testa** patienten

I listan Välj patient visas en fyrkant till höger om patientens namn/ID. Fyrkanten visar aktuell teststatus [\(Tabell 3\)](#page-32-1).

#### <span id="page-32-1"></span>**Tabell 3:** Patientens teststatus.

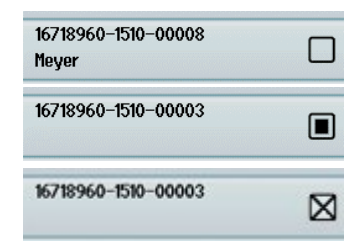

Inga tester sparas på enheten för den här patienten.

Tester sparas på enheten (mellan 1 och 49 tester).

Maximalt antal tester sparas (50). Inga fler tester kan utföras för patienten.

### <span id="page-33-0"></span>**4.6 Allmän testinformation**

Det är viktigt att erhålla patientens samtycke, eller patientens vårdnadshavares samtycke om patienten är omyndig. Vi rekommenderar också att du ger patienten och medföljande anhöriga en allmän beskrivning av testets tillvägagångssätt och förklarar vad som kan förväntas och hur testresultaten tolkas.

#### <span id="page-33-1"></span>**Förbereda patienten – automatisk ABR-testning**

Vid automatisk ABR-testning inhämtas elektriska signaler från nervbanan mellan öronsnäckan och hjärnstammen via elektroder som placeras på spädbarnet.Eftersom de här signalerna är mycket svaga och kan störas av myogeniska signaler, rekommenderas att spädbarnet sover eller befinner sig i ett mycket lugnt tillstånd för testning. Spädbarnet kan ligga kvar i sängen, placeras på ett undersökningsbord eller hållas av en förälder.

Förbered huden för att uppnå god kontakt (d.v.s. låg impedans) mellan huden och elektroden. Ta efter rengöring av huden bort eventuella rester av hudberedningsprodukten så att huden är torr. Det här hjälper till att säkerställa god vidhäftning av engångselektroden på huden.

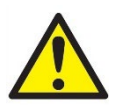

Elektroderna till SeraTM med ABRIS är avsedda för utvärtes användning på oskadd hud runt öronen och på skalpen. De ska inte användas om huden inte är oskadd eller om barnet har en smittsam dermatologisk åkomma.

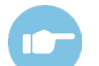

Ytterligare anvisningar om förberedelse av patienten och placering av elektroder finns i handboken med tilläggsinformation om SeraTM.

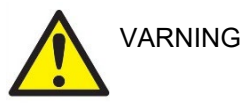

**Kvävningsrisk. Håll kablar borta från spädbarnets hals**

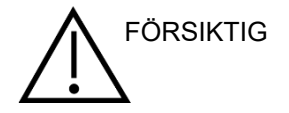

**Undvik kontakt mellan oanvända elektroder och eventuella andra ledande delar**

#### <span id="page-33-2"></span>**Förbereda patienten – OAE-testning**

Eftersom OAE-signalerna är mycket svaga är det rekommenderat att spädbarnet sover eller befinner sig i ett mycket lugnt tillstånd för testning. Spädbarnet kan ligga kvar i sängen, placeras på ett undersökningsbord eller hållas av en förälder under testning.

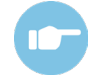

Ytterligare anvisningar om förberedelse av patienten för testning finns i handboken med tilläggsinformation om Sera™.

#### <span id="page-33-3"></span>**Hantering och val av öronkuddar**

SanibelTM öronkuddar är endast avsedda för engångsbruk och får inte återanvändas. Återanvändning av öronkuddar kan leda till infektionsspridning mellan patienter.

En öronkudde av lämplig typ och storlek måste sättas dit på sonden och instickshörlurarna före testet. Ditt val beror på hörselgångens och örats storlek och form. Ditt val kan även bestämmas av personlig preferens och ditt sätt att utföra testet.

## MIMMM

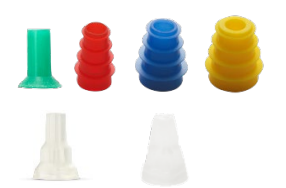

Se till att öronkudden förs in helt och hållet i hörselgången innan du påbörjar ett test. OWA-öronproppar, fläns- och svampformade öronproppar, såväl som öronproppar för SnapPROBETM ger en god passform i hörselgången, så att du kan utföra testningen utan att behöva hålla sonden eller instickshörtelefonen på plats med händerna. Det här minskar risken för kontaktbrus som stör mätningen.

**Observera:** Alla engångsartiklar som medföljer SeraTM tillverkas av Sanibel Supply®. Systemet har bara testats med engångsartiklar tillverkade av Sanibel Supply®. Användning av andra märken av engångsartiklar kan ändra enhetens prestanda och resultaten som erhålls och rekommenderas därför inte. SanibelTM engångsartiklar innehåller ingen latex, DEHP eller BPA, och överensstämmer med gällande biokompatibilitetsstandarder.

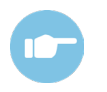

Se snabbguiden "Välja rätt öronkudde" i handboken med tilläggsinformation om SeraTM för en översikt över storlekar och val av öronkuddar.

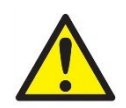

**Kvävningsrisk. Förvara alltid öronkuddar och liknande små delar utom räckhåll för spädbarnet.** 

### <span id="page-34-0"></span>**Användning av EarCups och EARturtleTM**

Sanibel™ Infant EarCups™ och EARturtle™ är endast avsedda för engångsbruk och får inte återanvändas. Återanvändning av EarCups och EARturtleTM kan resultera i spridning av infektion mellan patienter och potentiellt medföra att rätt stimulinivå överförs till patientens öra.

Se till att EarCup och EARturtle™ Slide är korrekt anslutna till EarCup adaptor - eller för EARturtle™ Click, till EARturtleTM Adapter - och anslutna till hörapparatsslangarna före testning EarCup och EARturtleTM tas lättast bort genom att använda en torkduk med alkohol eller vatten för att minska irritationen på barnets hud.

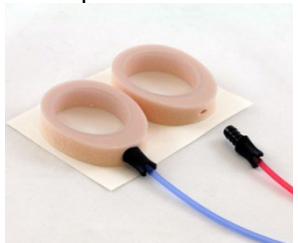

EarCup Se till att EarCup- eller EARturtleTM-adaptern är helt införd i EarCup före testning. Felaktig införing kan resultera i att fel stimulinivå mottas av patienten öra, vilket kan påverka undersökningsresultaten.

> **Observera:** Alla engångsartiklar som medföljer SeraTM tillverkas av Sanibel Supply®. Systemet har bara testats med engångsartiklar tillverkade av Sanibel Supply®. Användning av andra märken av engångsartiklar kan ändra enhetens prestanda och resultaten som erhålls och rekommenderas därför inte. SanibelTM engångsartiklar innehåller ingen latex, DEHP eller BPA, och överensstämmer med gällande biokompatibilitetsstandarder.

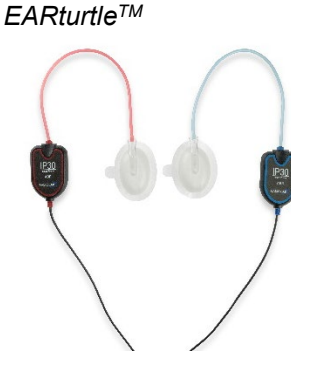

# MIMMM

### <span id="page-35-0"></span>**Påbörja ett test**

Test kan påbörjas på fyra olika sätt:

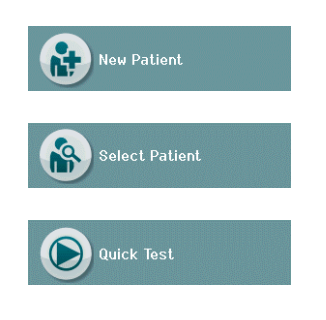

- 1. Efter att ha lagt in information under **Ny patient**.
- 2. Från patientinformationsskärmen efter val av patient från listan **Välj patient**.

1. **Snabbtest** (på startskärmen). Snabbtestfunktionen kan aktiveras/avaktiveras av en administratör via HearSIMTM. Om Snabbtest är avaktiverat på enheten visas inte knappen **Snabbtest** på startskärmen.

Följande processer är samma oavsett vilken typ av testning (automatisk ABR testning eller OAE) som utförs.

Tryck på knappen Test **Folk** för att påbörja testprocesen. Beroende på enhetens konfiguration kan vissa skärmbilder visas innan den faktiska testskärmen visas.

### <span id="page-35-1"></span>**Välj testtyp**

**Select Test Quick Test TFOAF** (T00 1.5-4 kHz, 3/4, SNR 4 dB) **DPOAF** (D00 2-5 kHz, 3/4, SNR 6 dB) **ABR** (A00 CE-Chirp 35 dB nHL)  $\overline{\mathbf{D}}$ 

Om enheten har både automatisk ABR- och OAE-funktiom eller båda mer än ett protokoll av samma testtyp är tillgängligt på enheten, kan skämbilden Välj test visas för val av testtyp.

Under testtypen (e.g., TEOAE) protokolltypen listas.

Den visade tester berör också av den anslutna transduktoren. Till exempel, om endast proben är ansluten till SeraTM, visas inte automatiska ABR-tester i listan. Förförstärkaren måste anslutas tillsammans med en lämplig transduktor för att se automatiska ABR-test.

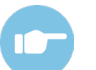

Ytterligare anvisningar om protokollen finns i tilläggsinformation om Sera™.
# whenhout

### **Testrelaterade rutor**

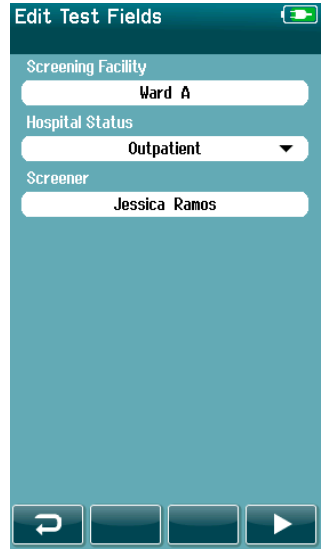

SeraTM kan konfigureras via HearSIMTM för att spara information med varje test avseende:

- Namn på undersökningsmottagningen
- Sjukhusstatus
- Screeningsteg
- Anledningen till utebliven screening
- Läkare
- Spårnings-ID
- Typ av förskola
- Försäkring
- Moderns namn
- Förlossningsinrättning

När den här funktionen är aktiverad visas en skärmbild med testrutor så att du kan fylla i de här rutorna korrekt för aktuell patient. Eftersom de här rutorna ofta är samma för olika patienter återkallas ditt val så att du bara behöver bekräfta uppgiften genom att fortsätta med att trycka på knappen **Test** om uppgifterna som visas i rutorna stämmer.

Om du har loggat in på enheten vid uppstart sparas även ditt namn med testet och skärmbilden för inmatning av testinformation visas med ditt namn i skrivskyddat format.

# whenhand

### **Symboler för undersökningsresultat**

I [Tabell 3](#page-37-0) beskrivs symbolerna för undersökningsresultat.

<span id="page-37-0"></span>**Tabell 3:** Symboler för undersökningsresultat.

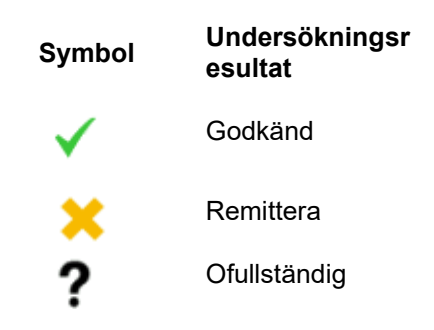

#### **Stopporsak vid ofullständig undersökning**

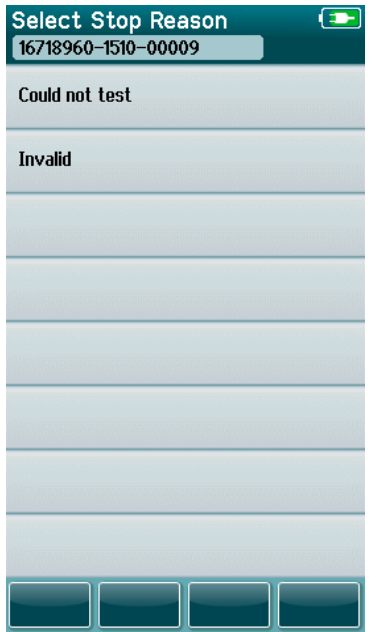

Administratören kan aktivera en funktion i SeraTM via HearSIMTM för automatisk visning av skärmbilden Välj stopporsak om ett test stoppas automatiskt. Den här informationen sparas tillsammans med testresultaten.

# whenhand

#### **Utskrift efter testning**

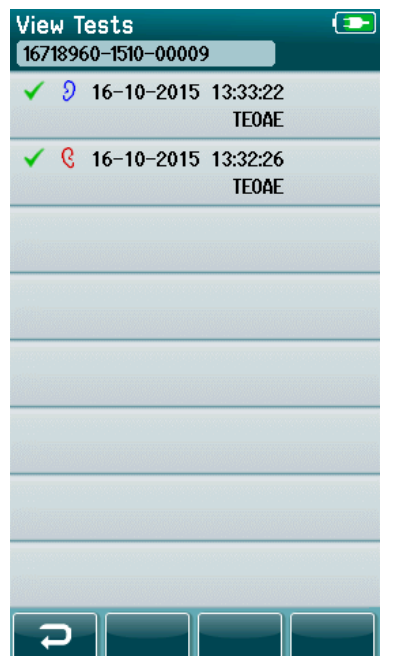

Testresultaten kan skrivas ut på etikettskrivaren via skärmbilden Test klart genom att välja knappen **Testlista** på den nedre verktygsraden. Den fullständiga listan med tester som utförts för aktuell patient visas i omvänd kronologisk ordning.

Testresultatet för det senast utförda testet av vänster och höger öra under pågående undersökning är förmarkerat för utskrift, vilket indikeras av en liten grön bock på en skrivarsymbol till höger om raden. Du kan avmarkera ett test genom att trycka på symbolen. Du kan markera andra tester i listan för utskrift enligt önskemål.

Om endast ett testresultat för vänster och höger öra markeras för utskrift i listan, skrivs resultaten för båda öronen ut på en enstaka etikett. Om fler än 2 tester markeras för ett öra skrivs varje testresultat ut på en separat etikett.

**Observera:** Skrivarsymbolerna visas inte på SeraTM under följande förhållanden.

- 1. Om etikettutskrift eller trådlös kommunikation är avaktiverad på enheten via HearSIMTM eller
- 2. Om en etikettskrivare inte har parats ihop med Sera™.

## **4.7 Automatisk ABR-testning**

Vid automatisk ABR-testning ändras skärmbilderna beroende på vilken process som pågår och vilka alternativ som finns tillgängliga för operatören.

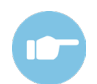

Ytterligare anvisningar om automatisk ABR-testning och protokollen finns i handboken med tilläggsinformation om Sera™.

### **Automatisk ABR – första testskärmen**

Den första skärmbilden för automatisk ABR visar följande information och anvisningar [\(Tabell 4\)](#page-39-0).

<span id="page-39-0"></span>**Tabell 4:** Första skärmbilden för automatisk ABR.

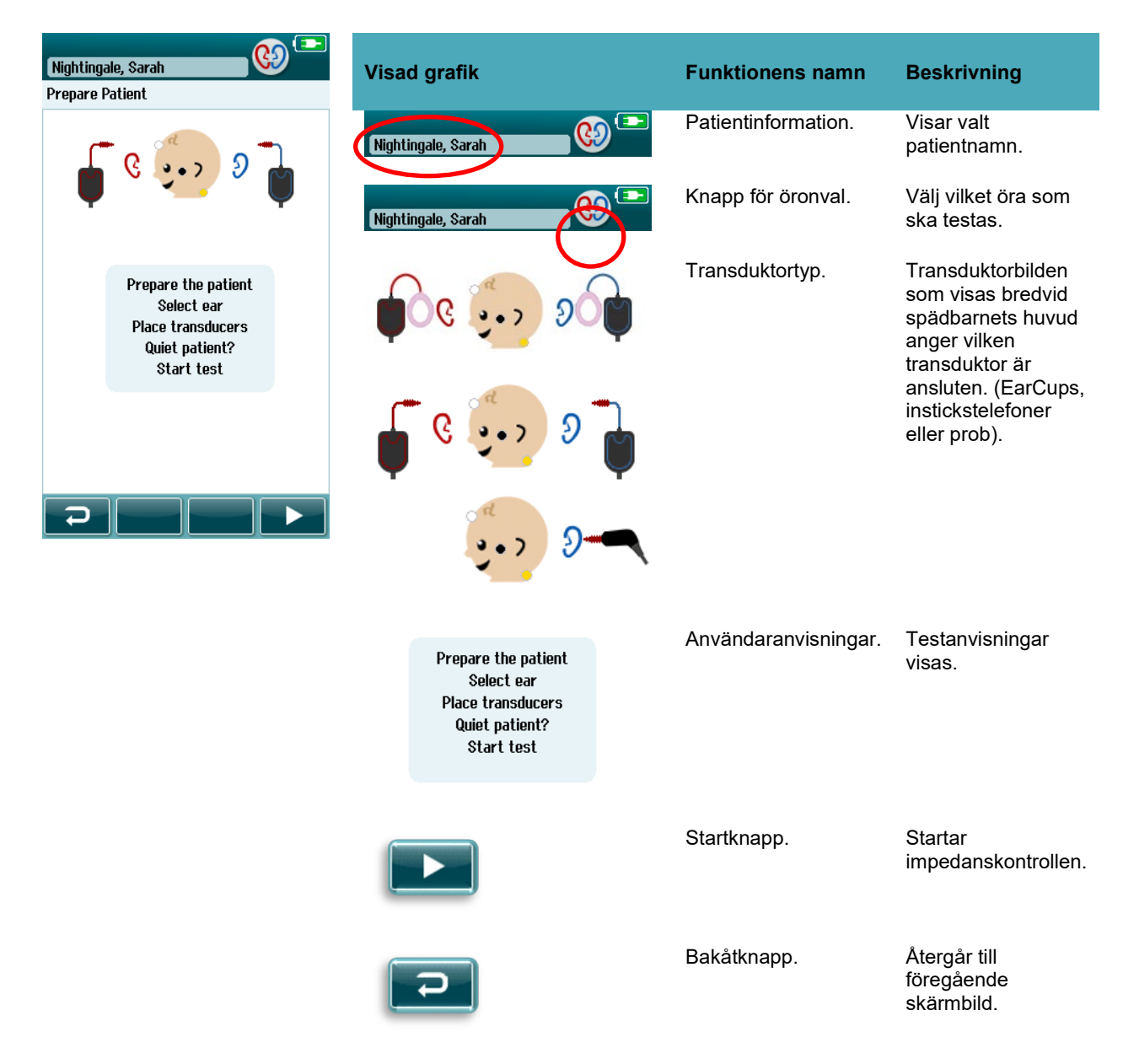

### **Impedanskontrollskärm**

Under impedanskontrollern visas elektrodsymbolerna i bilden av spädbarnets huvud i grönt eller orange med impedansvärdet i kΩ i nedre delen av skärmen ([Tabell 5\)](#page-40-0). När impedansvärdena för alla platser är "gröna" (<50 kOhm) under några sekunder i följd avslutas impedanskontrollen och responskontrollfasen startar automatiskt.

<span id="page-40-0"></span>**Tabell 5:** Automatisk ABR impedanskontrollskärm.

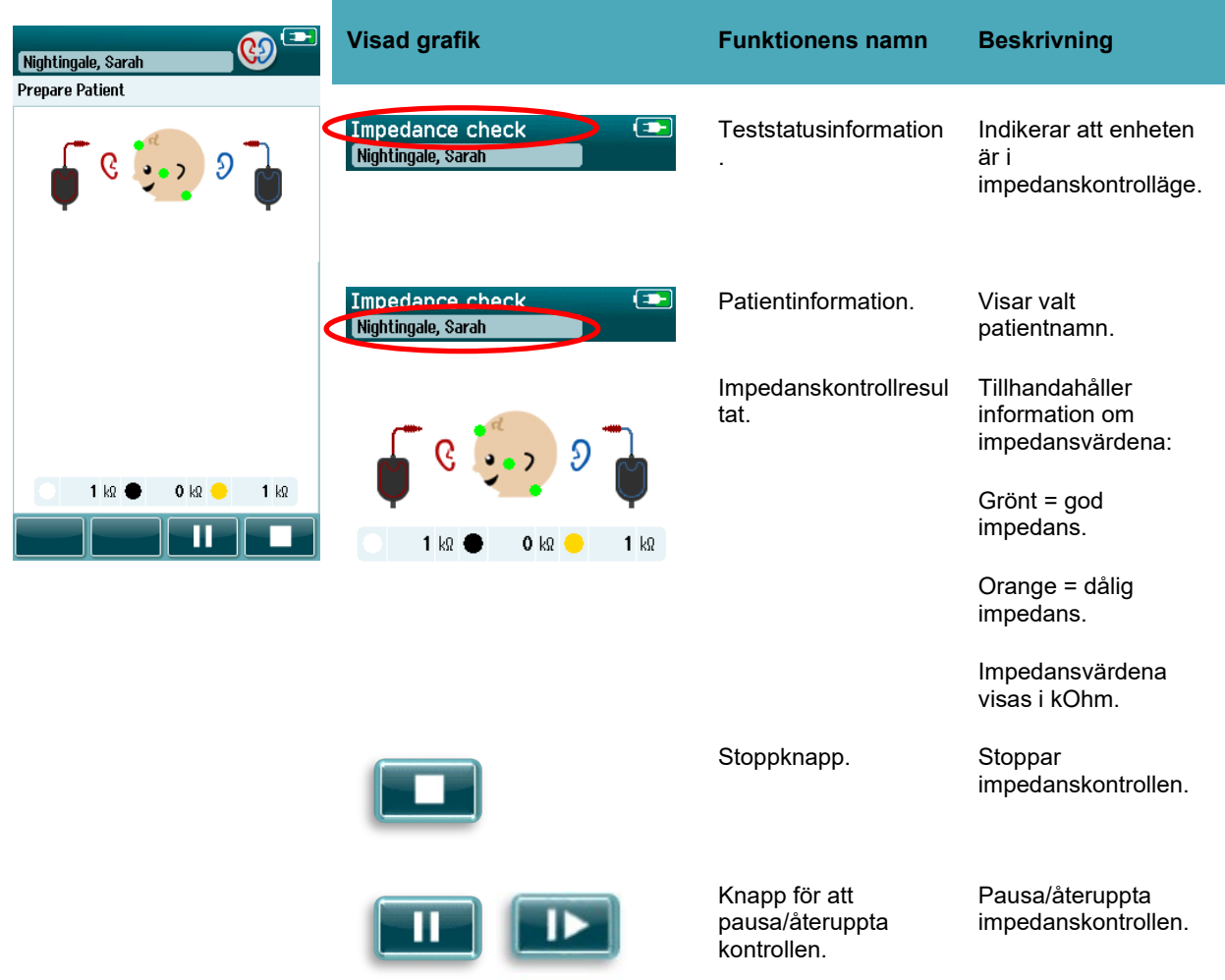

Om någon impedansindikator är fortsatt "orange" förbättra impedansen på den aktuella elektrodplatsen genom att:

- Se till att elektroden är rätt placerad på det förberedda hudområdet
- Om impedansvärdena är fortsatt dåliga kan elektroden behöva tas bort och huden rengöras igen eller använda ledande gel. Det kan gå att sätta tillbaka samma elektrod, men om vidhäftningsförmågan är otillräcklig kan en ny elektrod behöva sättas

Om impedansen är fortsatt dålig visas ett timeout-meddelande efter ca 60 sekunders impedanskontroll. När meddelandet tas bort visas den första testskärmen igen.

### **Skärmbild för automatisk ABR-mätning**

Under den automatiska ABR-mätningen visar ett stapeldiagram förloppet mot godkänt resultat [\(Tabell 6\)](#page-41-0). En röd stapel visar testförloppet för höger öra. En grön stapel visar testförloppet för vänster öra.

Vid slutfört test visas symbolen för undersökningsresultat längst upp i stapeldiagrammet.

<span id="page-41-0"></span>**Tabell 6: Skärmbild för** automatisk ABR-mätning.

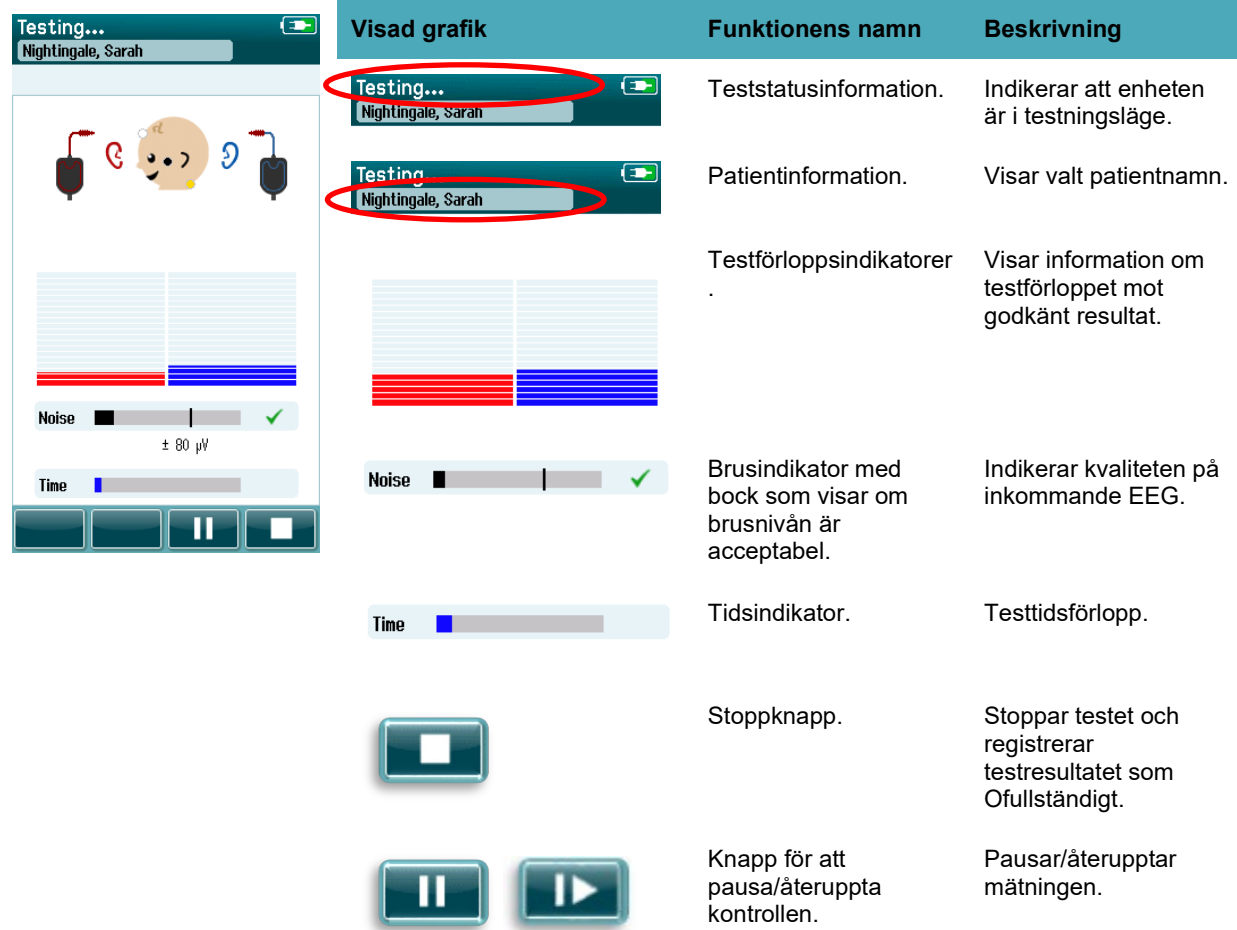

#### **4.7.3.1 Brusindikator**

Under testet visar **Brusindikatorn** amplituden för de inkommande EEG-proven. En bock visas till höger om indikatorn om de inkommande signalerna är tillräckligt brusfria för att accepteras och behandlas av algoritmen för responsdetektering. Om de inkommande EEG-proven innehåller mycket brus p.g.a. Myogeniskt eller elektriskt brus försvinner bocken och brusindikatorn indikerar brus som överstiger det övre gränsvärdet.

Om det här inträffar ska du pausa testet och åtgärda bruset genom att lugna spädbarnet eller minska andra bruskällor (elektriska).

#### **4.7.3.2 Tidsindikator**

Under testning fylls **Tidsindikatorn** upp efterhand som bra dataprover erhålls. När 180 sekunder (3 minuter) med acceptabla EEG-prover har inhämtats är indikatorn helt fylld och testet avslutas automatiskt.

#### **4.7.3.3 Skärmbilden Test klart**

När testet är klart fortsätter resultatet av det senast slutförda testet att visas [\(Tabell 7\)](#page-42-0). Öronvalsfunktionen blir aktiv igen så att användaren kan välja det andra örat för testning eller kan upprepa en teståtgärd på samma öra.

Funktionen för öronval kan också användas för att växla mellan det senaste automatiska ABR-testet som utförts på höger och vänster öra under undersökningen.

<span id="page-42-0"></span>**Tabell 7:** Skärmbilden utomatisk ABR-test klar.

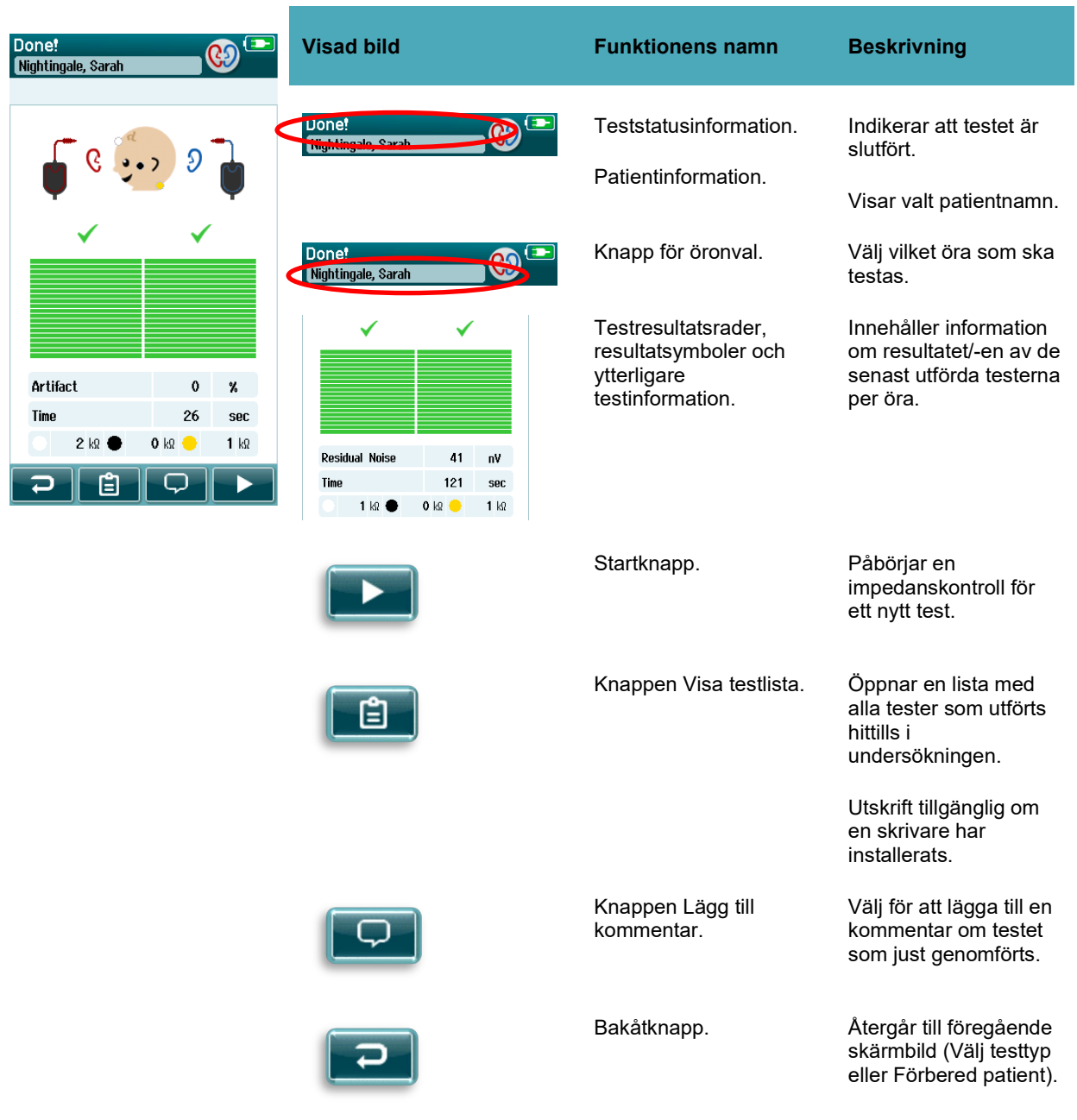

# winner

Om användaren påbörjar ett nytt test på samma öra som just har godkänts visas följande skärmbild:

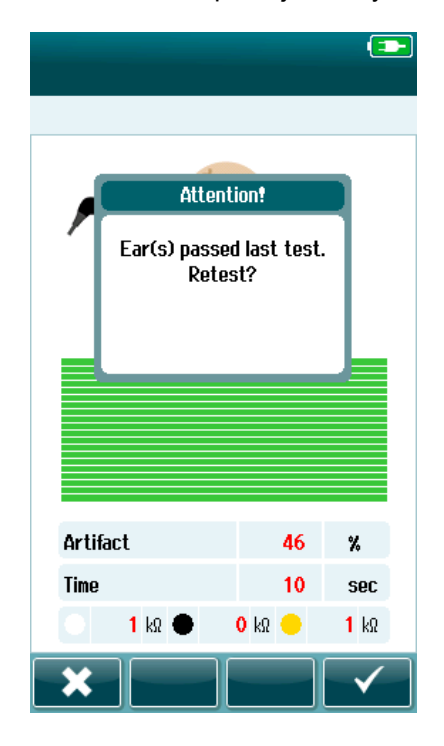

Det här meddelandet informerar användaren om att örontestet precis har godkänts och uppmanar användaren att bekräfta omtestning av samma öra.

Användare kan trycka på bocken **i för att fortsätta med en** omtestning eller välja knappen Avbryt för att avbryta omtestningen och återgå till skärmbilden Test klart.

# whenhal

## **4.8 OAE-testning**

Vid OAE-testning ändras skärmbilderna beroende på vilken process som pågår och vilka alternativ som finns tillgängliga för operatören.

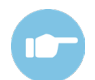

Ytterligare anvisningar om TEOAE, DPOAE och protokollen finns i handboken med tilläggsinformation om Sera™.

### **OAE – första testskärmen**

Den första OAE-skärmen visar följande information och anvisningar [\(Tabell 8\)](#page-44-0).

<span id="page-44-0"></span>**Tabell 8:** OAE – första testskärmen.

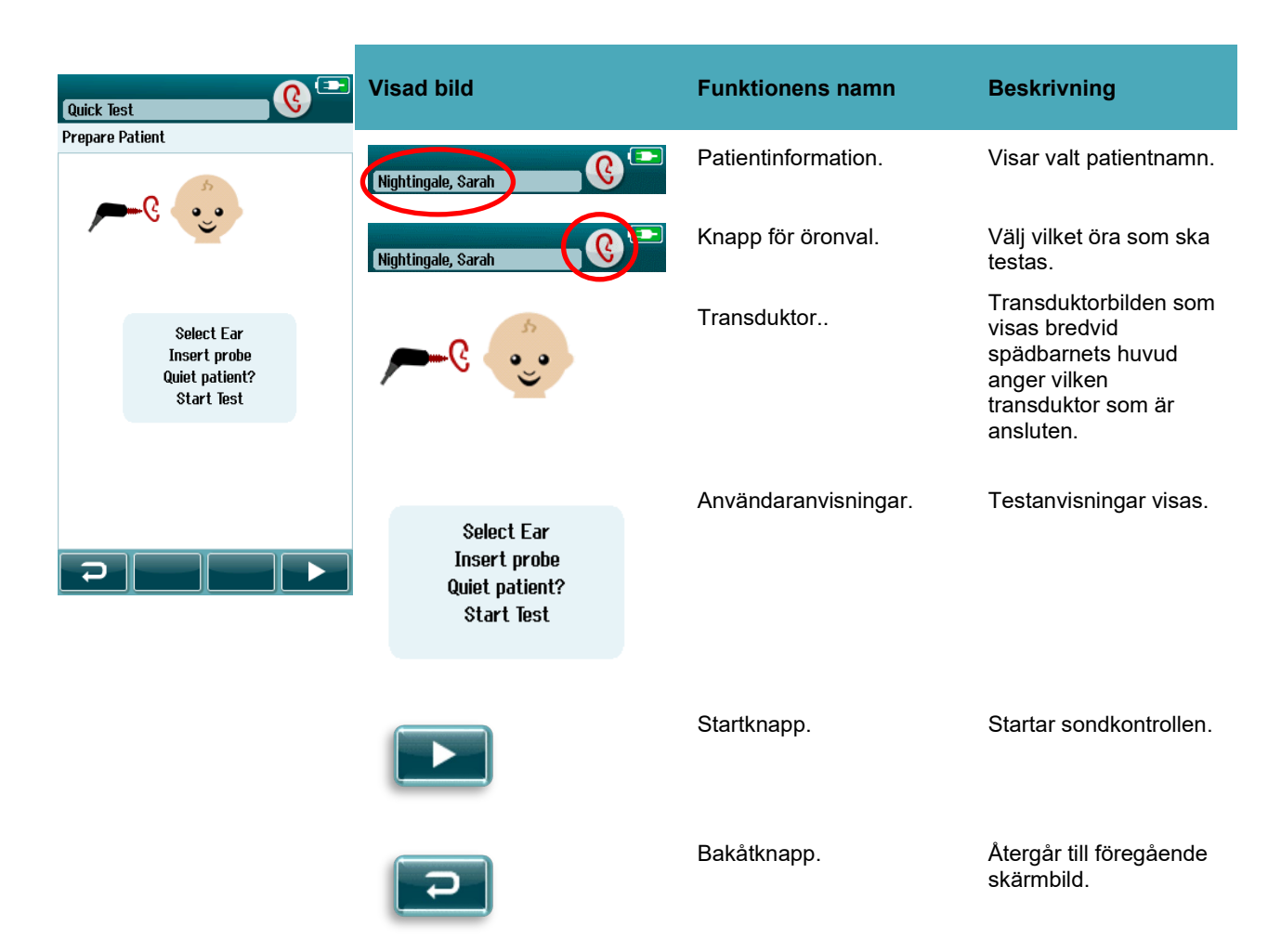

# whenhand

### **Sondkontrollskärm**

Under sondkontrollen visas information om hur väl sonden passar in i hörselgången. (DPOAE i [Tabell 9](#page-45-0) och TEOAE i Tabell 10). När sondinpassningen är tillräckligt bra avslutas sondkontrollen och OAEmätningsfasen startar automatiskt.

<span id="page-45-0"></span>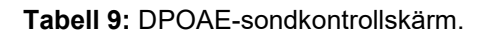

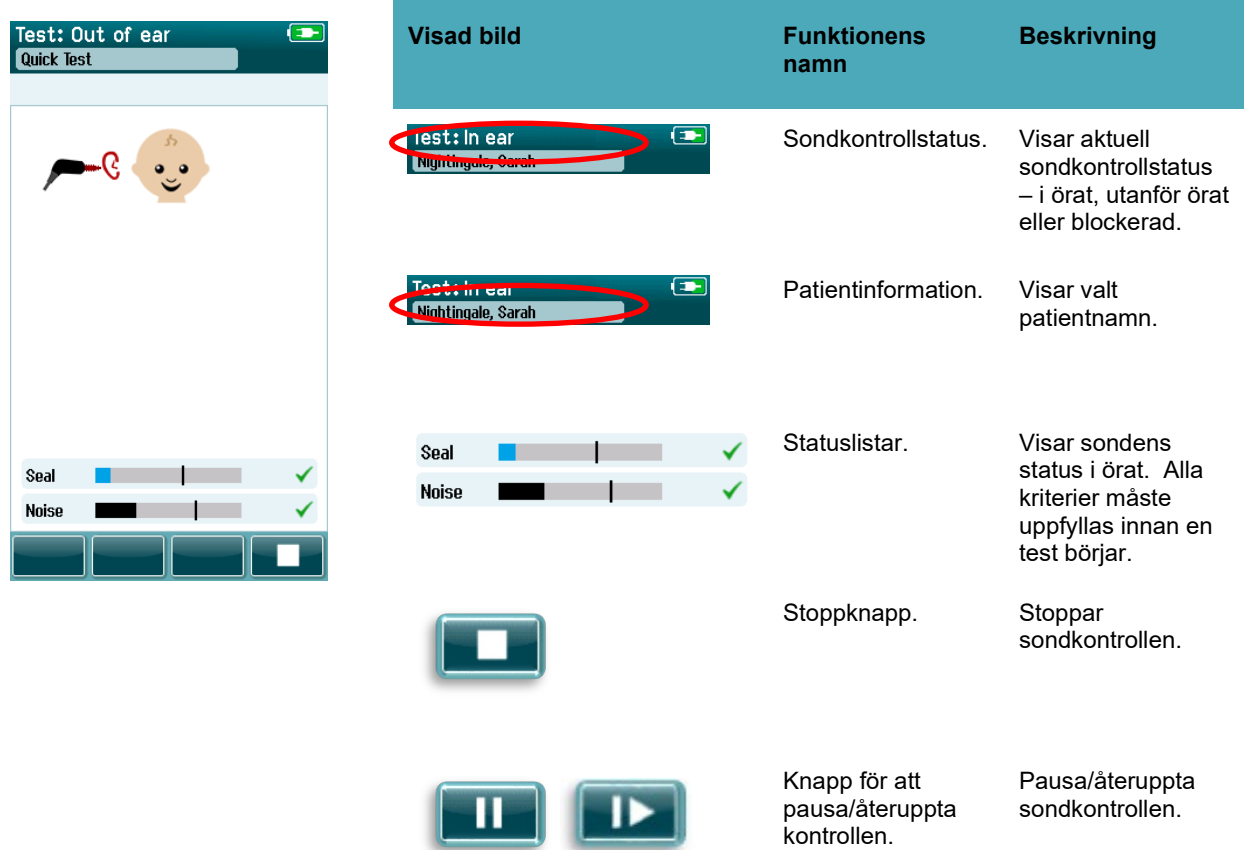

# whenhand

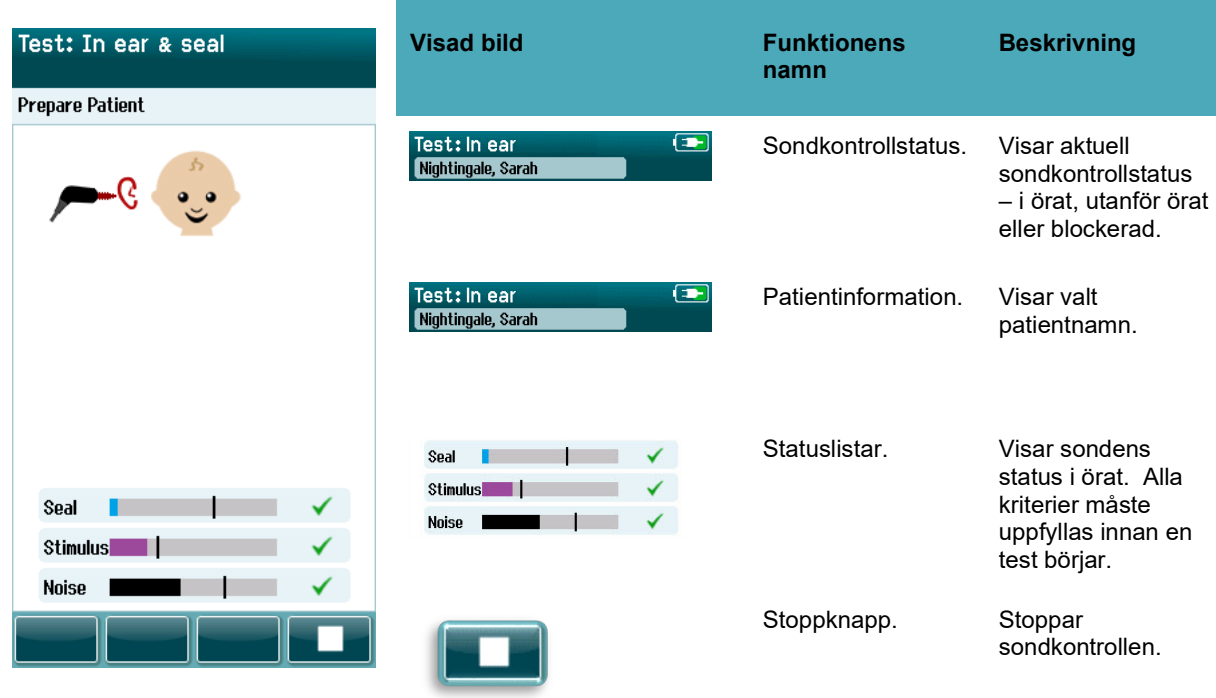

#### **Tabell 10:** TEOAE-sondkontrollskärm.

Om sondinpassningen inte är acceptabel måste du förbättra situationen innan testen påbörjas:

- Se till att mätspetsen förs in helt och hållet i hörselgången
- Se till att spädbarnet är lugnt och tyst eller sover och/eller åtgärda eventuella ljud i testmiljön

### **OAE-mätningsskärm**

Under OAE-mätningen visas ett stapeldiagram för varje frekvens i testprotokollet som anger förloppet mot godkänt test [\(Tabell 11\)](#page-47-0). Stapeln fylls upp helt med färg och en bock visas ovanför stapeln när kriterierna för ett godkänt test uppnås vid den aktuella frekvensen.

Dessutom visas horisontella staplar för sondstabilitet, brus och testförlopp. När nivån av brus och sondstabilitet är acceptabel visas en bock bredvid den horisontella stapeln.

<span id="page-47-0"></span>**Tabell 11:** DPOAE-mätningsskärm.

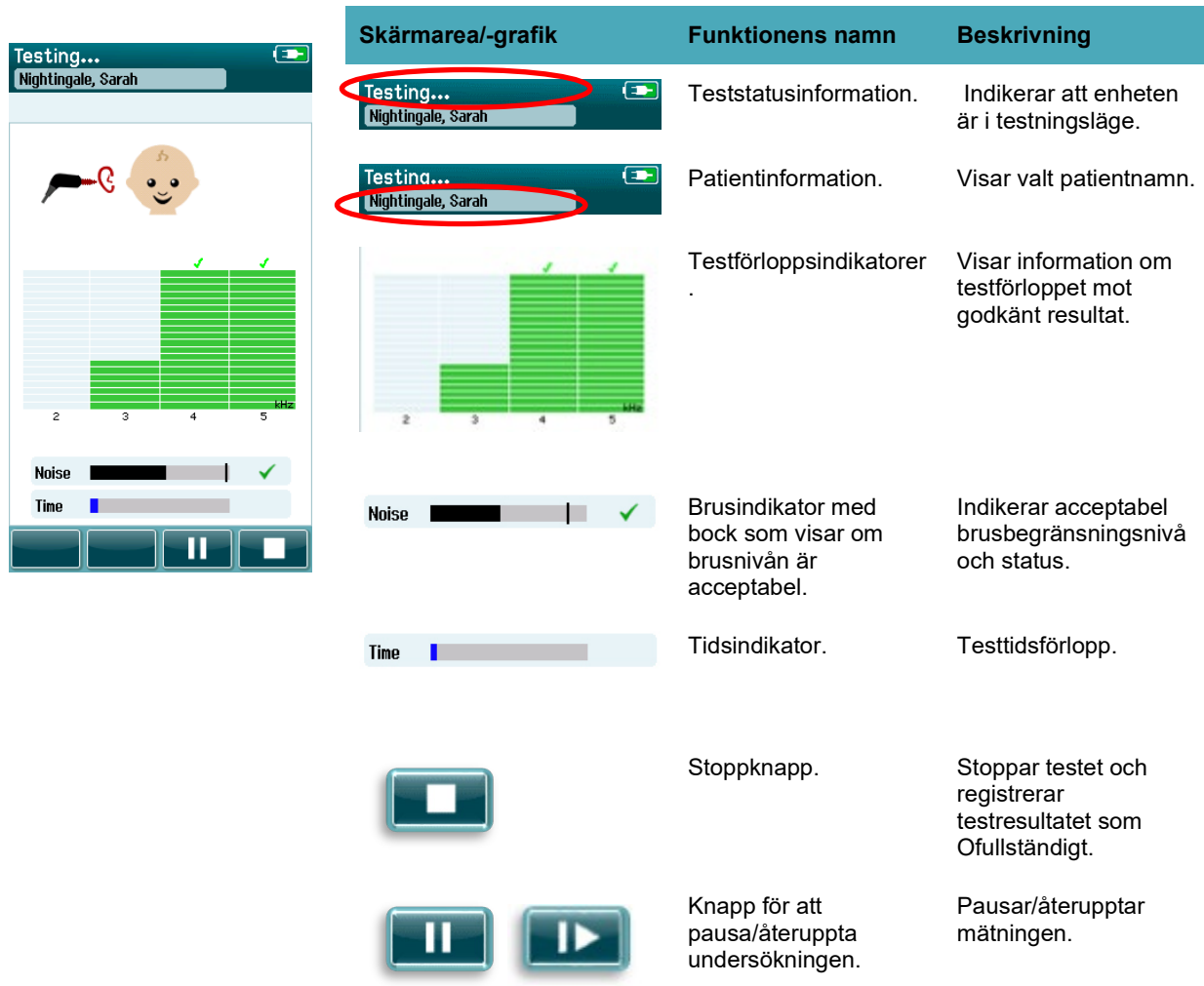

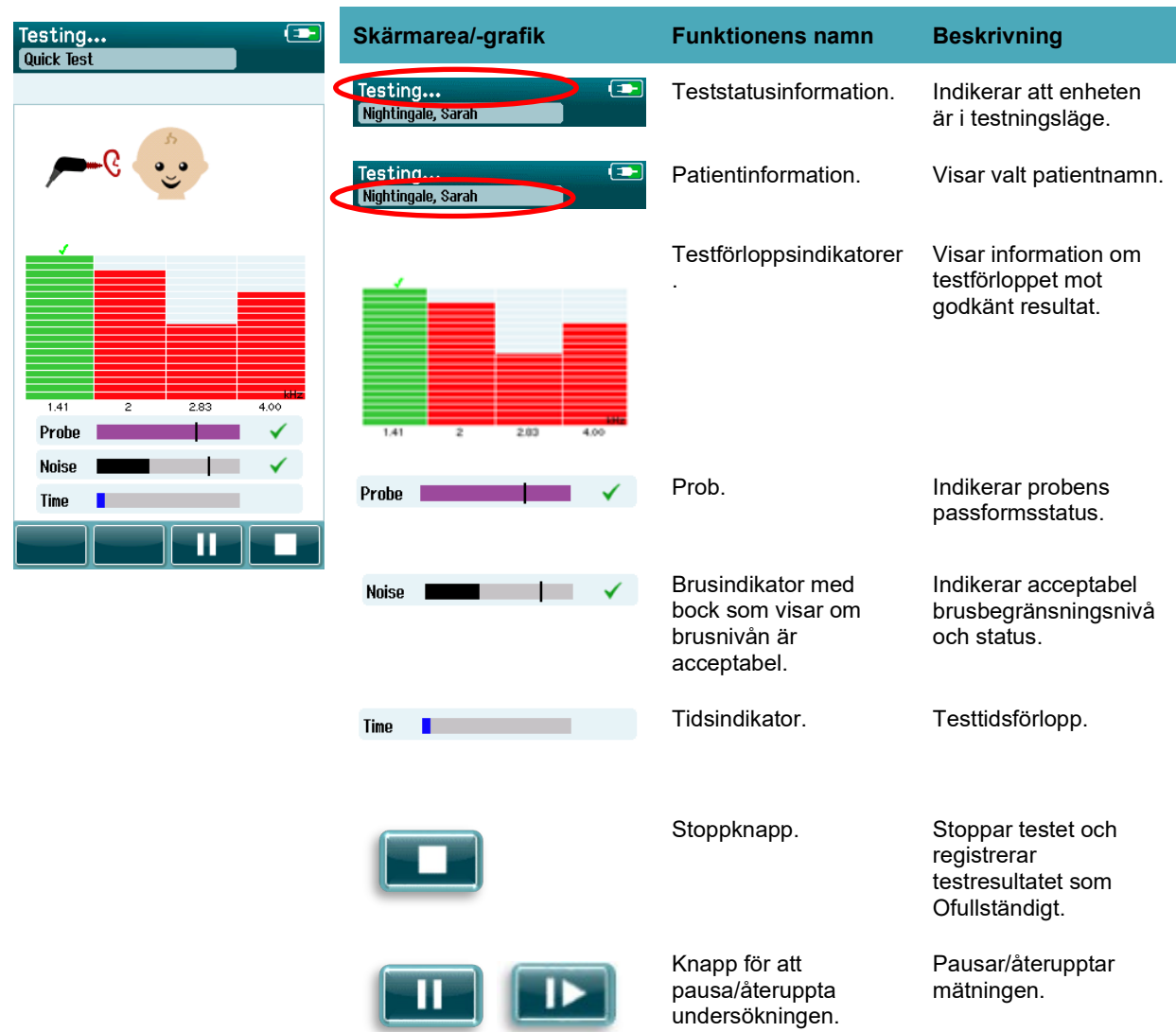

#### **Tabell 12:** DEOAE-mätningsskärm.

#### **4.8.3.1 Probstabilitet status**

Under testning indikerar stapeln för **Sondstabilitet** statusen för sonden i hörselgången. En bock visas till höger om stapeln när sondstabiliteten är acceptabel. Om sonden är på väg att falla ur örat faller sondstabiliteten under acceptabel nivå och bocken försvinner. Om det här inträffar bör du kontrollera att sonden sitter rätt i örat.

#### **4.8.3.2 Brusindikator**

Under testet visar **Brusindikatorn** amplituden för de inkommande ljuden. En bock visas till höger om indikatorn om de inkommande signalerna är tillräckligt brusfria för att accepteras och bearbetas av algoritmen för responsdetektering. Om det inkommande dataprovet innehåller mycket brus försvinner bocken och brusindikatorn indikerar brus som överstiger det övre gränsvärdet.

Om det här inträffar ska du pausa testet och åtgärda bruset genom att lugna spädbarnet eller minska andra ljudkällor i rummet. Sondens inpassning i örat bör också kontrolleras.

#### **4.8.3.3 Tidsindikator**

Under testning fylls **tids- eller förloppsindikatorn** upp efterhand som bra dataprover behandlas. När maximal testtid har uppnåtts är stapeln helt fylld och testet avslutas automatiskt.

#### **Skärmbilden Test klart**

När testet är klart fortsätter resultatet av det senast slutförda testet att visas. Öronvalsfunktionen blir aktiv igen så att användaren kan välja det andra örat för testning eller kan upprepa en teståtgärd på samma öra.

Öronvalsfunktionen kan också användas för att växla mellan det senaste OAE-testet som utförts på höger och vänster öra under testet.

#### Tabell 13: **Skärmbilden OAE-test klart.**

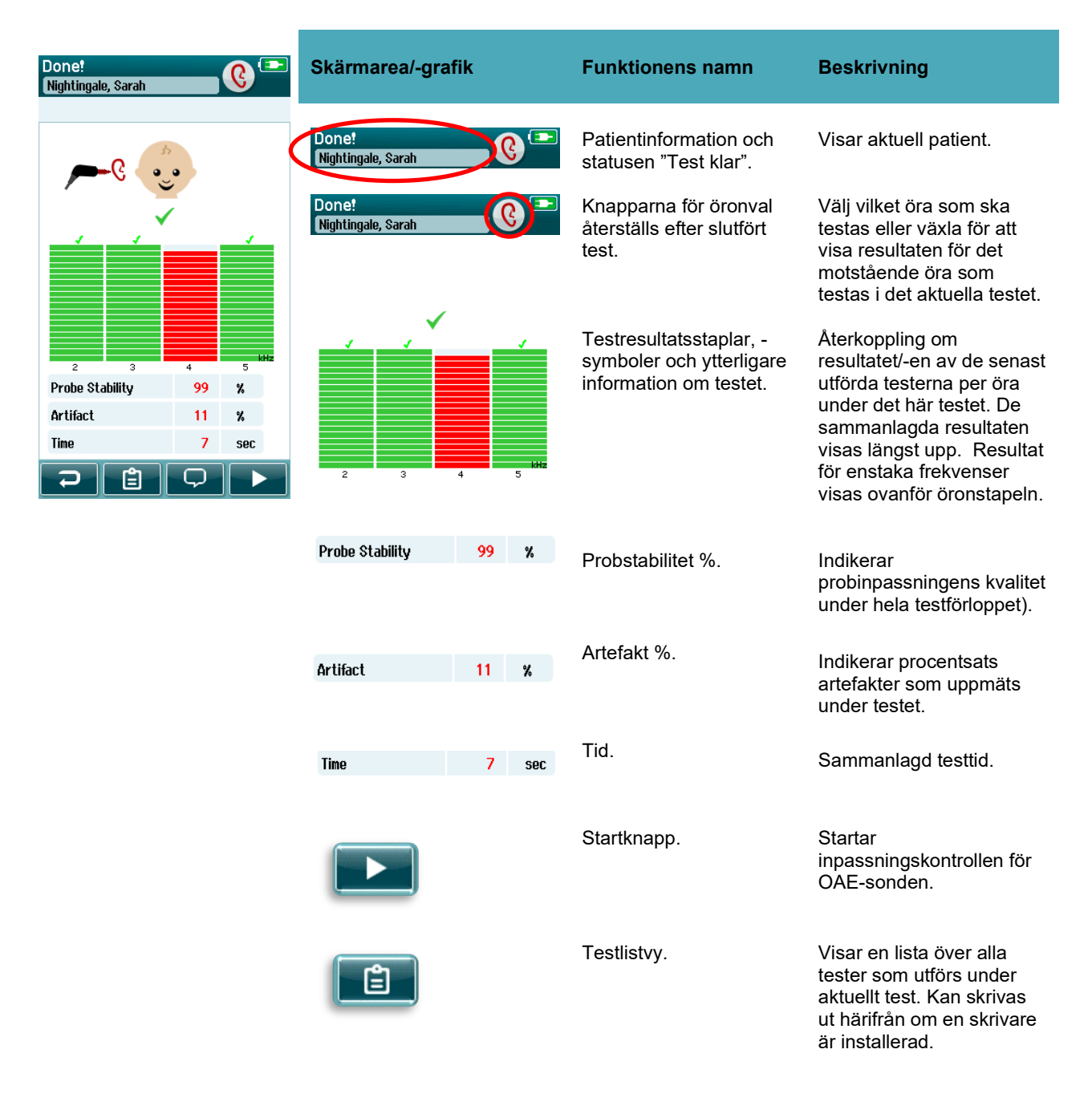

# whenhand

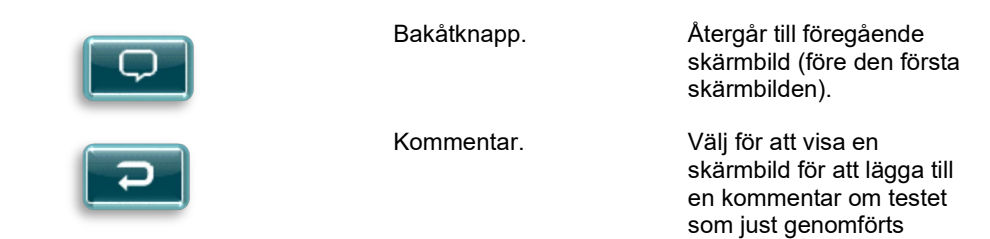

#### **Tabell 14:** Skärmbilden TEOAE-test klart.

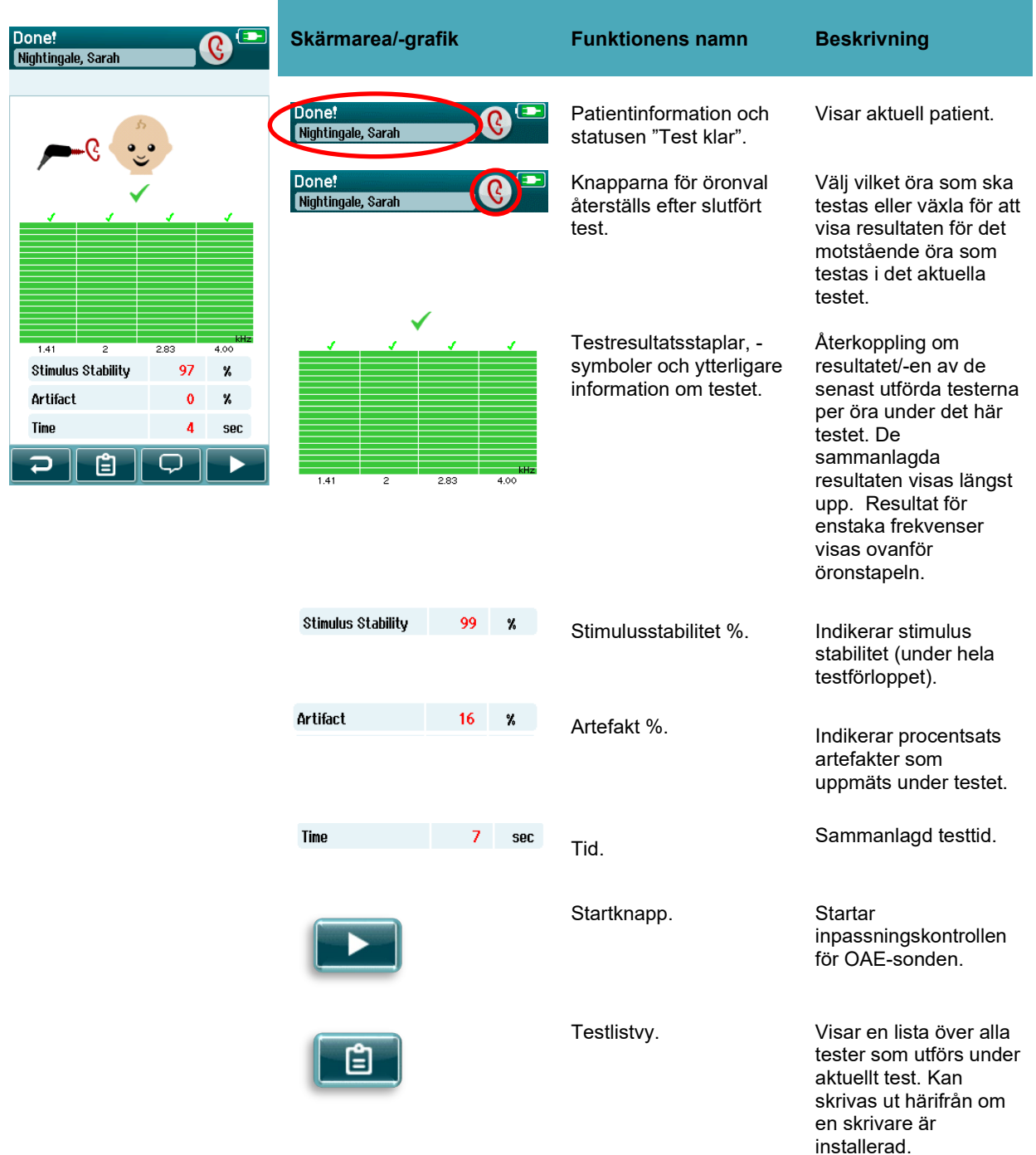

# mont

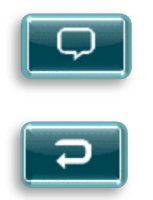

Bakåtknapp. Återgår till föregående skärmbild (före den första skärmbilden).

Kommentar. Välj för att visa en skärmbild för att lägga till en kommentar om testet som just genomförts

#### **4.8.4.1 Probstabilitet % (endast DPOAE)**

När mätningen är klar, ger **Probstabilitet %** en indikation på hur stabil probplaceringen var under hela testen. En låg probtabilitet% indikerar att proben rörde sig under testningen.

#### **4.8.4.2 Stimulistabilitet %(endast TEOAE)**

När mätningen är klar, ger **Stimulusstabilitet %** en indikation på hur stabil stimulusnivån var under hela testen. En låg stabilitetsvärde indikerar att proben rörde sig under testningen.

#### **4.8.4.3 Artefakt %**

När mätningen är klar visas den sammanlagda mängden artefakter som mätts i samband med undersökningen.

#### **4.8.4.4 Tid**

När mätningen är klar visas den sammanlagda testtiden här.

# whenhal

### **4.9 Snabbtest**

#### **Allmänt**

Quick Test

Välj **Snabbtest** på startskärmen för att förbigå inmatning av patientinformation eller val av en patient från databasen.

Processen för en **Snabbtest** är identisk med processen för en standardtest.

Snabbtester kan skrivas ut direkt efter att testet är klart, men ingen identifierande information visas på utskriften.

Endast det senaste snabbtestet sparas tillfälligt i SeraTM till nästa gång snabbtestknappen väljs på startskärmen. När Snabbtest väljs raderas föregående snabbtest direkt och permanent från SeraTM.

**Observera:** Snabbtestfunktionen kan aktiveras/avaktiveras av en administratör via HearSIMTM. Om Snabbtest är avaktiverat på enheten visas inte knappen **Snabbtest** på startskärmen.

### **Spara ett snabbtest**

Om du normalt sparar undersökningstester rekommenderas starkt att du först matar in patientuppgifterna eller väljer en befintlig patient i databasen **innan** du utför undersökningen. Gör så här för att spara ett snabbtest (alla tester) direkt efter att det utförts:

- 1. På startskärmen väljer du **Välj patient**
- 2. Välj patienten "**Snabbtest**"
- 3. Redigera patientuppgifterna på skärmbilden Patientinformation
- 4. Tryck på bocken i den nedersta verktygsraden

Snabbtestet har nu sparats under aktuellt patient-ID och namnet du angav.

# willwound

## **4.10 Utskrifter**

### **Utskriftssätt**

Undersökningsresultatet kan skrivas ut på etikettskrivaren från skärmbilden Testlista, vilken kan nås endera från skärmbilden Test klar! eller från patientinformationsskärmen.

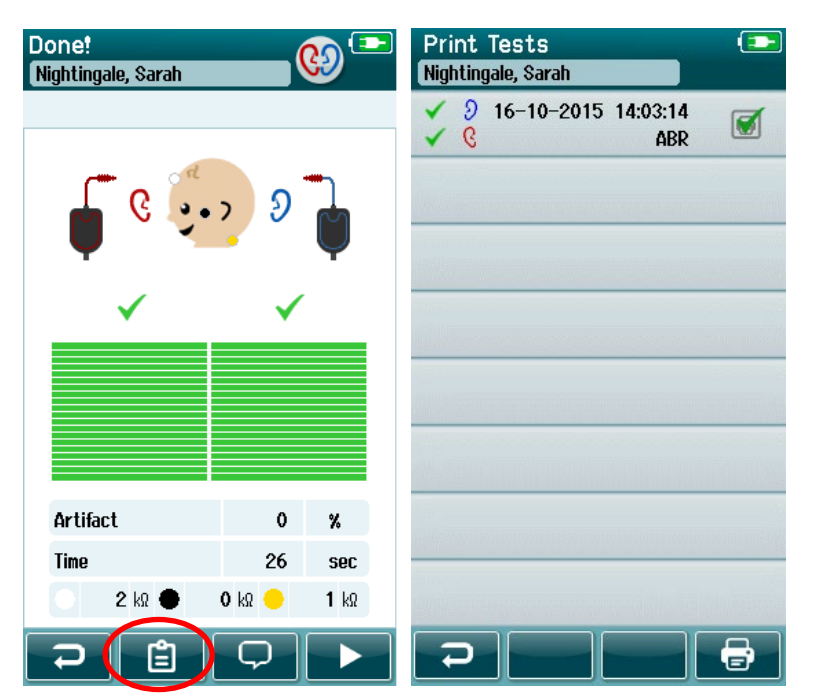

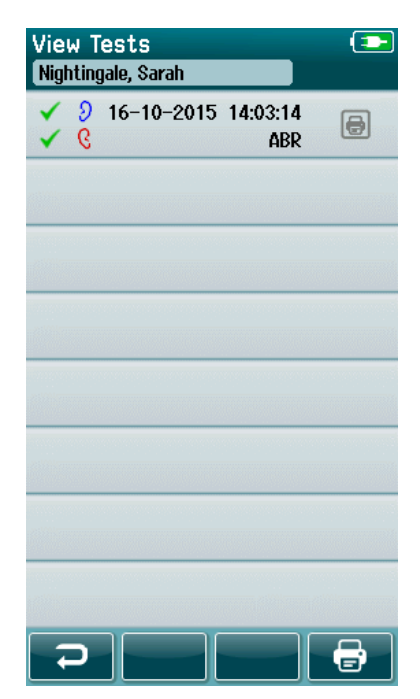

Utskrift från patientinformationsskärmen

# Utskrift från skärmbilden Test klart!

### **Etikettutskriftsformat**

Etikettutskriften visar följande information:

- Förnamn
- Efternamn
- ID
- Kön
- Födelsedatum
- Resultat vänster öra, datum och tid
- Resultat höger öra, datum och tid

# whenhal

### **4.11 Granska patienter och sparade undersökningar**

I följande avsnitt beskrivs de olika stegen vid sökning av en patient som lagras på enheten, redigering av patientuppgifter, visning av tester (sparade undersökningar), val av en undersökning att skriva ut och granskning av testinformation.

#### **Välja patient**

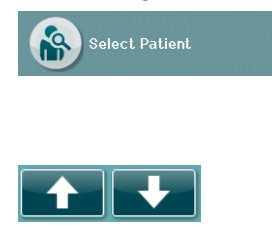

Välj knappen **Välj patient** på startskärmen för att visa listan med namn på patienter som lagras i enhetens databas. Listan kan sorteras i bokstavsordning efter testdatum eller efternamn i omvänd kronologisk ordning med användning av sorteringssymbolen i övre högra hörnet.

Använd pilknapparna **UPP** och **Ned** på den nedre verktygsraden för att bläddra i listan.

#### **Söka efter en patient**

Knappen **Sök** i verktygsraden kan användas för att öppna ett skärmtangentbord. Skriv in hela eller en del av patientens efternamn eller ID-nummer och välj Sök igen för att återgå till en förkortad lista med endast matchande patienter. Välj önskad patient i listan för att fortsätta till patientinformationsskärmen som visar den aktuella patientens uppgifter.

När du har valt en patient i listan visas patientens uppgifter för granskning.

### **4.11.3 Testknapp**

Välj knappen **Test** i verktygsraden för att fortsätta med testning av den här patienten.

### **Visa sparade tester**

Välj knappen **Testlista** på patientinformationsskärmens verktygsrad för att visa en lista med tester som utförts på den aktuella patienten.

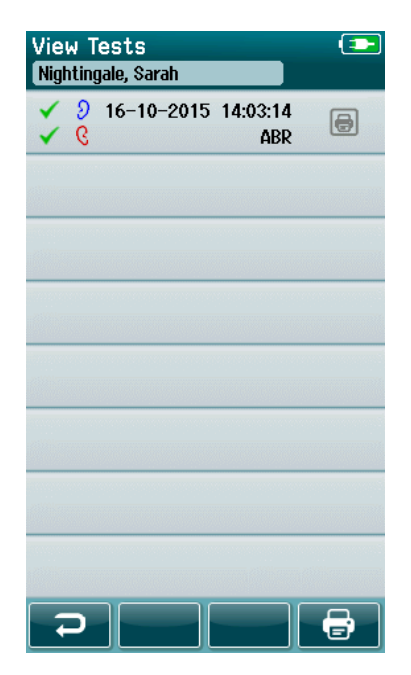

Testlistan är sorterad i kronologisk ordning med det senaste testet längst upp. Varje rad representerar ett test.

Använd pilknapparna **Upp** och **Ned** på den nedre verktygsraden för att bläddra i listan om fler än 8 tester är sparade.

# MIMMM

På varje rad i Testlistan visas följande information:

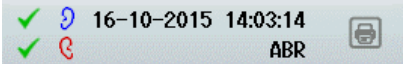

- Resultatsymbol för Godkänd, Remittera och Ofullständig
- Symbolen Testa öra för Höger, Vänster eller Båda öronen
- Testdatum och -tid
- Testtyp (automatisk ABR, DPOAE eller TEOAE)

#### **4.11.4.1 Skriva ut en sparad test**

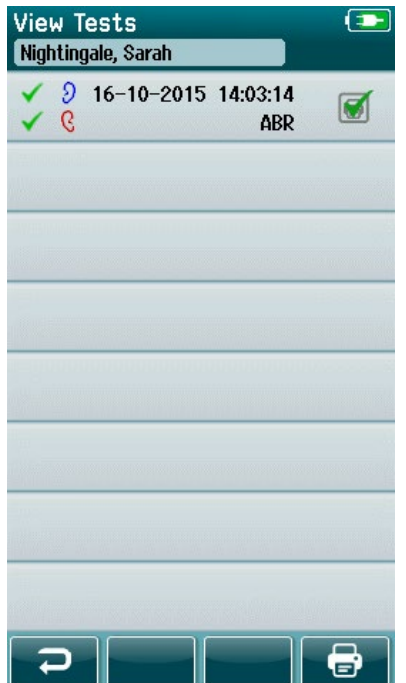

Tryck på utskriftsrutan till höger om testet för att markera testet för utskrift. När utskriftsrutan är markerad innehåller den en grön bock. Markera önskat antal tester att skriva ut. Välj sedan knappen **Skriv ut** i verktygsraden.

Varje test skrivs ut på en separat etikett förutom då endast ett test för höger och ett test för vänster öra av samma testtyp har valts. I det här fallet skrivs båda testerna ut på en enstaka etikett.

**Obs:** Utskriftsrutorna och knappen **Skriv ut** visas på skärmen endast om SeraTM har sina trådlösa inställningar och utskriftsinställningar aktiverade via HearSIMTM och om en HM-E200-skrivare har parkopplats med enheten. I annat fall visas inte dessa funktioner.

### **Granska ett sparat test**

Välj det test du vill granska för att se **testresultaten** och informationen i **testrutan**.

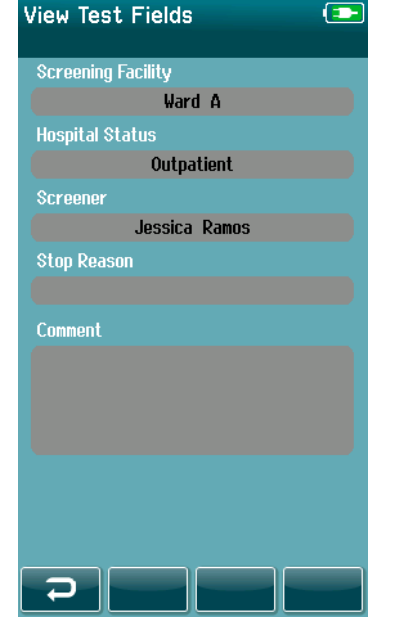

Välj knappen **Visa testrutor** i kontrollpanelen för att visa testrelaterad information. Den här skärmbilden finns endast tillgänglig om alternativet Testrutor är aktiverat på enheten via HearSIMTM.

De testrelaterade rutorna kan inte redigeras på Sera™. Om redigering krävs måste aktuell testdata först överföras till HearSIM™ och redigeras i programmet.

# mont

## **4.12 Användarhantering på enheten**

### **Allmänt**

Sera™ kan ställas in så att användaren måste logga in på enheten via HearSIM™. Inloggning är avaktiverat som standard.

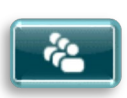

När inloggning är aktiverat visas en knapp för ändring av användare på startskärmen.

### **Välja användare (valfritt)**

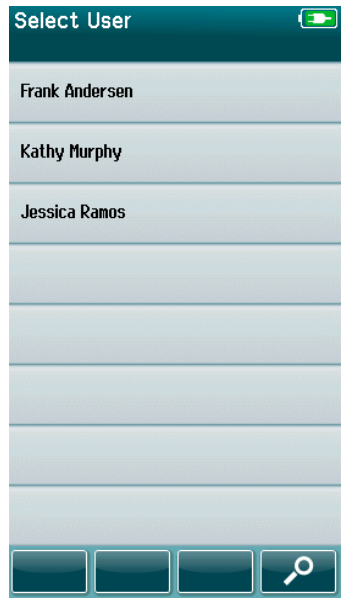

SeraTM kan ställas in så att användaren måste logga in på enheten via HearSIMTM. Inloggning är avaktiverat som standard.

När användarinloggning är aktiverat visas listan med användare som du skapade i HearSIM™ och överförde till Sera™ efter uppstart av enheten.

Välj ditt användarnamn i listan för att fortsätta till skärmbilden för lösenordsinmatning. Du kan bläddra bland sidorna med namn med hjälp av **uppåt-** och **nedåtpilar** om det finns fler än 8 användare i listan.

Välj knappen **Sök** i verktygsraden för att skriva in ditt användarnamn med hjälp av skärmtangentbordet. Tryck sedan på **bocken** i verktygsraden för att återgå till en förkortad användarlista.

### **Ange ditt lösenord**

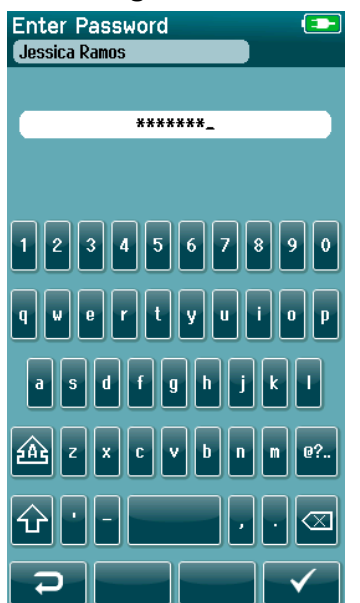

Ange ditt lösenord på lösenordsskärmen med hjälp av skärmtangentbordet och tryck på knappen med **bocken** i verktygsraden.

Om lösenordet stämmer visas **startskärmen**.

# whenhand

### **Felaktigt lösenord**

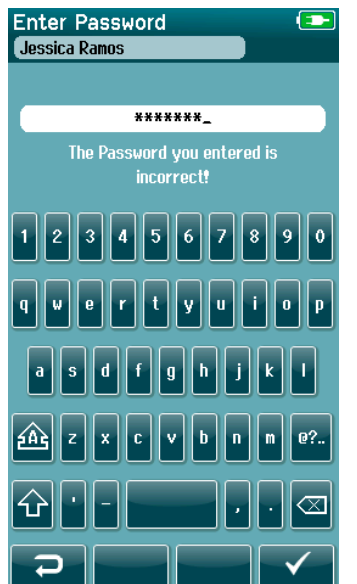

Om ett felaktigt lösenord anges visas ett meddelande om att lösenordet är fel.

Meddelandet visas under några sekunder och försvinner sedan. Lösenordsrutan är nu rensad så att du kan ange ditt lösenord igen.

# whenhout

### **4.13 Inställningar**

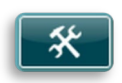

Välj knappen **Inställningar** i verktygsraden på **startskärmen** för att visa en lista med de inställningar som kan göras direkt i SeraTM.

#### **Språkskärmen**

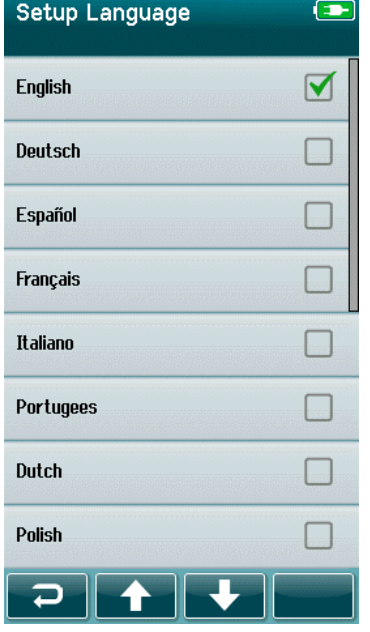

Använd **uppåt-** och **nedåtpilarna** för att navigera i listan med språk.

När du väljer önskat språk sätts en bock i rutan bredvid språket.

För att bekräfta språkvalet och gå ur språkskärmen trycker du på knappen med **bocken** i verktygsraden.

De tillgängliga språken är: English (engelska), German (tyska), Spanish (spanska), French (franska), Italian (italienska), Portuguese (portugisiska), Dutch (nederländska), Polish (polska), Finnish (finska), Romanian (rumänska), Russian (ryska), Chinese (kinesiska), Korean (koreanska), Turkish (turkiska), Norwegian (norska) och Japanese (japanska).

### **Enhet**

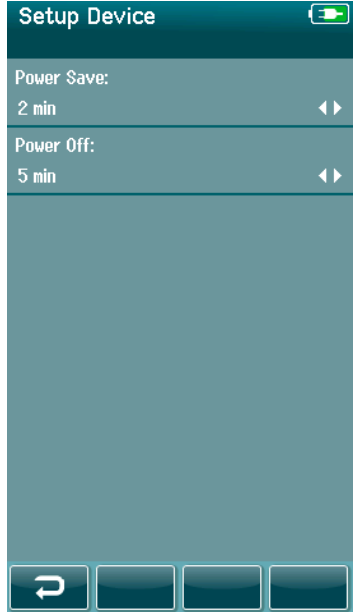

Välj önskade inställningar för **energispar-** och **avstängningsfunktionerna**.

- **Energisparläge** (vänteläge) kan ställas in på Aldrig, på 1-5 minuter eller på 10 minuter
- **Avstängning** kan ställas in på Aldrig, på 1, 5, 10, 15 minuter eller på 30 minuter

Tryck på knappen med **bocken** i verktygsraden för att bekräfta inställningarna och stäng skärmbilden med enhetsinställningar.

Ställ in önskad ljusstyrka för displayen.

Ställa in **tid och datum.**

- Justera tids- och datuminställningen.
- Välj mellan 24- och 12-timmarsvisning.

**Delete (ta bort) alla patienter och testdata** från enheten. Radering av data kan inte ångras. Ett varningsmeddelande visas innan raderingen är slutförd.

# mont

### 4.13.3 Ljud

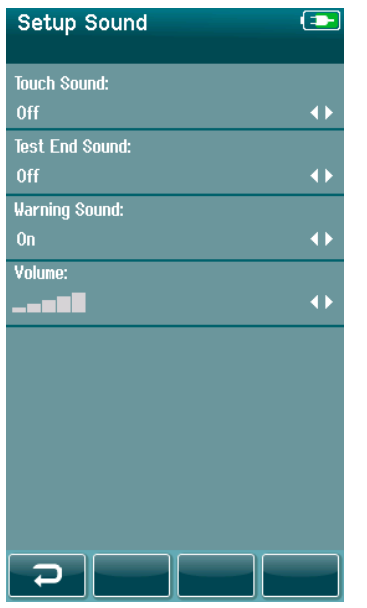

Välj önskade inställningar för presentation av ett ljud som feedback för olika funktioner. Här kan även volymen ställas in. Funktionsljud som kan väljas är:

- **Tryckljud** ett ljud för alla knapptryckningar på enheten
- **Test klar** ljud som hörs när ett test har slutförts
- **Varningsljud** ett varningsljud som hörs om en elektrod lossnar under automatisk ABR-testning eller när batteriet börjar ta slut

Tryck på knappen med **bocken** i verktygsraden för att bekräfta inställningarna och stäng skärmbilden med ljudinställningar.

### **4.13.4 Skrivare**

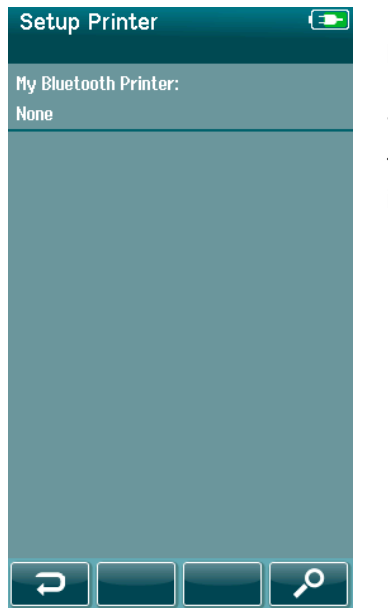

För parkoppling med en trådlös HM-E200-skrivare (tillval) väljer du knappen **Sök** i verktygsraden. Se till att skrivaren är påslagen. Namnet "HM-E200" visas när skrivaren har parkopplats med Sera<sup>™</sup>.

Tryck på knappen med **bocken** i verktygsraden för att bekräfta inställningarna och stäng skärmen Setup (inställningar).

# whenhand

## 4.13.5 Om Sera™

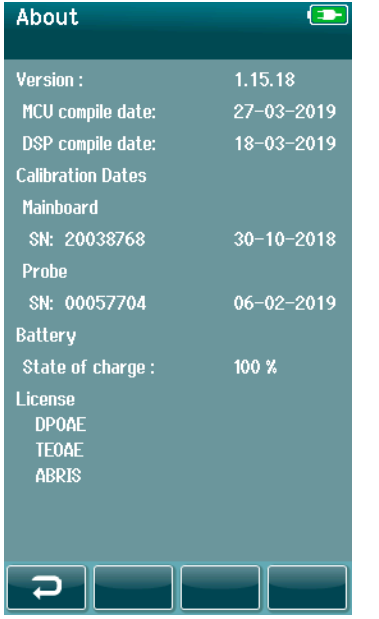

Välj **Om Sera™** för att visa information om Sera™, inklusive:

- Versioner av inbyggd programvara
- Serienummer och kalibreringsdatum
- Batteriinformation
- Licenser

# Mhyhool

# 5 Funktionskontroller (integritet)

## **5.1 Allmänt**

Sond- och elektrodkablarnas prestanda är avgörande för testresultaten. Vi rekommenderar att du utför en funktionskontroll av utrustningen i början av varje dag innan du påbörjar testning av patienter för att säkerställa att utrustningen fungerar korrekt.

- Säkerställ att mätspetsen eller öronkuddsadaptern är ren och fri från vax och/eller smuts
- Utför alltid funktionskontrollen i en tyst testmiljö
- Använd endast den rekommenderade Pass-Checker eller kaviteten för testning. Användning av en annan typ av enhet eller testkavitet kan resultera i att fel på utrustningen eller en transduktor inte upptäcks

## **5.2 Pass-Checker för automatisk ABR (tillval)**

Tillvalet SeraTM ABRIS Pass-Checker kan användas för att kontrollera elektrodkablarna och transduktorn som används för automatisk ABR-testning med Sera™. En funktionskontroll kan göras regelbundet eller om du misstänker problem med Sera™-enhetens maskinvara, elektroder eller transduktor. Pass-Checker kan köpas av din Interacoustics-representant.

> 1. Kontrollera att elektrodkablarna och instickshörtelefonerna/sonden/EarCups är anslutna till SeraTMenhetens förförstärkarkabel och att denna är ansluten till Sera<sup>™</sup>.

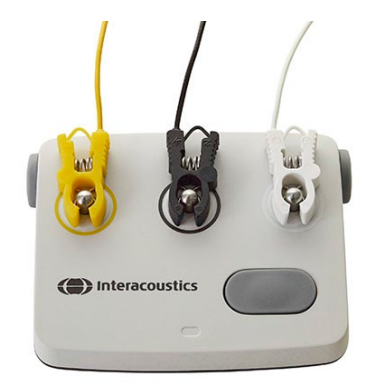

2. Anslut de 3 färgade elektrodkablarna till deras respektive metallknappar på Pass-Checker (se till att kabelfärgen matchar färgen på ringen runt metallknapparna).

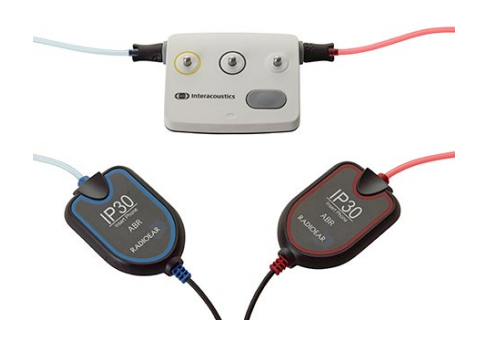

3. För en EarCups-transduktor ska de svarta EarCup-adaptrarna tryckas in helt i hålen på varje sida.

# WIMMM

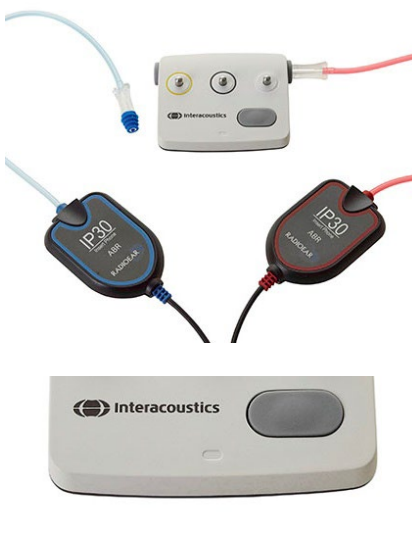

**ARR** (CE-Chirp 35dB nHL) uick Tos

Artifact

 $110<sup>o</sup>$ 

 $\mathbf{o}$ 

 $\overline{\phantom{a}}$ - A 1

Vid användning av instickshörlurar ska det sitta en öronkudde för engångsbruk (9 mm grön rekommenderas) på öronkuddsadaptern. Tryck in öronkuddarna i hålen tills den yttre kanten på den svampformade kudden är i höjd med hålets yttre kant. Tryck inte in öronkuddarna för långt, eftersom de då kan fastna.

Om sonden används ska en öronkudde för engångsbruk sättas dit (blå rekommenderas) innan den trycks in i hålet. Blockera det andra hålet på Pass-Checker innan du utför testet.

4. Slå på Pass-Checker genom att trycka på strömbrytaren. Den orange LED-indikatorn tänds när Pass-Checker startar.

Pass-Checker har en automatisk avstängningsfunktion. Om flera tester utförs i samband med felsökning måste Pass-Checker vara påslagen under alla tester.

- 5. Utför ett normalt binauralt eller monauralt (för sond) automatiskt ABR-test.
- 6. Impedans- och mätningsfaserna ska gå snabbt och resultera i Godkänt för båda öronen (ett öra vid användning av sond). Om testet inte resulterar i Godkänt eller inte går vidare efter impedanskontrollen kan det indikera ett problem med systemet.

Information om symptom, möjliga orsaker och felsökningsförslag finns i handboken med tilläggsinformation om SeraTM.

**Observera:** Batteriet till Pass-Checker ska endast bytas ut av en auktoriserad Interacoustics-representant. Skada på elektroniken i Pass-Checker som orsakas av att någon annan än en auktoriserad representant försöker byta batteriet berättigar inte till reparation under produktgarantin.

Om ingen Pass-Checker finns tillgänglig att utföra en funktionskontroll av automatisk ABR kan du utföra testet på dig själv.

# whenhal

## **5.3 Sondkontroll för TEOAE**

En testkavitet kallad Infant Ear Simulator (Spädbarnsöronsimulator) för användning vid probtestning för OAE-modulerna medföljer SeraTM.

Probens integritetstest garanterar att systemförvrängningar inte genereras av proben eller maskinvaran. Mätspetsen bör inspekteras för vax eller skräp innan testen genomförs. Och testningen bör genomföras i en lugn miljö

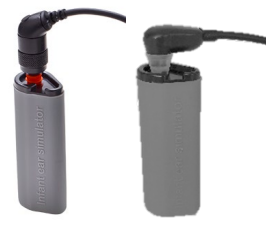

**TFOAF** 

 $(1.5 - 4$  kHz)

2. Välj snabbtestalternativet på huvudskärmen och kör en standard TEOAE-test. Låt testen gå tills det stannar automatiskt. Stoppa inte testet manuellt.

SnapPROBETM med valfri öronkudde i den "Infant Ear Simulator"

1. För in OWA-proben med 3 mm röd flänsad öronkudde eller

(öronsimulator för spädbarn) som medföljer SeraTM.

3. Om sonden fungerar korrekt (inga TE-band får en bock) kan du gå vidare med den dagliga testningen.

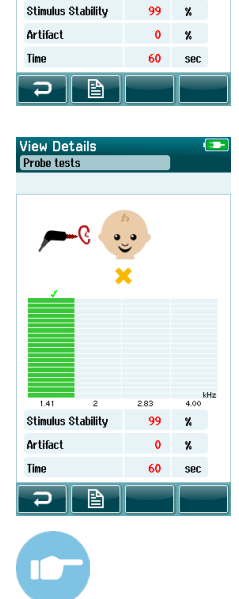

4. Om felmeddelanden visas under testning eller om det finns en bock över ett eller flera av TE-banden när testerna slutförts har probtestet misslyckats. Kontrollera och rengör mätspetsen från vax och smuts och gör om testet. Om probtestet misslyckas en andra gång får SeraTM-enheten **inte användas för testning av patienter. Kontakta din lokala distributör för assistans.**

Information om symptom, möjliga orsaker och felsökningsförslag finns i tilläggsinformation om Sera<sup>TM</sup>.

**Observera:** Om en sond hanteras ovarsamt (t.ex. tappas på en hård yta) kan den behöva kalibreras om. Sondens kalibreringsvärden sparas i sondkontakten. Därför kan sonden bytas ut när som helst.

## **5.4 Sondkontroll för DPOAE**

En testkavitet kallad Infant Ear Simulator (Spädbarnsöronsimulator) för användning vid probtestning för OAE-modulerna medföljer SeraTM.

Probens integritetstest garanterar att systemförvrängningar inte genereras av proben eller maskinvaran. Mätspetsen bör inspekteras för vax eller skräp innan testen genomförs. Och testningen bör genomföras i en lugn miljö

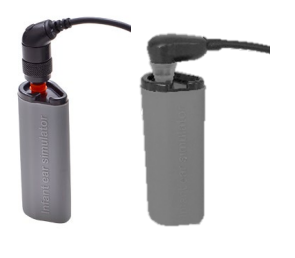

1. För in OWA-proben med 3 mm röd flänsad öronkudde eller SnapPROBETM med valfri öronkudde i den "Infant Ear Simulator" (öronsimulator för spädbarn) som medföljer SeraTM.

**DPOAF**  $(2 - 5$  kHz)

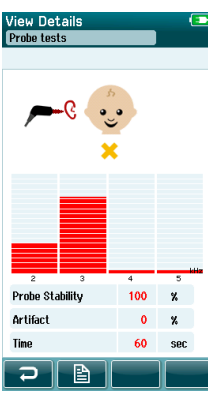

**View Det**<br>**Droiereig** Probe Stability  $100$  $\mathbf{z}$ **Artifact**  $\alpha$  $\boldsymbol{\mathrm{x}}$ 60  $rac{1}{2}$ ⊃ I B

- 2. Välj snabbtestalternativet på huvudskärmen och kör en standard DPOAE-test. Låt testen gå tills det stannar automatiskt. Stoppa inte testet manuellt.
- 3. Om sonden fungerar korrekt (inga DP-band får en bock) kan du gå vidare med den dagliga testningen.

4. Om felmeddelanden visas under testning eller om det finns en bock över ett eller flera av DP-banden när testerna slutförts har probtestet misslyckats. Kontrollera och rengör mätspetsen från vax och smuts och gör om testet. Om probtestet misslyckas en andra gång får SeraTM-enheten **inte användas för testning av patienter. Kontakta din lokala distributör för assistans.**

Information om symptom, möjliga orsaker och felsökningsförslag finns i tilläggsinformation om Sera™.

**Observera:** Om en sond hanteras ovarsamt (t.ex. tappas på en hård yta) kan den behöva kalibreras om. Sondens kalibreringsvärden sparas i sondkontakten. Därför kan sonden bytas ut när som helst.

# Mhmmou

# 6 Underhåll

## **6.1 Allmänna underhållsprocedurer**

Instrumentets prestanda och säkerhet kommer att upprätthållas om följande rekommendationer för vård och underhåll observeras:

- 1. Vi rekommenderar att du låter instrumentet genomgå service minst en gång om året, för att säkerställa att dess akustiska, elektriska och mekaniska egenskaper är korrekta. Denna utvärdering ska göras av en auktoriserad reparatör för att garantera korrekt service och reparation.
- 2. Se till att det inte finns några skador på isoleringen av elkabeln eller anslutningskablarna, och att de inte utsätts för någon mekanisk belastning som kan orsaka skador.
- 3. För att säkerställa att instrumentets tillförlitlighet upprätthålls, rekommenderas det att operatören med korta mellanrum, t.ex. en gång per dag, utför ett test på en person med kända data. Denna person kan vara operatören själv. För OAE-testning rekommenderas en daglig sondfunktionstest för att kontrollera att sonden fungerar korrekt innan testning av patienter.
- 4. Om instrumentets ytor eller delar är smutsiga kan de rengöras med en mjuk trasa som har fuktats med en mild vatten- och rengöringsmedelslösning eller liknande. Koppla alltid ur strömkontakten under rengöringsprocessen och var noggrann med att inte låta några vätskor tränga in i instrumentet eller tillbehören.
- 5. Efter varje patientundersökning, kontrollera att inga av de delar som vidrör patienten har kontaminerats. Normala försiktighetsåtgärder måste vidtas för att förebygga korskontaminering av sjukdom från en patient till en annan. Vid regelbunden rengöring ska man använda vatten, men vid svår kontaminering kan det vara nödvändigt att använda ett desinficeringsmedel.

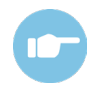

Ytterligare anvisningar om rengöring och underhåll av utrustning och tillbehör finns i handboken med tilläggsinformation om Sera™.

## **6.2 Allmänna underhållsprocedurer**

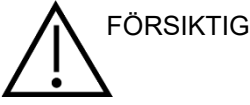

- Före rengöringen ska instrumentet alltid stängas av och kopplas bort från strömkällan
- Använd en mjuk trasa som är lätt fuktad med rengöringslösning för att rengöra alla exponerade ytor
- Låt inte vätska komma i kontakt med metalldelarna inuti hörtelefonerna/hörlurarna
- Instrumentet och tillbehören får inte autoklaveras, steriliseras eller sänkas ned i någon vätska
- Använd inte hårda eller spetsiga objekt för att rengöra någon del av instrumentet eller tillbehören
- Låt inte delar som har kommit i kontakt med vätska torka före rengöringen
- Öronkuddar av gummi eller skumplast är endast avsedda för engångsbruk

#### **Rekommenderade rengörings- och desinfektionslösningar:**

• Varmt vatten med en mild rengöringslösning utan slipeffekt (tvål)

# mont

## **6.3 Rengöra SeraTM**

### **Pekskärm**

Rengör instrumentet genom att torka av höljet med en luddfri trasa som är lätt fuktad med rengöringslösning. Använd en linsrengörings- eller mikrofiberduk för att rengöra SeraTM-enhetens pekskärm.

### **Hölje, laddare och kablar**

Var försiktig vid rengöring.

FÖRSIKTIG

- Ta ut Sera<sup>TM</sup> ur laddaren innan rengöring och ta ut elkontakten ur vägguttaget
- Använd en mjuk rengöringsduk fuktad med en mild vatten- och rengöringsmedelslösning eller liknande för att rengöra SeraTM-enhetens och laddarens plastdelar
- Om desinfektion krävs ska en desinfektionsduk användas istället för en sprayprodukt. Se till att ingen kvarvarande vätska från avtorkningen tränger in i några känsliga områden som runt kontakter och skarvar i plasten, som exempelvis under gummiramen runt Sera™-enheten

Följ anvisningarna för desinfektionsmedlet.

### **Engångsartiklar**

Använd endast de Sanibel™ engångsartiklar som medföljer Sera™. Öronproppar, EarCups, EARturtle™ och självhäftande elektroder är endast avsedda för engångsbruk Dessa ska kastas efter användning. De kan inte desinficeras.

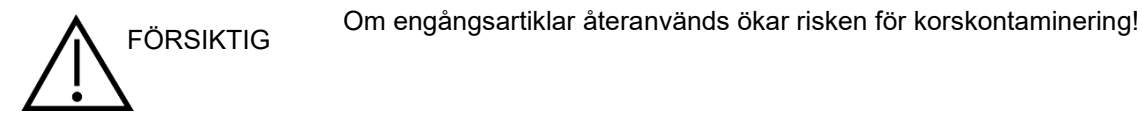

# whenhal

### **6.4 Rengöra mätspetsen**

För att säkerställa korrekt impedansmätning är det viktigt att se till att sondsystemet alltid hålls rent. Följ därför illustrationerna nedan som visar hur man avlägsnar t.ex. öronvax från mätspetsens små ljudkanaler.

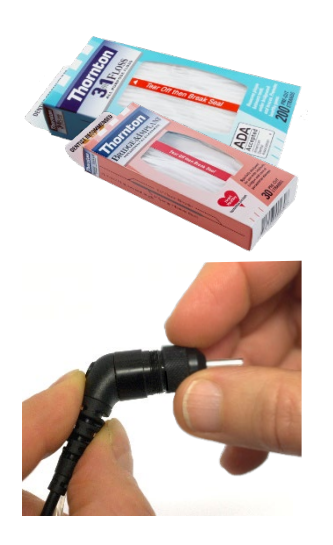

Använd rengöringstrådarna Thornton Bridge & Implant Floss eller Thornton 3 in 1 Floss för rengöring.

Kassera rengöringstråden efter användning.

Rengör aldrig mätspetsen med spetsen monterad på sondhuset.

Skruva loss sondskyddet genom att vrida det moturs och ta bort mätspetsen från sondhuset.

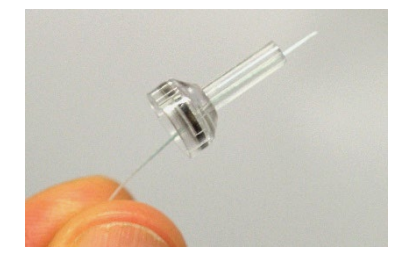

Trä in rengöringstråden i en av kanalerna från mätspetsens bas.

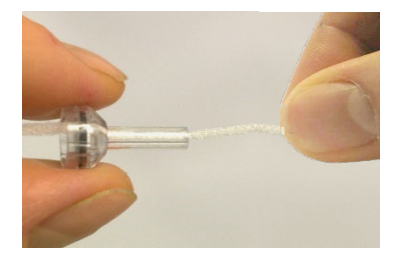

Dra rengöringstråden genom hela mätspetskanalen. Upprepa proceduren för varje kanal vid behov.

# MIMMM

För att rengöra den större kanalen är det rekommenderat att dubblera rengöringstråden för att kunna rengöra alla hörn ordentligt.

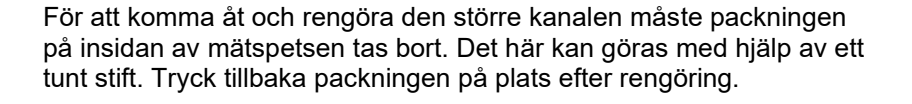

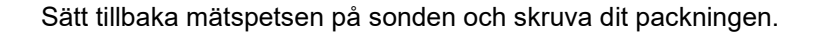

FÖRSÖK INTE rengöra mätspetsen medan den är monterad på sonden.

För endast in rengöringstråden i sondens bas så att vax/smuts trycks ut ur mätspetsen och inte in i den. Det här skyddar också packningen från att skadas. Använd aldrig verktyg för att sätta fast sondskyddet!

Ytterligare anvisningar om rengöring av sonden finns i handboken med tilläggsinformation om Sera<sup>TM</sup> (Additional Information).

## **6.5 Rengöra SnapPROBETM**

Öronkuddarna för SnapPROBETM är utformade för att upprätthålla avståndet mellan de känsliga probkomponenterna och barnets hörselgång. Den utdragna formen samlar vanligtvis upp det mesta av öronvaxet, som sedan kastas tillsammans med öronkudden efter användning. Därmed behöver inte probens filter bytas ut lika ofta. Det är viktigt att se till att mätspetsen är ren och fri från vax och skräp innan ett test ska utföras. Vax eller skräp på mätspetsen kan orsaka felaktig presentation av stimulus eller recording (inspelning). Proben och dess filter ska därför inspekteras visuellt före varje mätning.

Om minsta spår av vax, skräp eller liknande upptäcks måste probens filter bytas ut.

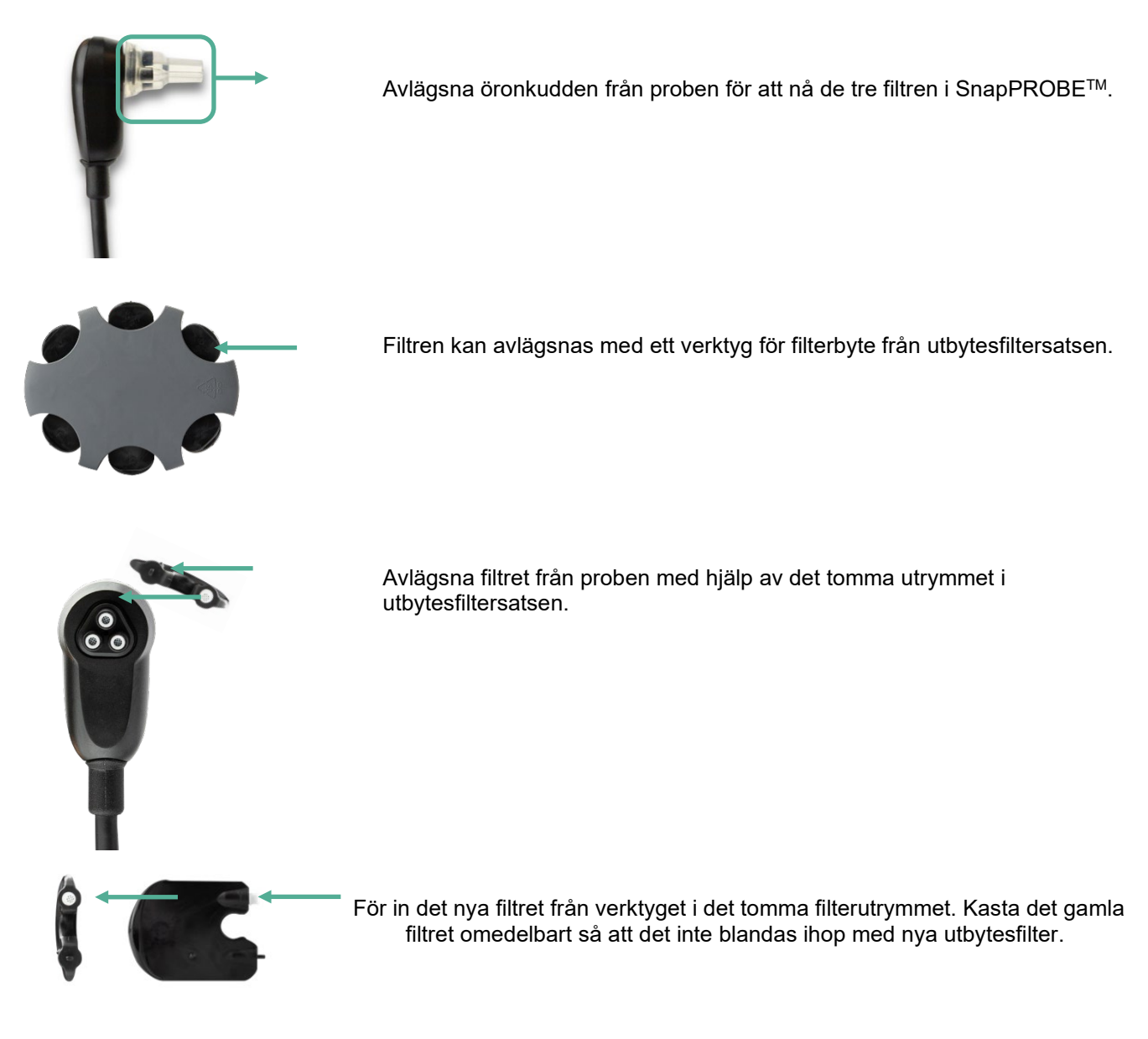

### **6.6 Tillbehör/utbytesdelar**

Vissa återanvändbara delar slits ut över tiden. Vi rekommenderar att du har sådana utbytesdelar tillgängliga (enligt vad som är tillämpligt för din aktuella SeraTM-enhetskonfiguration).

# whenhal

### **6.7 Reparation**

Interacoustics kan endast hållas ansvarigt för CE-märkningens giltighet och utrustningens säkerhetseffekter, pålitlighet och prestanda om:

- 1. montering, utökningar, omjusteringar, ändringar och reparationer utförs av behöriga personer,
- 2. ett serviceintervall på 1 år upprätthålls,
- 3. de elektriska installationerna i det aktuella rummet uppfyller tillämpliga krav, och
- 4. utrustningen används av behörig personal och i enlighet med den dokumentation som tillhandahålls av Interacoustics.

Kontakta den lokala distributören för att ta reda på vilka service- och reparationsmöjligheter som finns, till exempel service/reparation på plats. Det är viktigt att (via den lokala distributören) fylla i **RETURN REPORT (returrapporten)** varje gång en komponent eller produkt skickas till Interacoustics för service/reparation.

## **6.8 Garanti**

Interacoustics garanterar att:

- SeraTM är fri från defekter avseende material och utförande under normal användning och service under en period på 24 månader från det datum då Interacoustics levererade enheten till den första köparen.
- Tillbehör är fria från defekter av material och utförande under normal användning och service under en period på nittio (90) dagar från det datum då Interacoustics levererade dem till den första köparen.

Om en produkt behöver service under gällande garantiperiod bör köparen kommunicera direkt med Interacoustics lokala servicekontor för att fastställa var den bör repareras. Kostnaden för reparation eller utbyte kommer enligt villkoren i denna garanti att täckas av Interacoustics. Den produkt som behöver service bör returneras snarast, korrekt förpackad och frankerad. Köparen ansvarar för eventuell förlust eller skada under retursändningen till Interacoustics.

Instrumentets förväntade livslängd är 7 år.

Under inga förhållanden ska Interacoustics hållas ansvariga för några direkta eller indirekta följdskador i samband med inköp eller användning av någon Interacoustics-produkt.

Detta gäller endast den ursprungliga köparen. Denna garanti gäller inte någon efterföljande ägare eller innehavare av produkten. Vidare ska denna garanti inte omfatta, och Interacoustics ska inte hållas ansvariga för, eventuell förlust som uppstår i samband med inköp eller användning av någon av Interacoustics produkter som:

- reparerats av någon annan än Interacoustics auktoriserade servicerepresentanter;
- ändrats på ett sätt som, enligt Interacoustics gottfinnande, har påverkat produktens stabilitet eller tillförlitlighet;
- utsatts för felaktig eller ovarsam hantering, eller om serie- eller partinumret har ändrats, skadats eller tagits bort; eller
- inte har blivit korrekt underhållen eller har använts på något annat sätt än enligt de instruktioner som tillhandahålls av Interacoustics.

Denna garanti ersätter alla andra garantier, vare sig uttryckliga eller underförstådda, och alla andra Interacoustics ansvar eller skyldigheter. Interacoustics ger eller överlåter inte till någon annan person eller myndighet, vare sig direkt eller indirekt, behörighet att på uppdrag av Interacoustics påta sig något annat ansvar i samband med försäljning av Interacoustics-produkter.

INTERACOUSTICS AVSÄGER SIG ALLA ANDRA GARANTIER, UTTRYCKLIGA SÅVÄL SOM UNDERFÖRSTÅDDA, INKLUSIVE GARANTIER FÖR SÄLJBARHET ELLER FÖR FUNKTION ELLER LÄMPLIGHET FÖR ETT SÄRSKILT ÄNDAMÅL ELLER TILLÄMPNING.

# unne

# 7 Allmänna tekniska specifikationer

## **7.1 SeraTM-instrumentet – tekniska specifikationer**

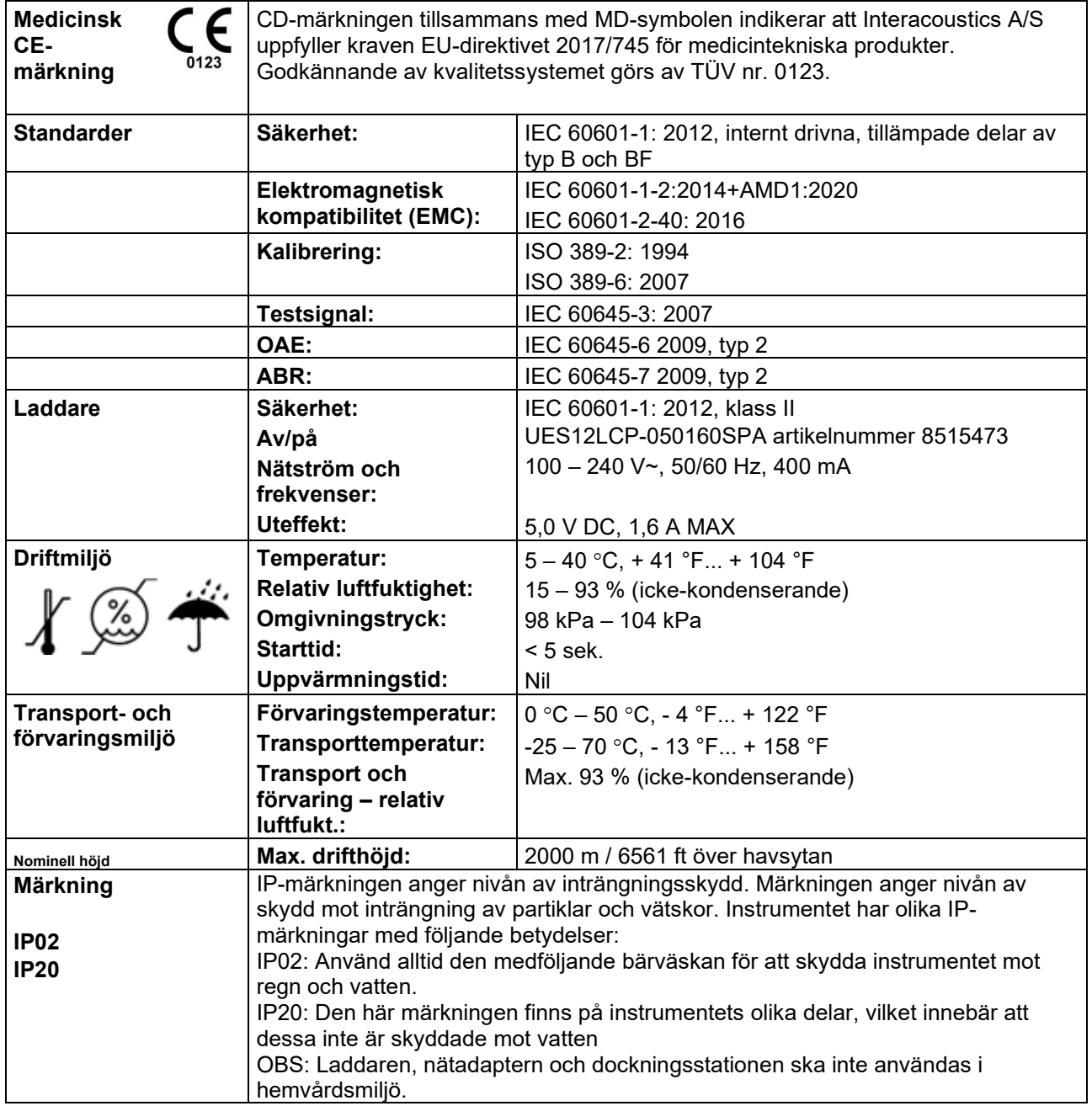
# whenheld

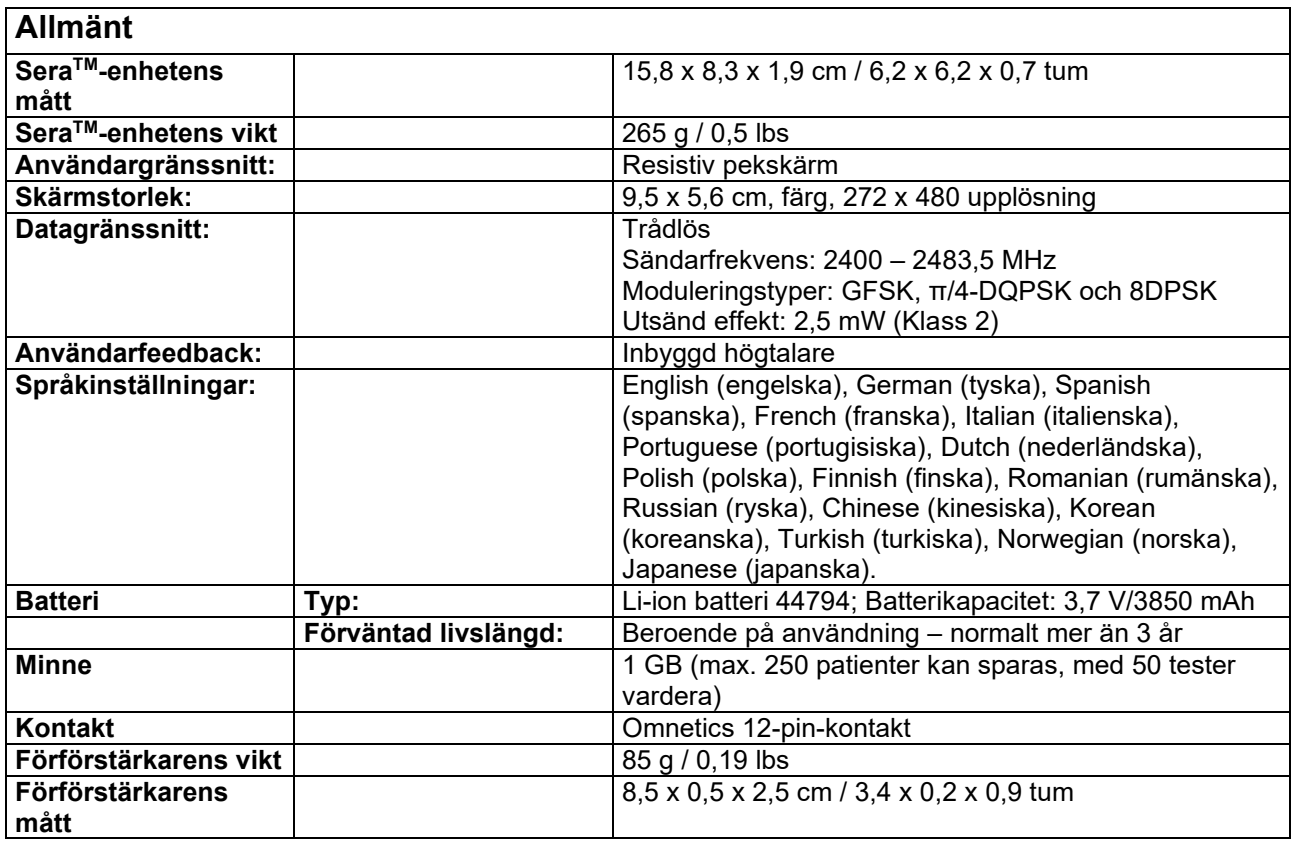

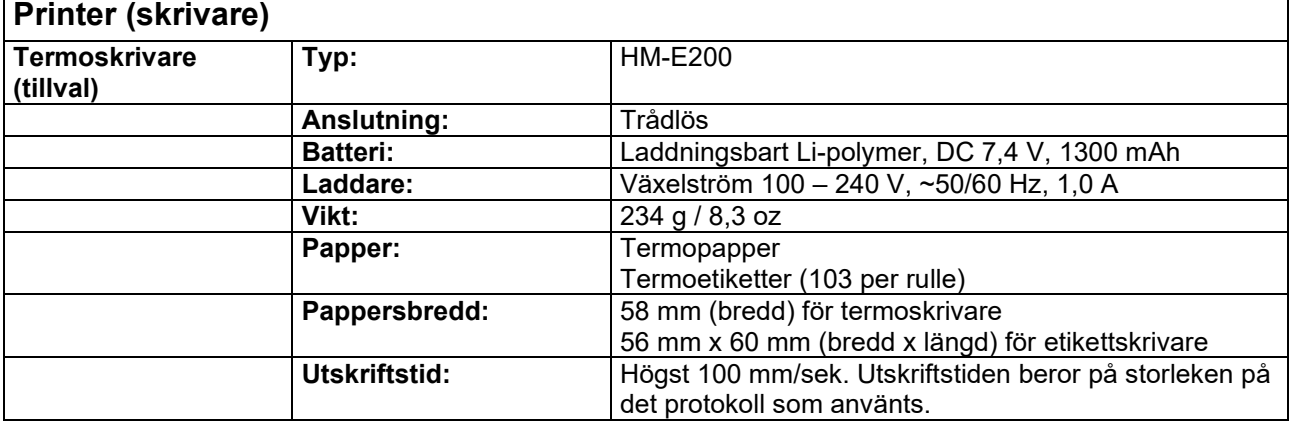

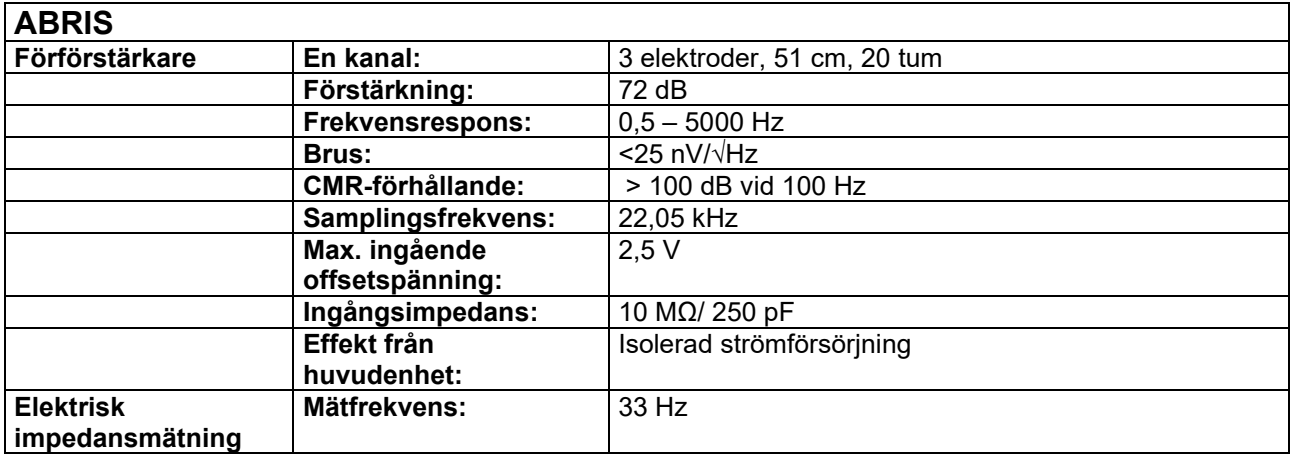

# monde

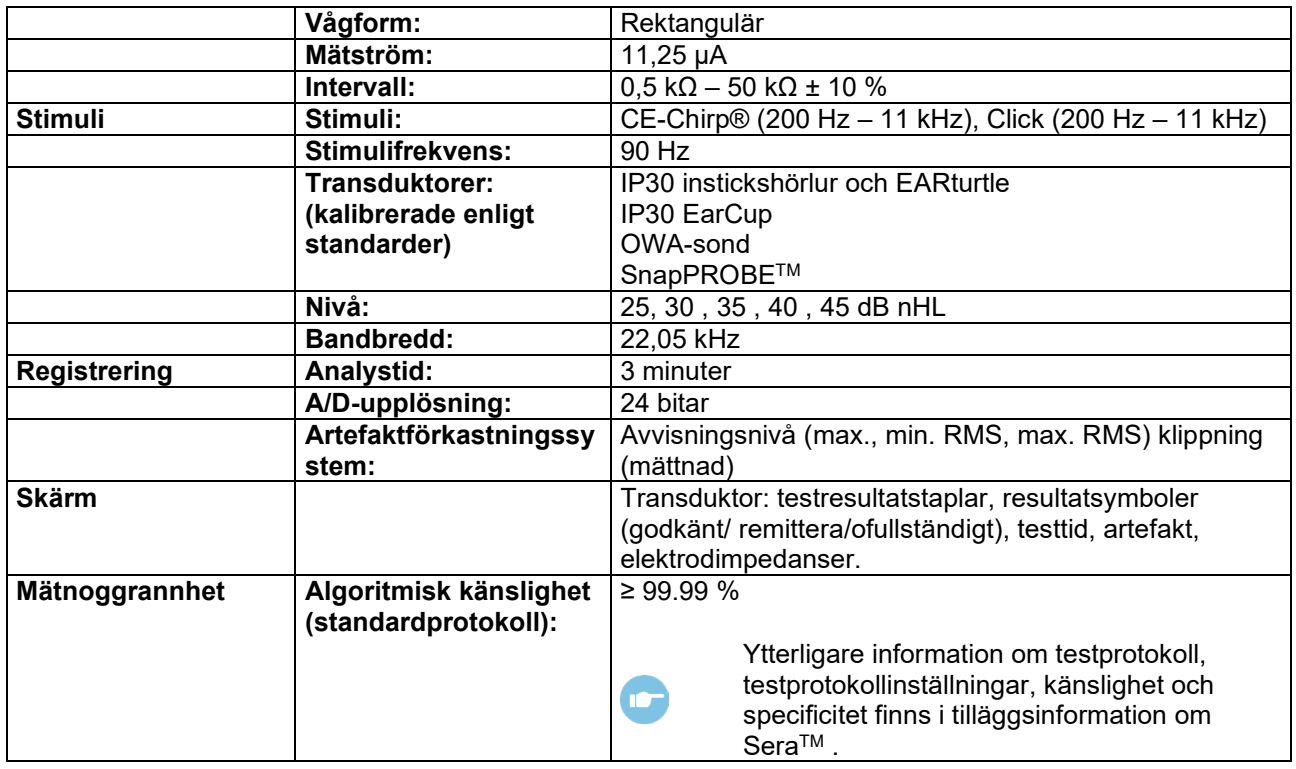

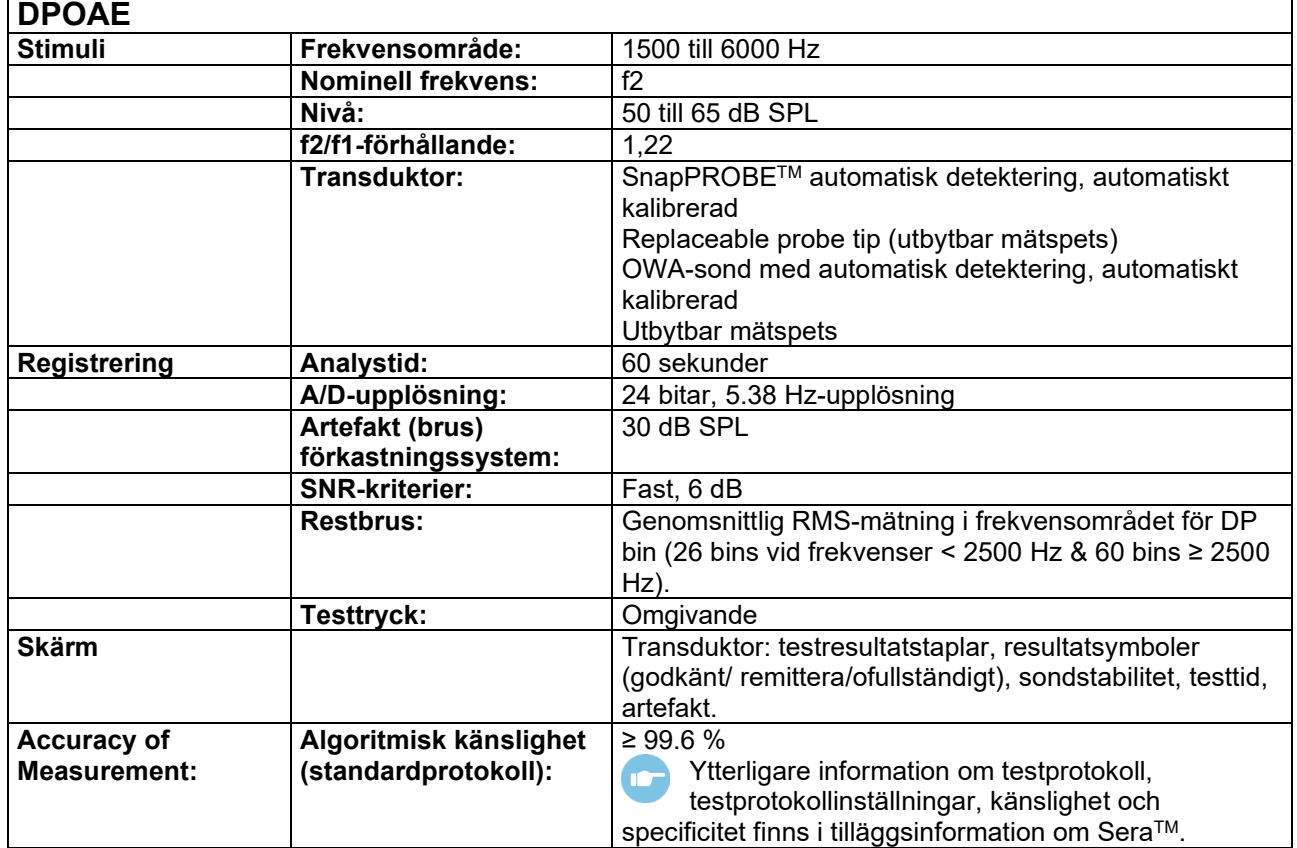

## whenhand

I Sera™ med DPOAE används en förbättrad metod för stimulinivåkontroll som levererar den angivna intensiteten med större exakthet i alla typer av hörselgångar, från spädbarn till vuxna. För närvarande omfattar standarden IEC 60645-6 bara vuxna personers öron. För att bättre kunna tillgodose behovet av en produkt som ger mer exakta stimuli för en mängd olika hörselgångsvolymer (framför allt spädbarn) har vi valt att använda en mer heltäckande kalibreringsprocedur för DPOAE och den omfattas inte av IEC 60645- 6. För några protokoll.

Alla protokoll som innehåller IEC i namnet använder den angivna IEC-kalibreringsmetoden.

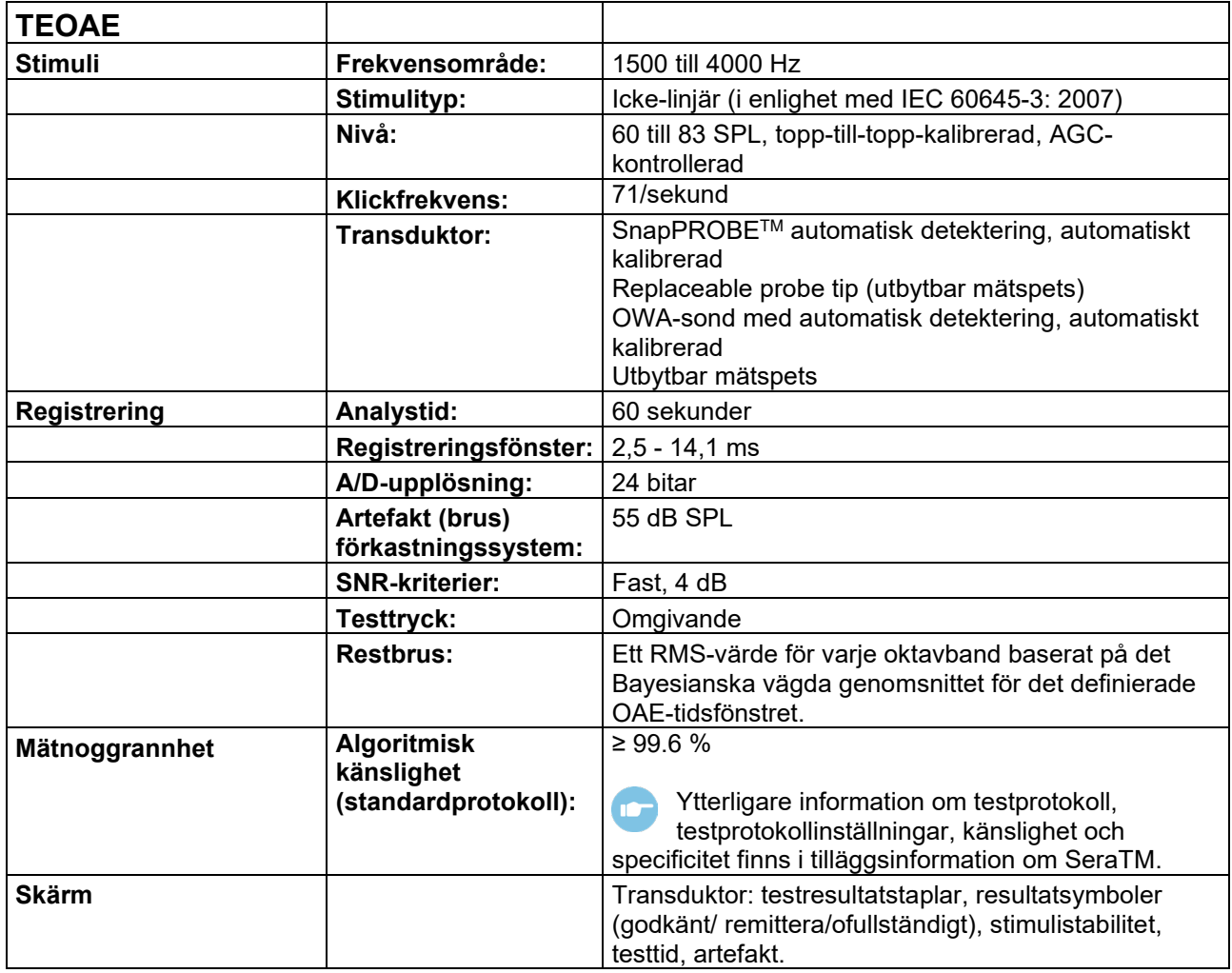

# unne

## **7.2 Specifikation av in/utgångsanslutningar**

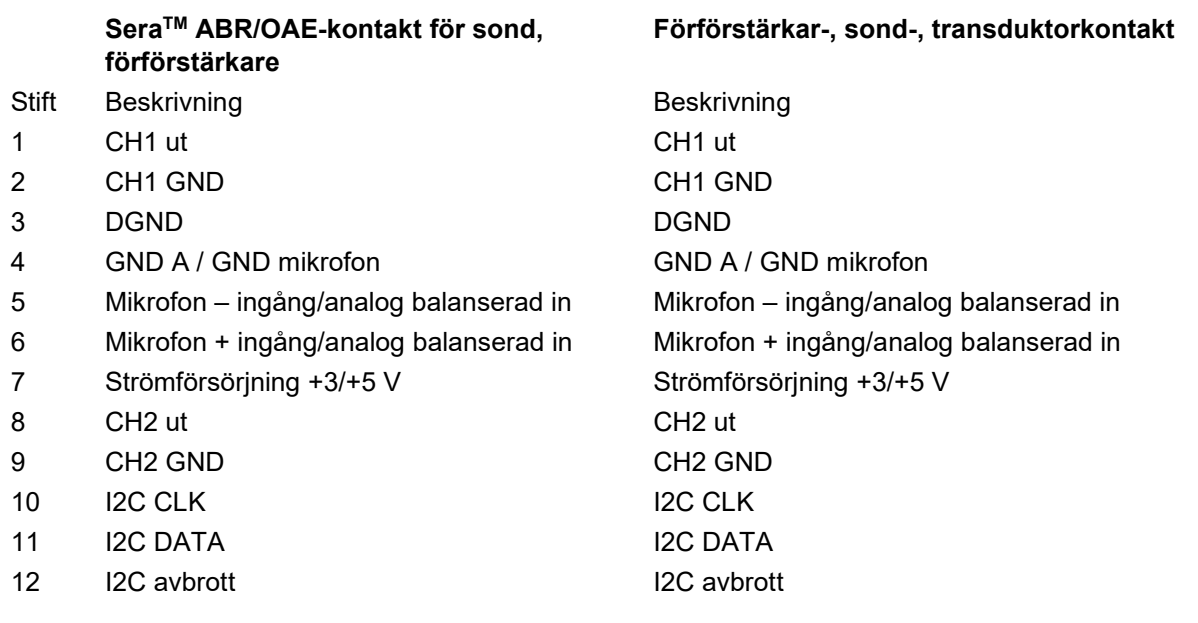

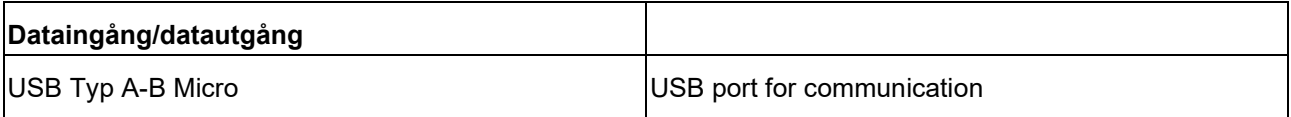

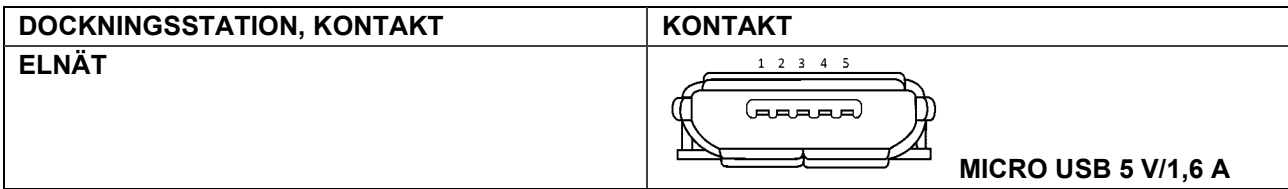

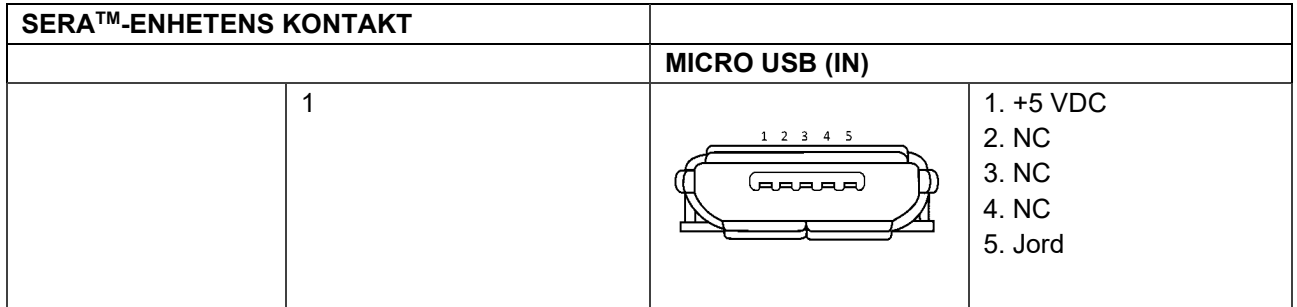

#### **Kalibreringsegenskaper**

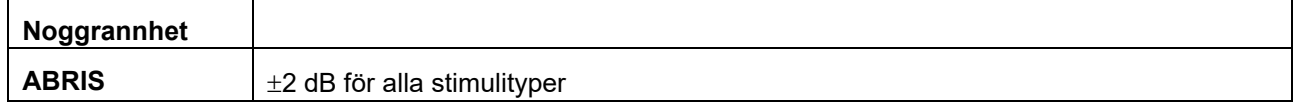

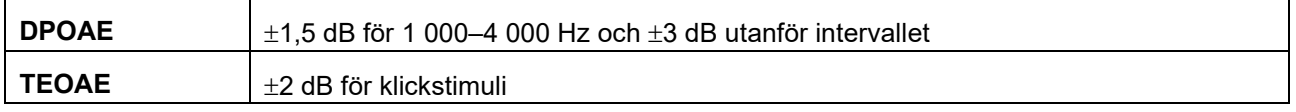

## whenhout

### **7.3 Referensvärden för kalibrering av CE-Chirp® stimulus**

Prob- och insticksstimuli är kalibrerade i SPL-värden med användning av en öronsimulatorcoupler i enlighet med IEC 60318-4.

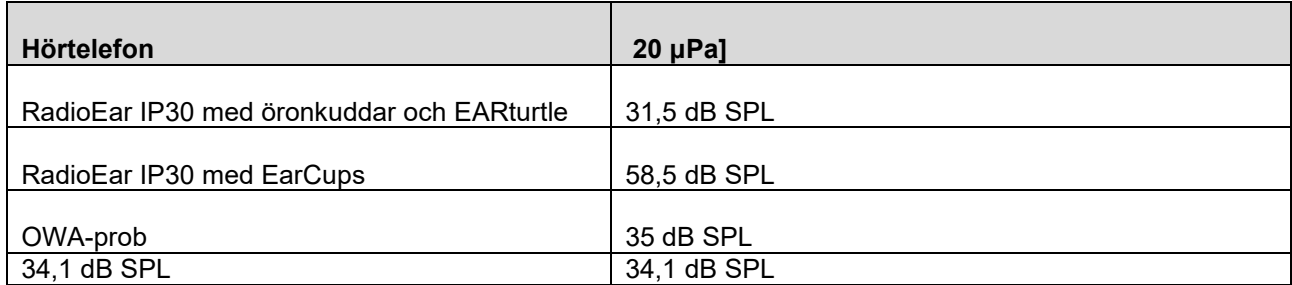

Referensvärdena för CE-Chirp®-stimuli är Interacoustics standardvärden.

### **7.4 Referensvärden för kalibrering av klickstimulus**

Prob- och insticksstimuli är kalibrerade i SPL-värden med användning av en öronsimulatorcoupler i enlighet med IEC 60318-4.

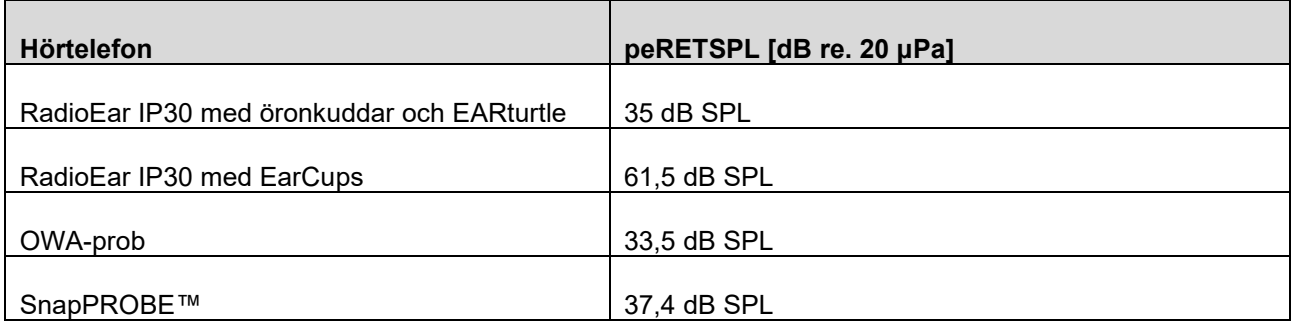

### **7.5 Anslutningstyper som använts för kalibrering**

#### **ABRIS:**

Sond- och insticksstimuli är kalibrerade i SPL-värden med användning av en öronsimulatoranslutning i enlighet med IEC 60318-4.

#### **DPOAE:**

Sondstimuli L1 och L2 är individuellt kalibrerade i SPL-värden med användning av öronsimulatoranslutning IEC 711 i enlighet med IEC 60318-4.

#### **TEOAE:**

Sondstimuli är kalibrerade i peSPL-värden med användning av öronsimulatoranslutning IEC 711 i enlighet med IEC 60318-4.

### **7.6 Allmän information om specifikationer**

Interacoustics strävar ständigt efter att förbättra sina produkter och deras prestanda. Därför kan specifikationerna komma att ändras utan att detta meddelas. Instrumentets prestanda och specifikationer kan bara garanteras om det genomgår tekniskt underhåll minst

en gång per år. Detta ska utföras av en verkstad som är auktoriserad av Interacoustics.

Interacoustics tillhandahåller diagram och servicemanualer till auktoriserade serviceföretag. Förfrågningar om representanter och produkter kan skickas till:

> **Interacoustics A/S** Audiometer Allé 1 5500 Middelfart Denmark Tel: +45 6371 3555 E-post: info@interacoustics.com<br>Web: www.interacoustics.com [www.interacoustics.com](http://www.interacoustics.com/)

### **7.7 Bilaga A: Stimuli**

Ett annan stimuli än vad som specificeras i IEC 60645-3-standarden används för några automatiska ABR protokoll. Denna CE-Chirp®-stimuli har samma linjära magnitudfrekvensrespons som den klickstimuli som specificeras i standarden. Det är dock konstruerat som en summa av cosinusfunktioner i frekvensbandet. Cosinusfrekvenserna är multipler av stimulirepetitionsfrekvensen. Med likvärdig intensitet för varje frekvens för att uppnå samma linjära magnitudfrekvensrespons. Fasen hos cosinuskomponenterna fördröjs dock i enlighet med fördröjningen i öronsnäckan för motsvarande frekvens i syfte att uppnå en effektivare stimulifunktion. Frekvensområdet för aktuellt stimuli är mellan 200 Hz upp till 11 kHz.

## whenhal

## **7.8 Bilaga B: Elektromagnetisk kompatibilitet (EMC)**

Denna utrustning lämpar sig för användning på sjukhus och i kliniska miljöer, förutom i närheten av -aktiv högfrekvent kirurgisk utrustning och RF--avskärmade rum med system för magnetisk resonanstomografi, där den elektromagnetiska intensiteten är hög.

OBSERVERA: ESSENTIELL PRESTANDA för denna utrustning definieras av tillverkaren som: För denna utrustning förekommer ingen frånvaro av ESSENTIELL PRESTANDA, eller också kan förlust av ESSENTIELL PRESTANDA inte leda till någon oacceptabel omedelbar risk. En slutlig diagnos ska alltid grunda sig på klinisk kunskap.

Användning av denna utrustning i närheten av annan utrustning ska undvikas, eftersom detta kan resultera i felfunktion. Om denna utrustning måste användas på sådant sätt ska denna utrustning och övrig utrustning övervakas för att kontrollera att allt fungerar normalt.

Användning av andra tillbehör och kablar än de som specificeras eller tillhandahålls av denna utrustnings tillverkare kan orsaka ökade elektromagnetiska emissioner eller minska utrustningens elektromagnetiska immunitet och därmed resultera i felfunktion. Listan över tillbehör och kablar finns i detta avsnitt.

Portabel RF-kommunikationsutrustning (inklusive kringutrustning som antennkablar och externa antenner) ska inte användas närmare än 30 cm (12 tum) från någon del av denna utrustning, inklusive kablar som specificeras av tillverkaren. I annat fall kan utrustningens prestanda försämras, vilket kan resultera i felfunktion.

Denna utrustning uppfyller kraven i IEC60601-1-2:2014+AMD1:2020, emissionsklass B grupp 1.

OBSERVERA: Det finns inga avvikelser från tilläggsstandarden och tillåten användning.

OBSERVERA: Alla nödvändiga underhållsanvisningar uppfyller kraven på elektromagnetisk kompatibilitet (EMC) och finns i avsnittet i allmänt underhåll i denna bruksanvisning. Inga ytterligare steg krävs. För att säkerställa överensstämmelse med kraven på elektromagnetisk kompatibilitet (EMC) i enlighet med specifikationerna i IEC 60601-1-2 får endast följande tillbehör användas:

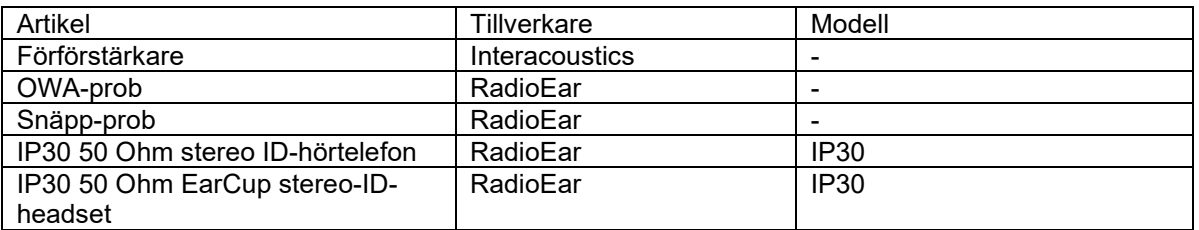

Var och en som ansluter ytterligare utrustning ansvarar för att kontrollera att systemet efterlever IEC 60601- 1-2-standarden.

Efterlevnad av kraven på elektromagnetisk kompatibilitet (EMC) enligt specifikation i IEC 60601-1-2 garanteras under förutsättning att kabeltyper och -längder uppfyller specifikationerna nedan:

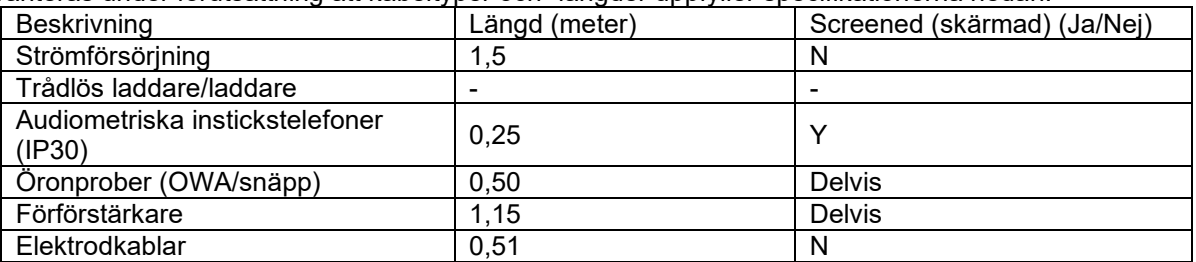

Användning av tillbehören, hörlurarna och kablarna med annan än denna medicinska utrustning/system kan resultera i högre utsändningar eller minskad immunitet hos den medicinska utrustningen/systemet.

## whenhand

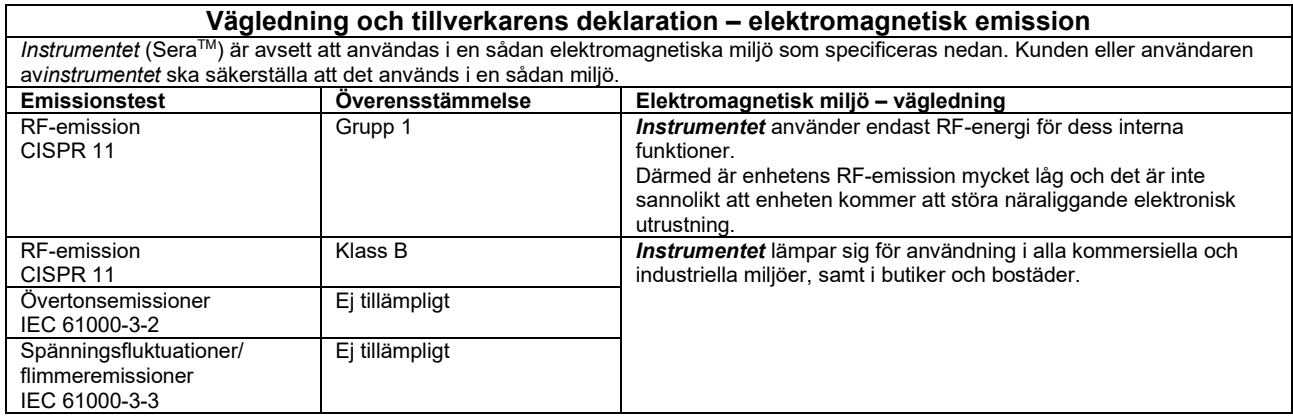

#### **Rekommenderade separationsavstånd mellan bärbar och mobil RF-kommunikationsutrustning och instrumentet.**

Instrumentet (SeraTM) är avsett för användning i en elektromagnetisk miljö där utstrålade RF-störningar kontrolleras. Kunden eller användaren av instrumentet kan förebygga elektromagnetiska störningar genom att upprätthålla ett minsta avstånd mellan portabel och mobil RF-kommunikationsutrustning (sändare) och instrumentet enligt nedanstående rekommendationer, beroende på kommunikationsutrustningens maximala uteffekt.

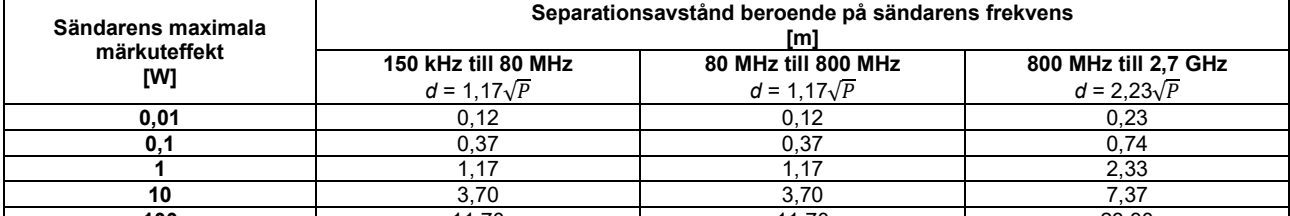

**100** 11,70 11,70 11,70 23,30 För sändare vars maximala uteffekt inte anges ovan, kan rekommenderat separationsavstånd *d* i meter (m) beräknas med hjälp av den ekvation som är tillämplig för sändarens frekvens, där *P* är max. uteffekt för sändaren i watt (W) enligt sändartillverkaren. **Anm. 1** Vid 80 MHz och 800 MHz gäller det högre frekvensintervallet.

**Anm. 2** Dessa riktlinjer gäller eventuellt inte alla situationer. Elektromagnetisk spridning påverkas av absorption och reflektion från strukturer, föremål och människor.

# unne

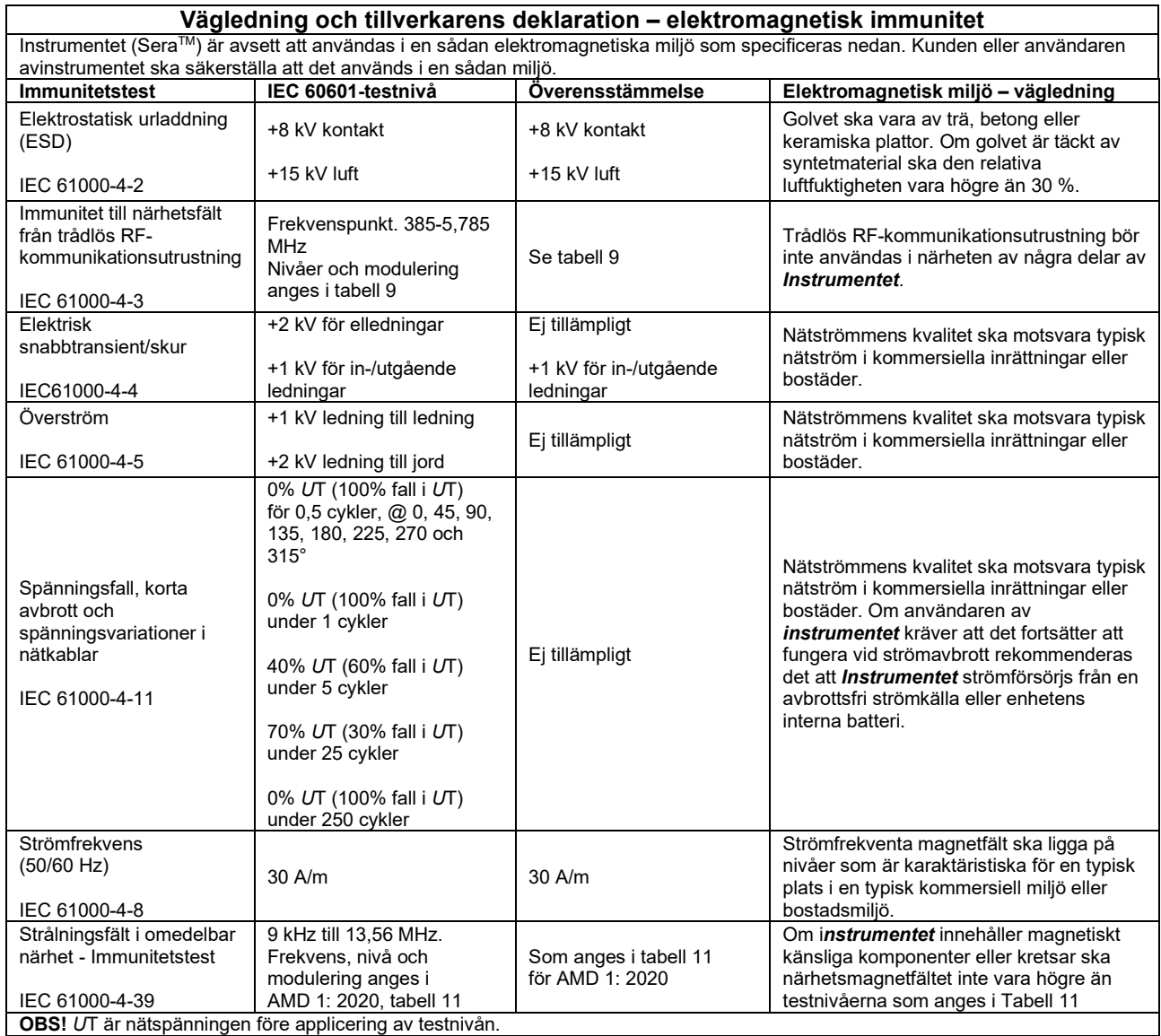

## whenhand

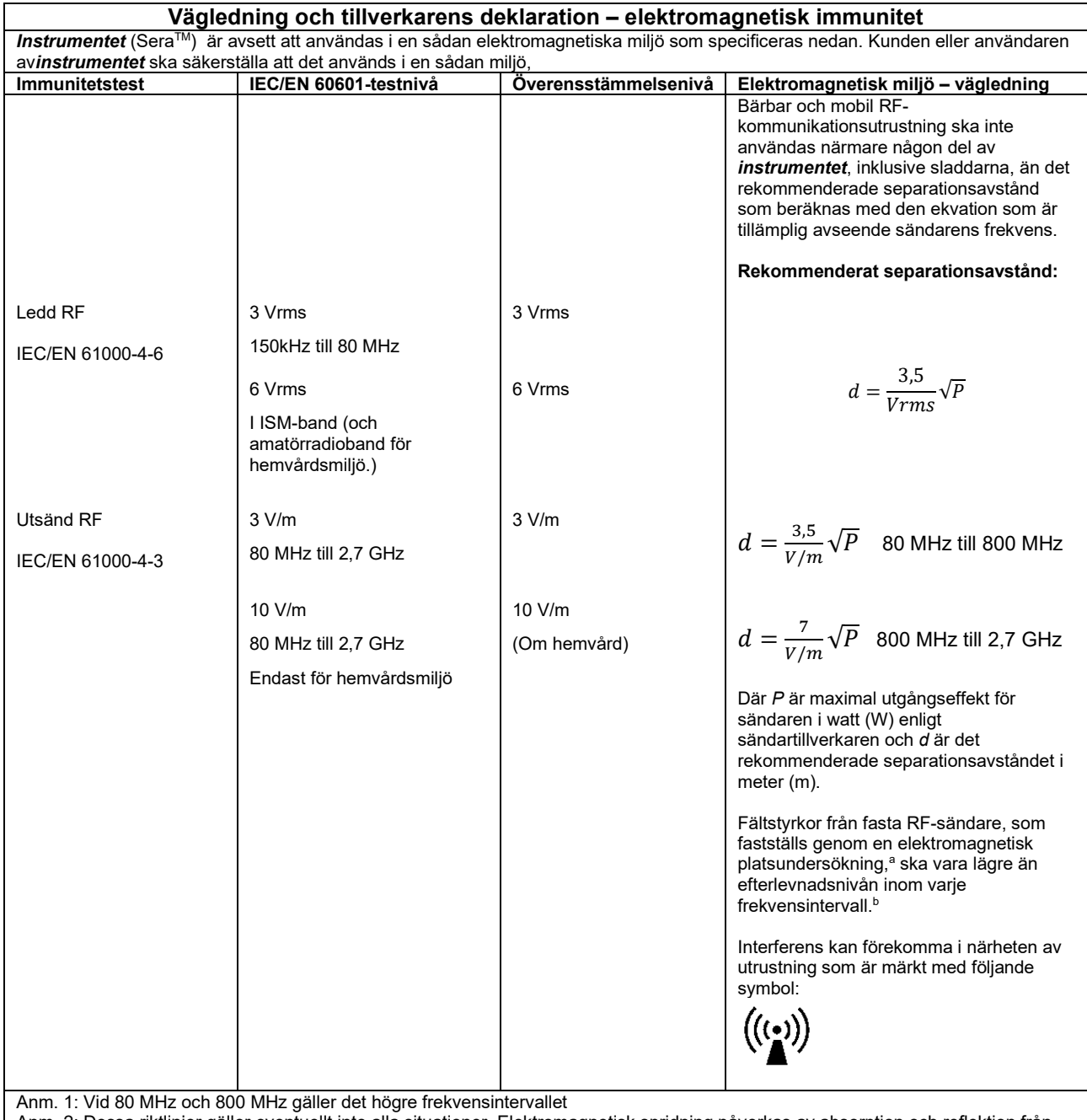

Anm. 2: Dessa riktlinjer gäller eventuellt inte alla situationer. Elektromagnetisk spridning påverkas av absorption och reflektion från

strukturer, föremål och människor.

**a)** Fältstyrkor från fasta sändare som t.ex. basstationer för radiotelefoner (mobila/sladdlösa) och landbaserad mobilradio, amatörradio, AM- och FM-sändningar och TV-sändningar kan inte förutsägas teoretiskt med exakthet. För utvärdering av den elektromagnetiska miljön som genereras av fasta RF-sändare, ska en elektromagnetisk platsundersökning övervägas. Om den uppmätta fältstyrkan på den plats där *instrumentet* i används överstiger den tillämpliga efterlevnadsnivån avseende RF ovan, ska *instrumentet* i övervakas för att kontrollera att det fungerar som avsett. Om enheten inte fungerar normalt kan ytterligare åtgärder krävas, som att rikta om eller flytta *instrumentet.*

**b)** Över frekvensintervallet 150 kHz till 80 MHz ska fältstyrkorna vara högst 3 V/m.

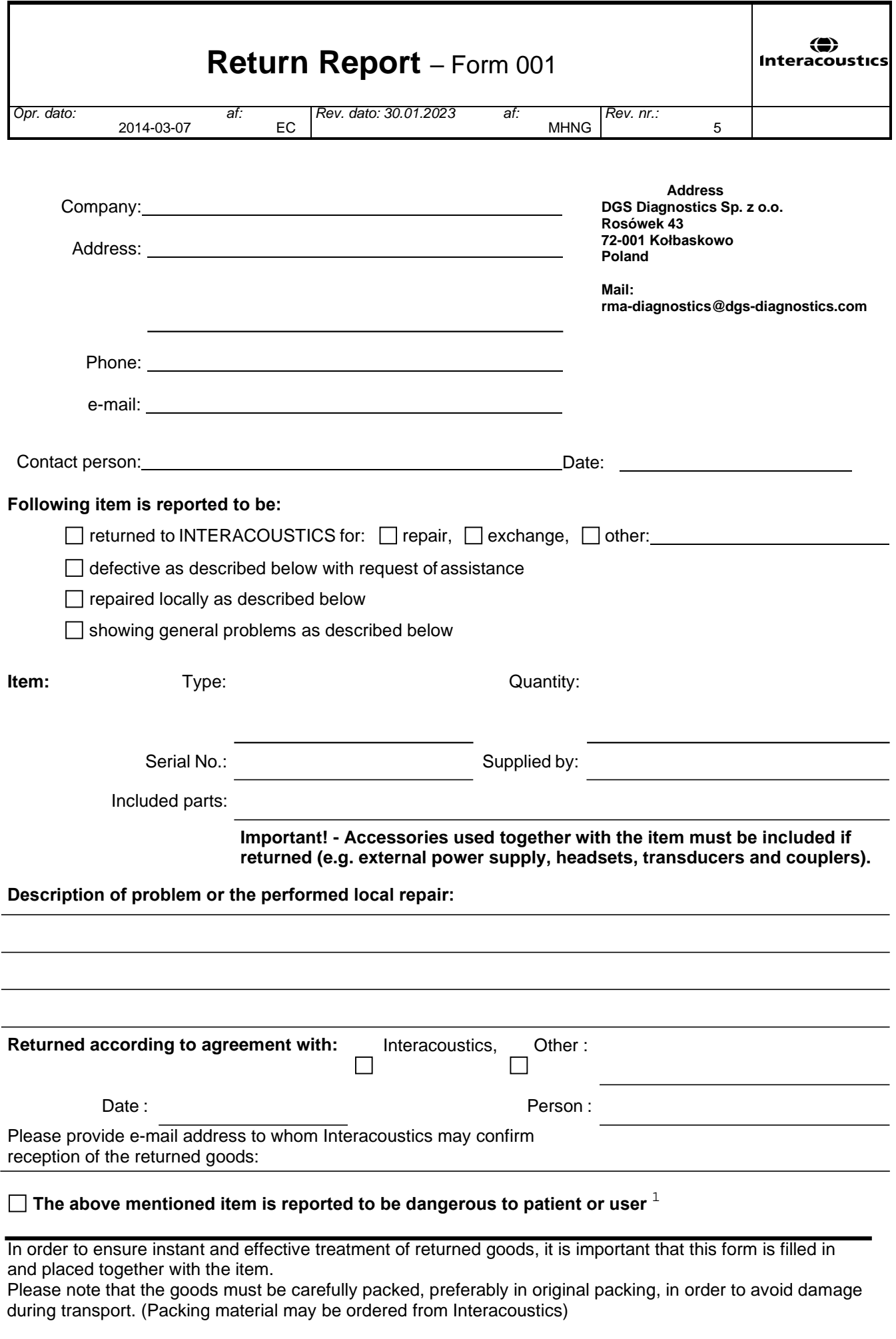

 $1$  EC Medical Device Directive rules require immediate report to be sent, if the device by malfunction deterioration of performance or characteristics and/or by inadequacy in labelling or instructions for use, has caused or could have caused death or serious deterioration of health to patient or user. Page 1 of 1